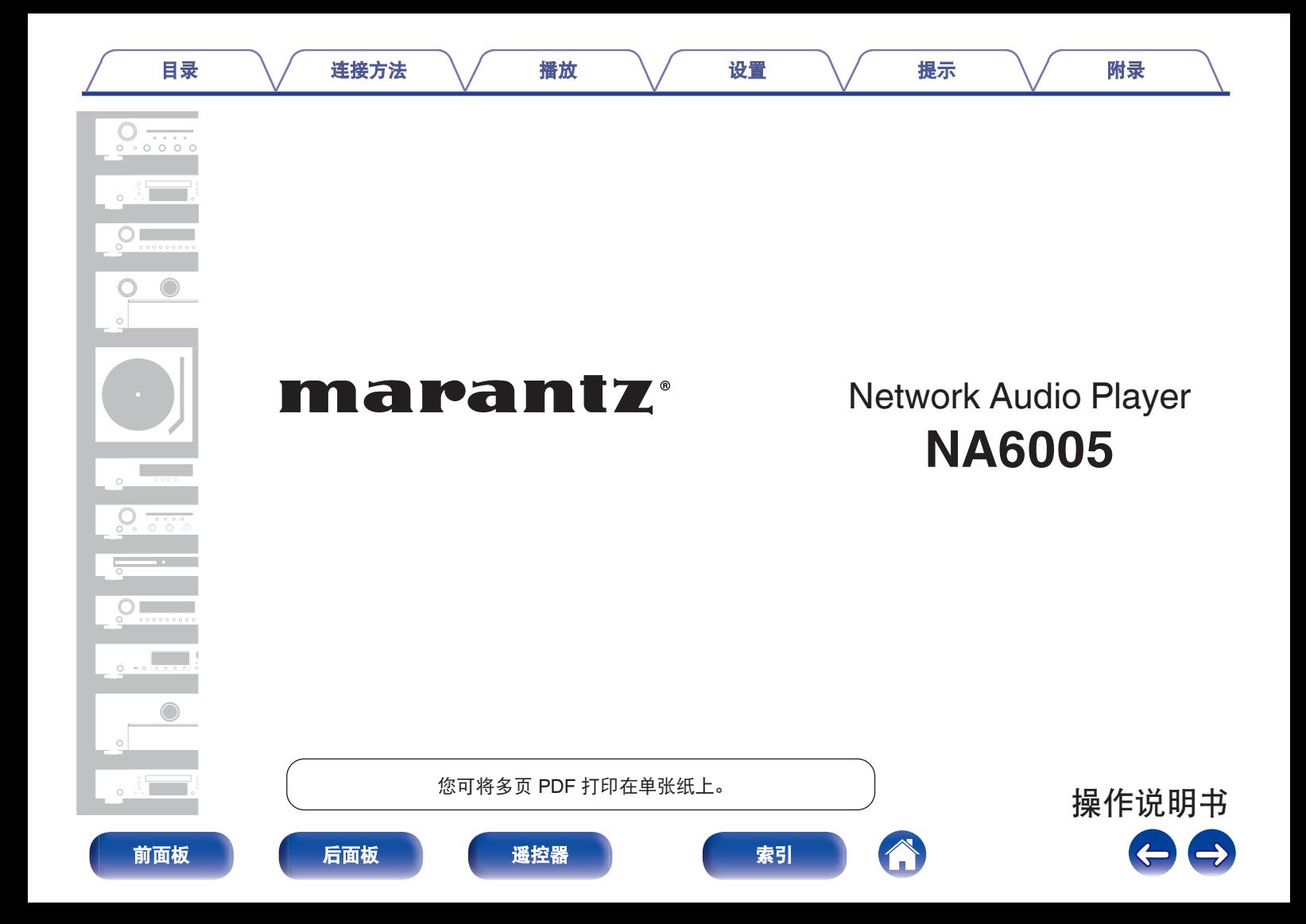

<span id="page-1-0"></span>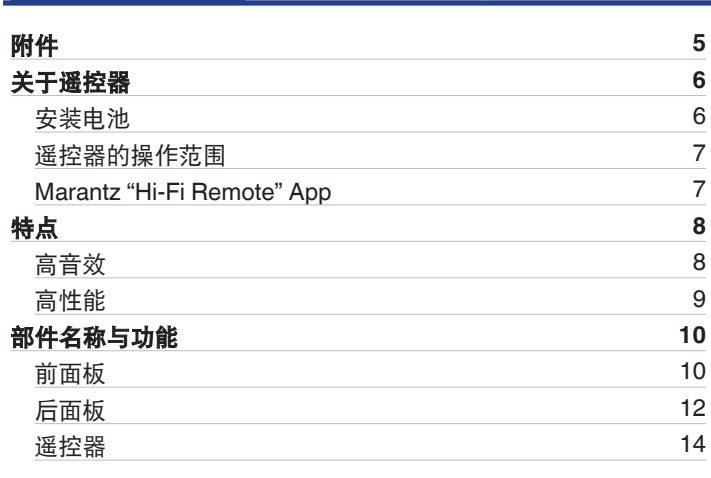

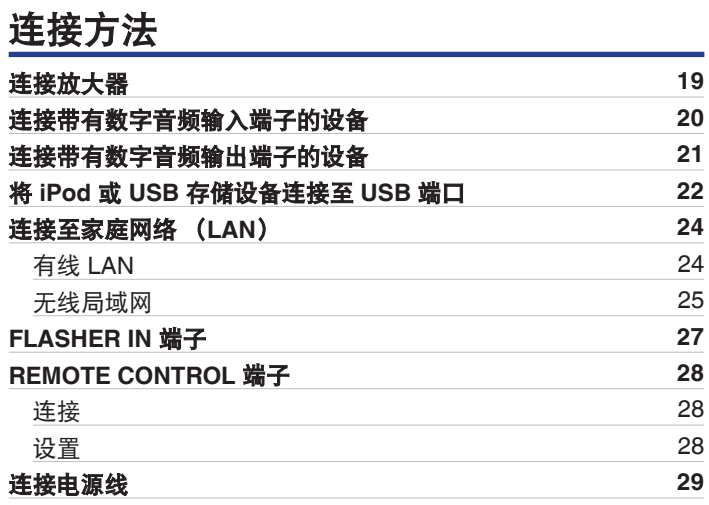

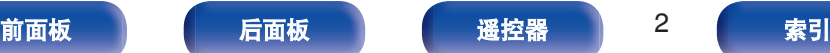

目录 こうさん インタン 揺放 バック 没置 バック [提示](#page-84-0) バック [附录](#page-98-0)

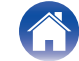

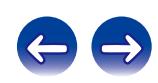

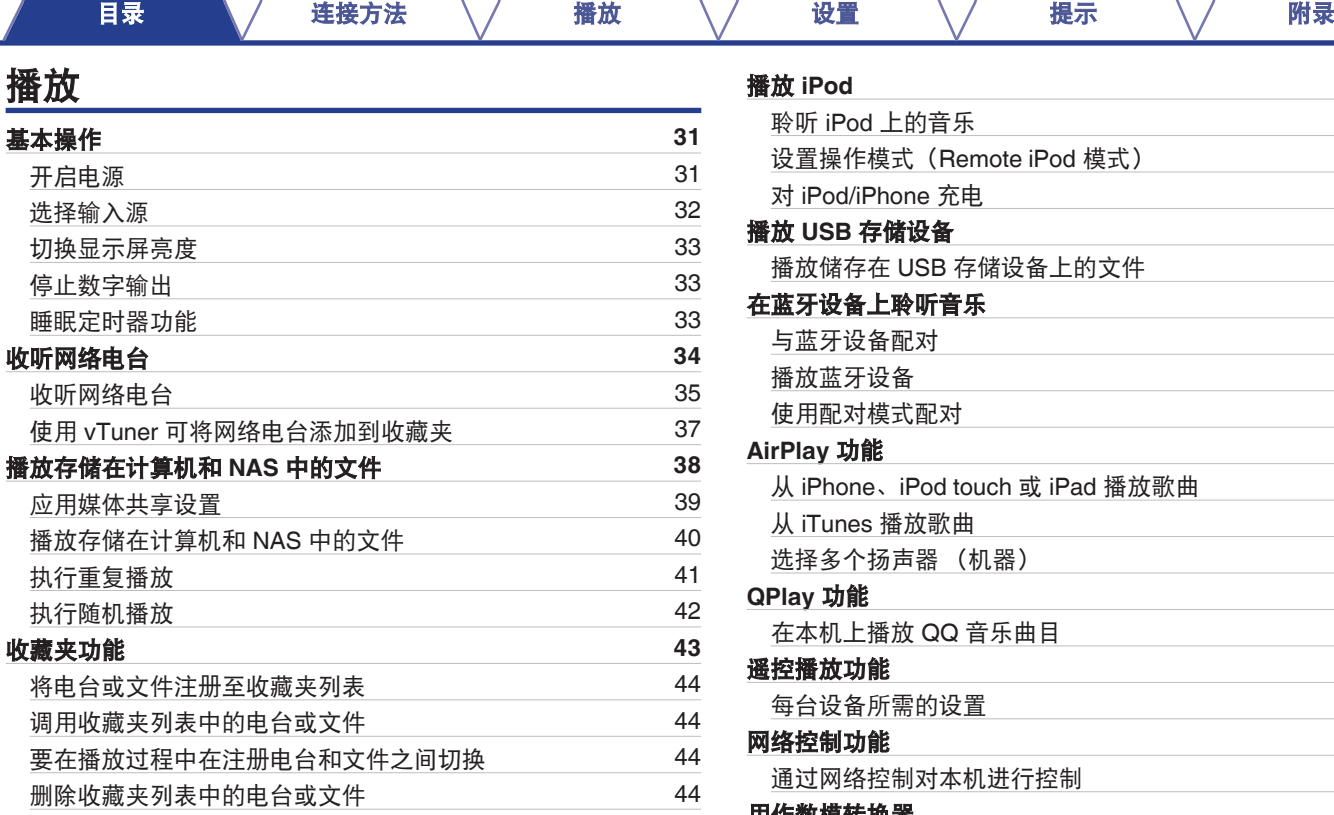

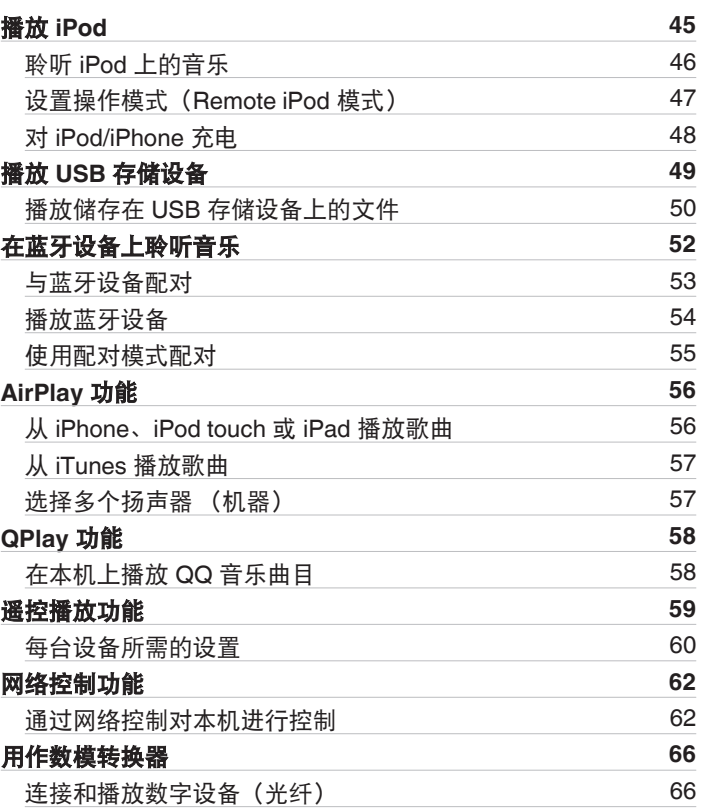

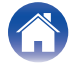

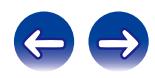

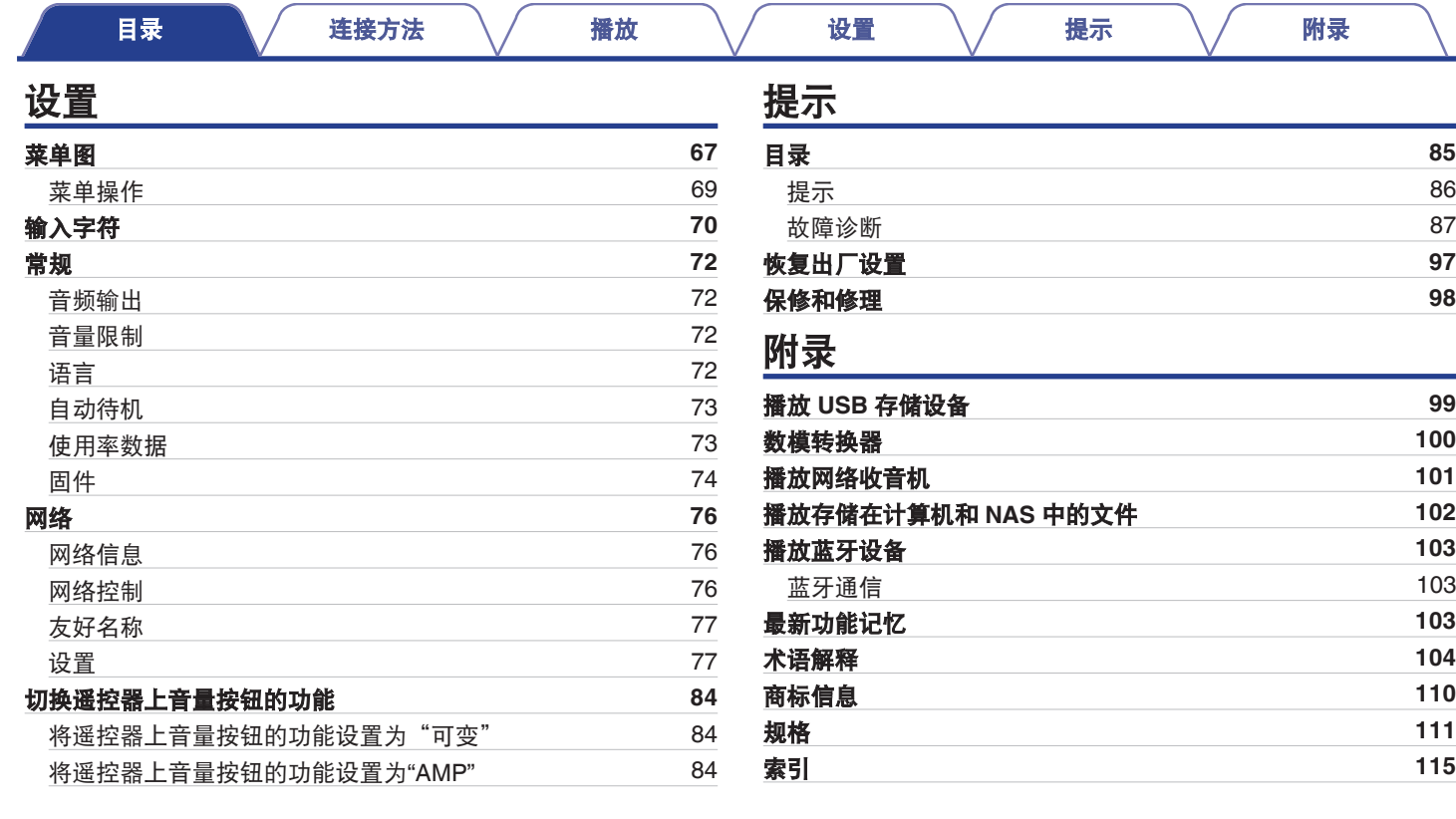

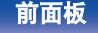

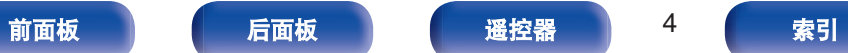

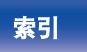

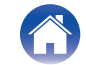

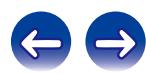

<span id="page-4-0"></span>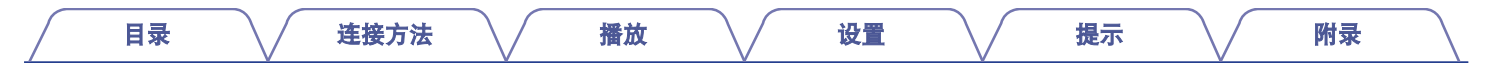

感谢您选购此 Marantz 产品。 为确保正确操作,使用该产品前请仔细阅读操作说明书。 阅读之后,请务必妥善保管以备将来参考。 附件

请检查并确认本产品附带下列部件。

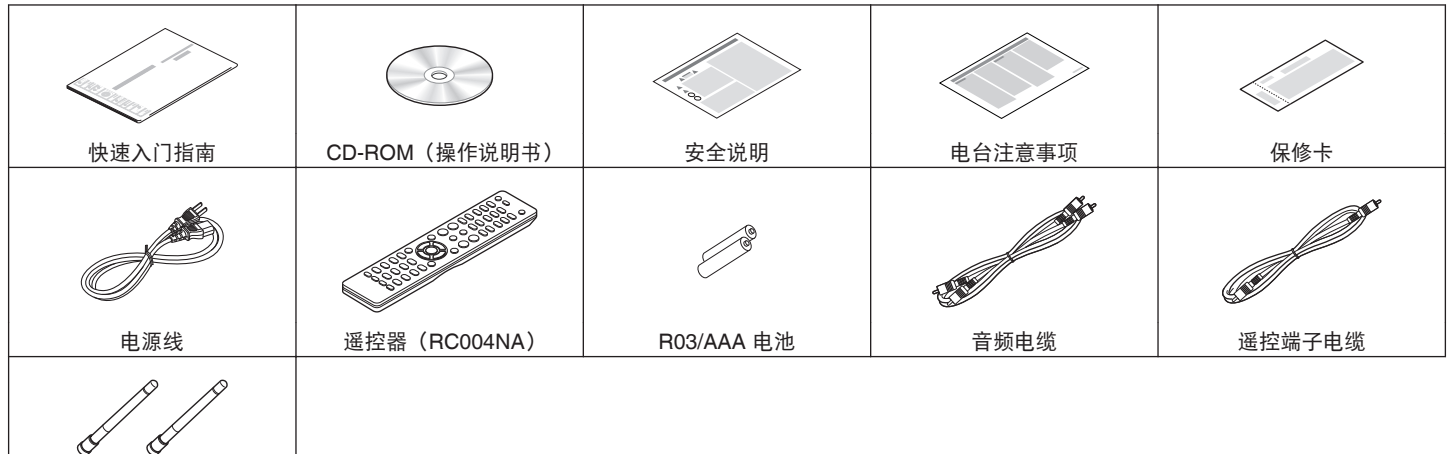

蓝牙/无线连接用外置天线

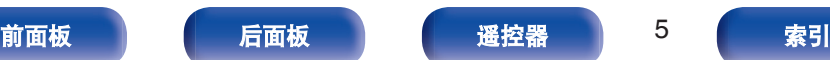

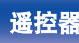

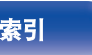

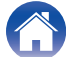

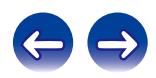

<span id="page-5-0"></span>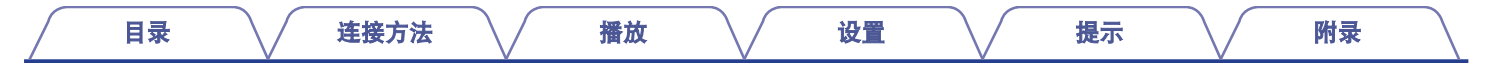

注

0 为防止损坏电池或电池漏液 :

0 请勿将新旧电池混合使用。 0 请勿使用两种不同类型的电池。

• 如果电池漏液, 须仔细地擦去电池匣内的漏液, 然后装入新电池。

# 关于遥控器

# 安装电池

A 沿箭头所示方向抬起并取下后盖。

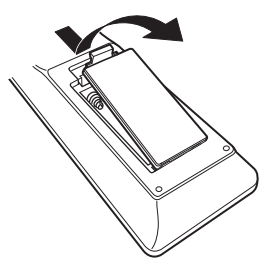

B 按照指示将两节电池正确插入电池匣内。

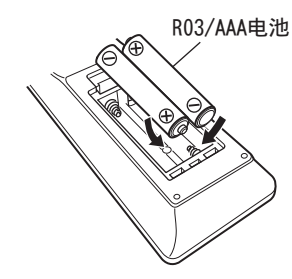

 $(3)$ 装上后盖。

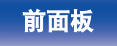

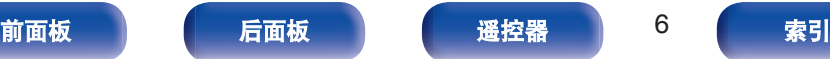

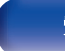

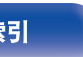

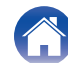

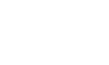

# <span id="page-6-0"></span>遥控器的操作范围

操作遥控器时应将其指向遥控感应窗。

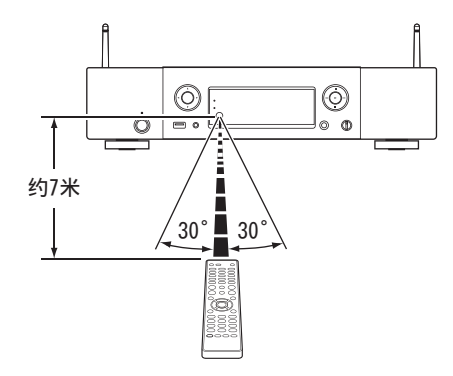

# **Marantz "Hi-Fi Remote" App**

Marantz "Hi-Fi Remote" App 是一款专为 iPad、iPhone、iPod touch 和 Android 智能手机开发的独特应用程序。

此应用程序使您能够控制连接到您家庭网络的 Marantz 网络设备。 将此应用程序安装到 iPad、iPhone、iPod touch 或 Android 智能手 机上以控制此设备。

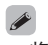

0 将执行双向通信。

0 可从 Apple App Store 或 Google Play 商店免费下载 Marantz "Hi-Fi Remote" App。

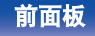

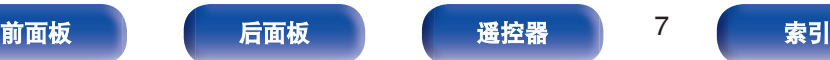

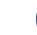

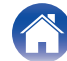

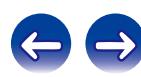

# <span id="page-7-0"></span>特点

# 高音效

### 0 使用 **Marantz** 原装 **HDAM®SA2** 电路

本机使用 HDAM®SA2 电路, 其作为高速缓冲放大器的音质已被 超级音频 CD 播放机和高端放大器所证明。 让您尽享如高端设备才能提供的高速高品质声音效果。

### 0 集成了 **CS4398 Cirrus** 逻辑高级数模转换器。

数模转换器是 CD 播放机音质的必要元素。本机采用的 CS4398 Cirrus 逻辑数模转换器具有高精度的声誉,并已被其他 Marantz 超级音频 CD 播放机所采用。

### · 配备降低抖动电路

本机配备了一个降低抖动电路,可实现更高清晰度的播放。您可 以享受具有出色信噪比的播放,获得声音更加逼真的聆听体验。

### 0 双层机箱

### · 高级耳机电路

高级耳机电路集成高速缓冲放大器,可使耳机在深夜或其他此类 条件下聆听高品质的声音再现。

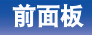

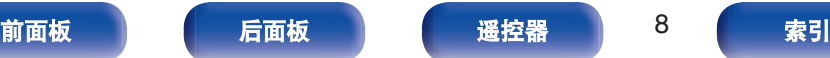

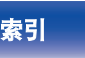

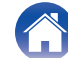

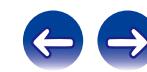

### [目录](#page-1-0) \/ [连接方法](#page-17-0) \/ [播放](#page-29-0) \/ [设置](#page-66-0) \/ [提示](#page-84-0) \/ [附录](#page-98-0)

# <span id="page-8-0"></span>高性能

0 通过 **USB** 和网络播放 **DSD** 和 **FLAC** 文件 本机支持播放高分辨率音频格式,例如 DSD 和 FLAC 192 kHz 文件。它提供高分辨率文件的高质量播放。

### 0 支持高品质音频播放

WAV/FLAC/ALAC (Apple Lossless Audio Codec) /AIFF/DSD

- 支持网络电台、音乐和照片流支持 AirPlay® ( $\epsilon$ ) 第56 页)
- 0 播放 **USB** 存储设备(**MP3/WMA/AAC/WAV/FLAC/ALAC/AIFF/ DSD**)和 **iPod®/iPhone®**
- 0 具有分集式天线的 **Wi-Fi** 网络功能,经 **WMM** (**Wi-Fi Multi** Media)认证可实现高效无线连接
- 0 通过按下 **Wi-Fi CONNECT** 键(**WPS** 和 **Wi-Fi** 共享)可轻松实 现无线连接

另请参见"快速入门指南"。

- 可轻松地与蓝牙设备实现无线连接 通过无线连接智能手机、平板电脑和 PC,可轻松欣赏音乐。
- 0 **DLNA 1.5** 版支持音频网络

### 0 支持无缝播放

播放音乐文件时无间隔。(仅适用于 WAV/FLAC/ALAC/AIFF/ DSD)

- 0 连接智能充电控件后,将开始对 **iPod®**进行充电,充电完成后根 据本机 **(**[v](#page-21-0)第**22** 页**)**状态优化功耗
- 0 与 **Marantz "Hi-Fi Remote" App** 兼容,以便使用 **iPad®**、 **iPhone®**或 **Android** 智能手机对本机执行基本操作
- 0 可显示 **3** 行的 **LED**(有机发光二极管)显示屏
- 0 配有自动待机模式功能,可降低功耗
- 0 兼容 **QPlay** 功能

本机兼容 QPlay 功能。音乐流媒体服务(QQ 音乐)上的音乐可 以在本机上播放。

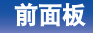

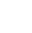

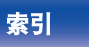

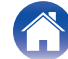

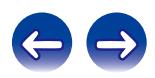

<span id="page-9-0"></span>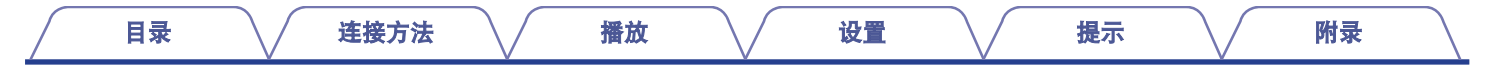

# 部件名称与功能

# 前面板

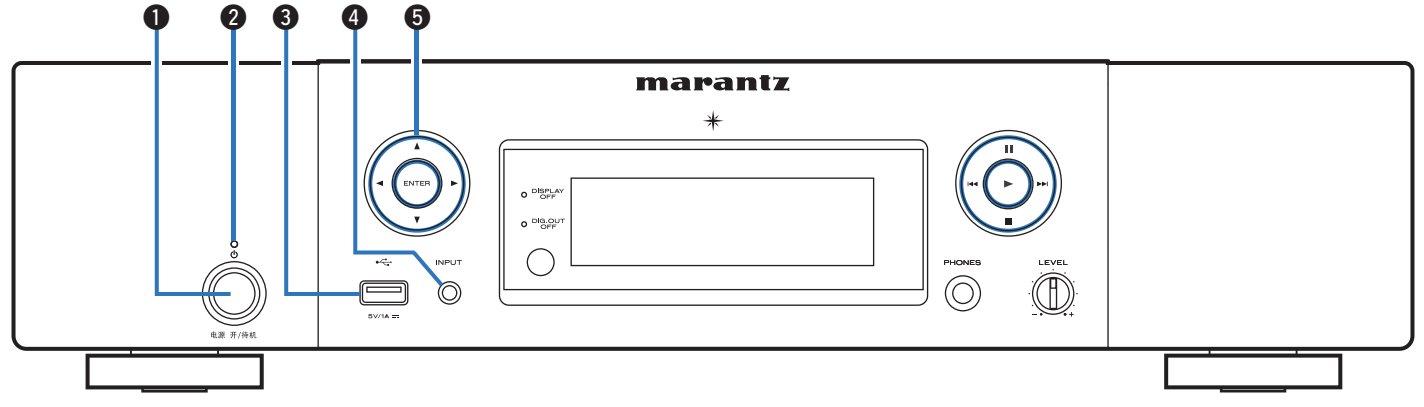

### ❶ 电源操作(d)键

开启/关闭电源(待机)。 (2 第31页)

### 2 待机指示灯

根据本机状态显示待机指示灯变化,如下所示:

- 通电 : 熄灭
- 正常待机 : 红色
- 当"网络控制"设置为"开"时 : 橙色
- iPod 充电待机: 橙色

### C **USB** 端口

用于连接 iPod 随附的 USB 存储设备 (如 USB 存储设备) 和 USB 电缆。 (cg 第22页)

### D 输入源选择(**INPUT**)键

用于选择输入源。 (cg 第32页)

### **6 光标(△▽<l>)键**

用于选择项目。

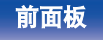

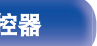

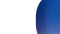

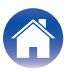

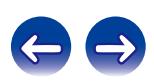

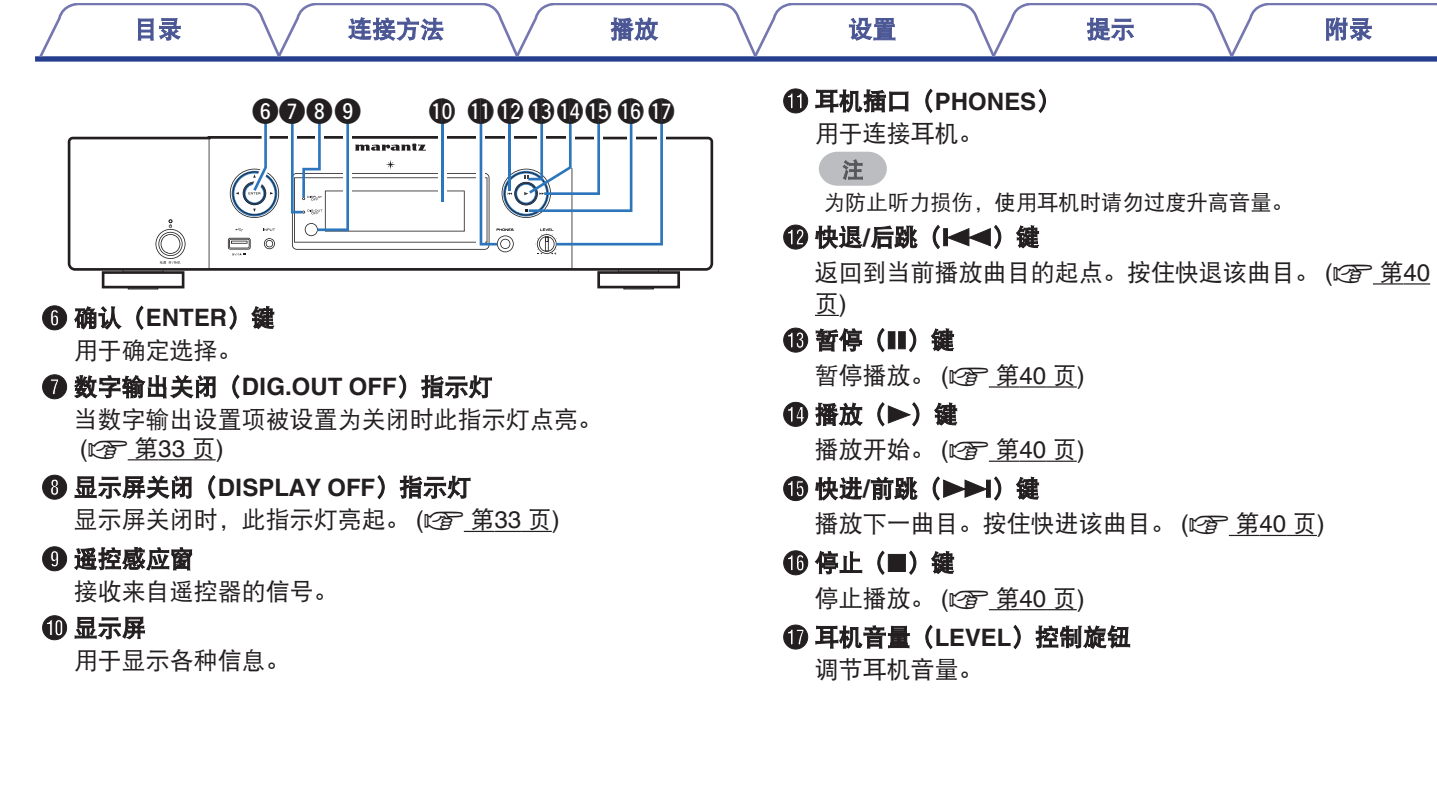

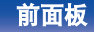

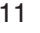

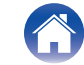

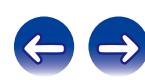

<span id="page-11-0"></span>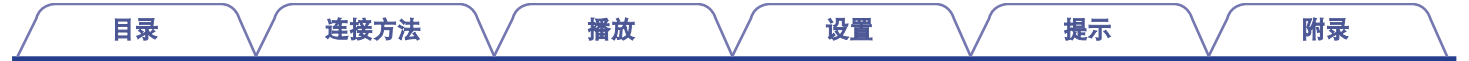

# 后面板

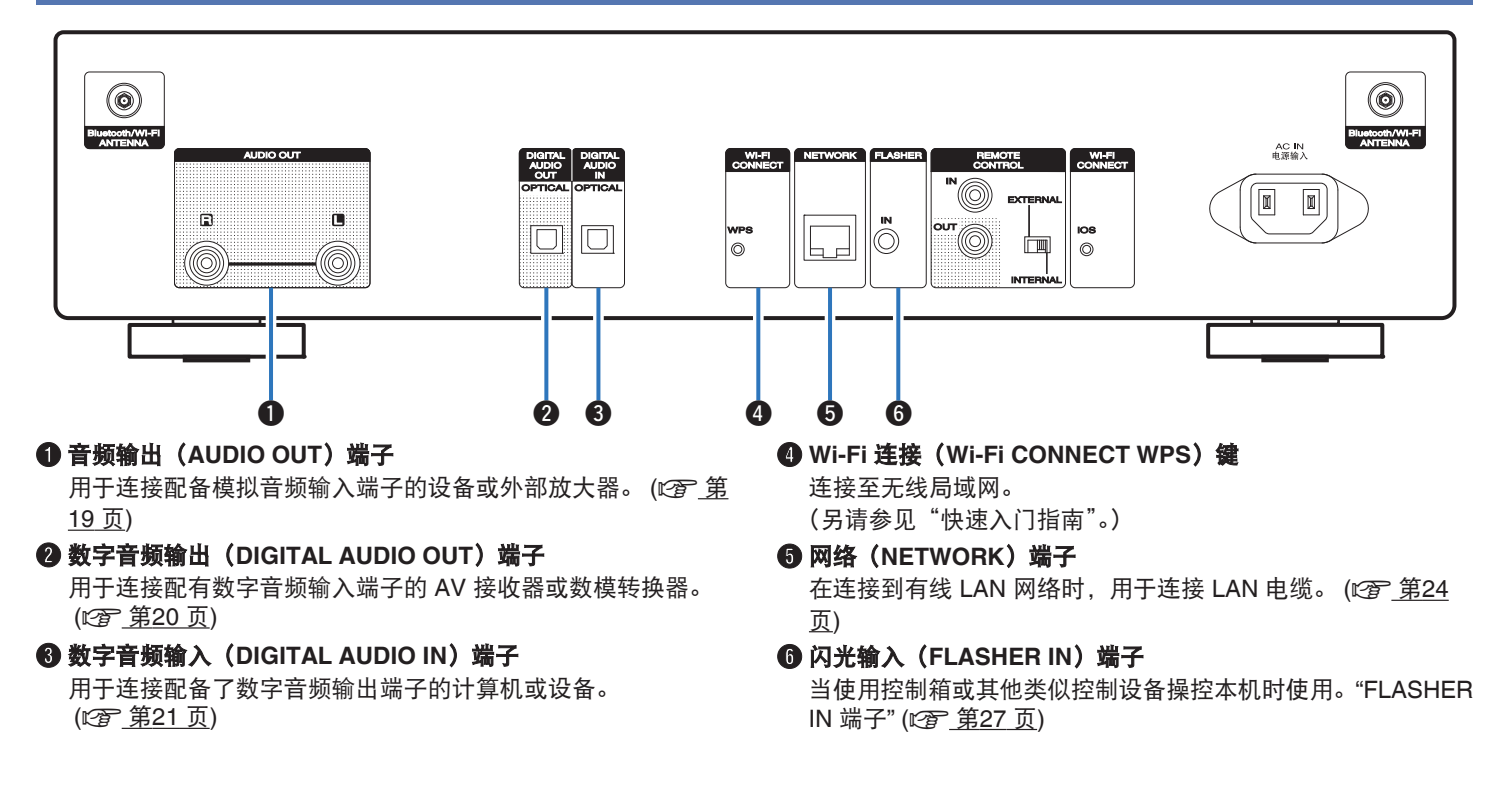

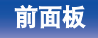

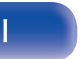

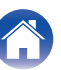

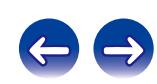

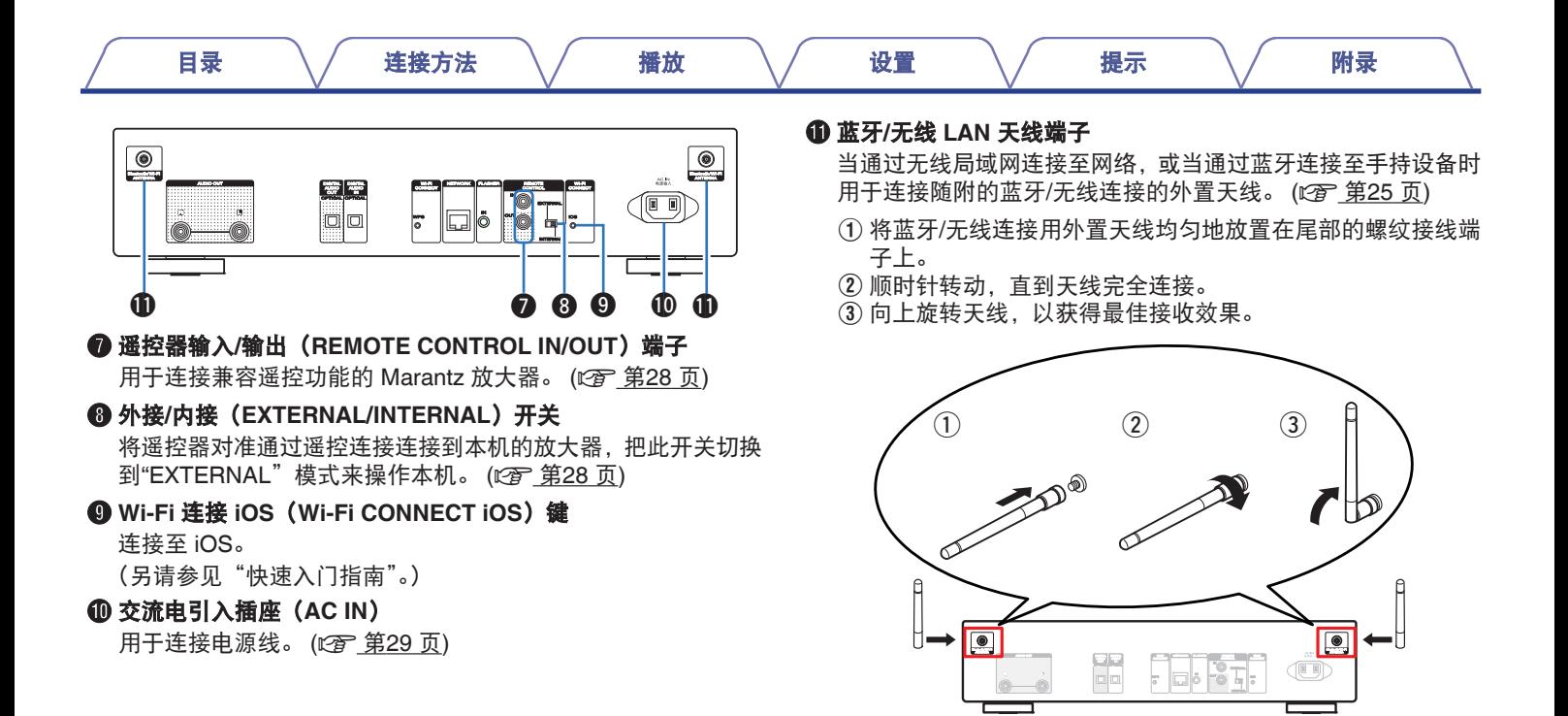

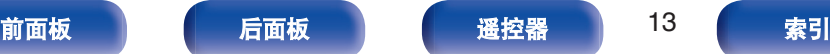

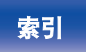

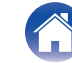

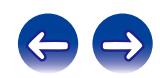

<span id="page-13-0"></span>遥控器

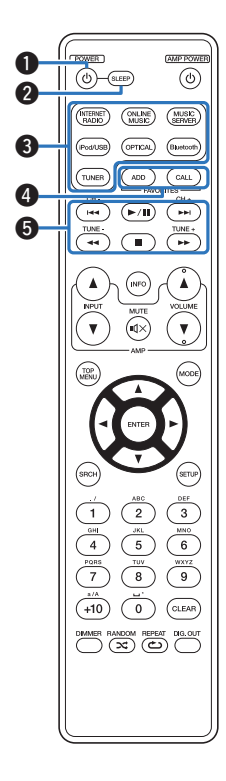

- 操作本机
- A 电源开**/**待机操作(**POWER** X)键
	- 开启/关闭电源(待机)。 ( $\mathcal{C}$  第31 页)
- B 休眠(**SLEEP**)键 用于设置睡眠定时器 。 (cg 第33页)
- C 输入源选择键 用于选择输入源。 (cg 第32页)
- D 收藏夹记录(**FAVORITE ADD**)**/** 收藏夹调用(**FAVORITE CALL**)键
	- 0 若要将电台或文件添加至收藏夹列表,请按 FAVORITE ADD 键。
	- 0 若要调用注册在收藏夹列表中的电台或文件,请按 FAVORITE CALL 键。 ( $2$  第44 页)

### 6 系统键

用于执行播放相关的操作。 (2) 第38 页)

- 跳过 (1◀◀, ▶▶|) 键
- •播放/暂停(▶/Ⅱ)键
- 快退/快讲(◀◀、▶▶)键
- 停止(■)键

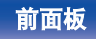

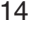

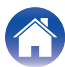

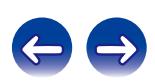

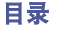

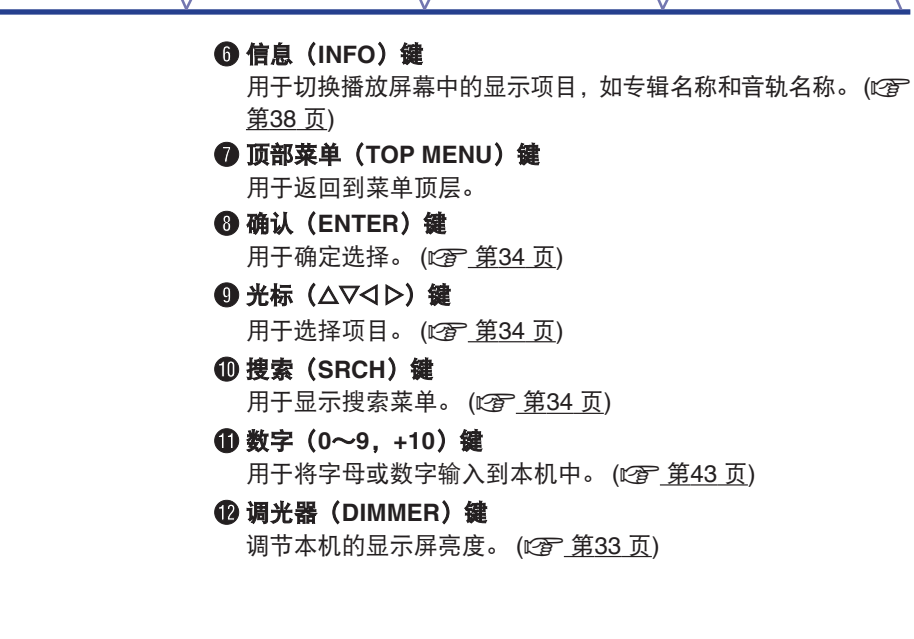

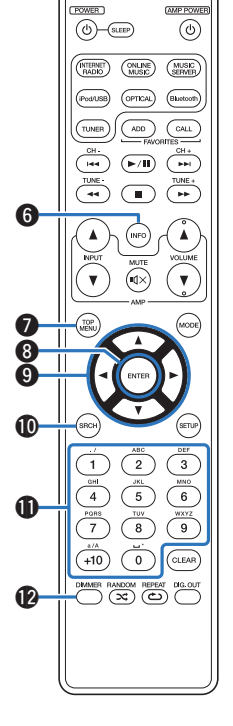

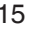

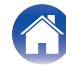

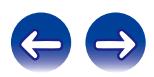

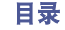

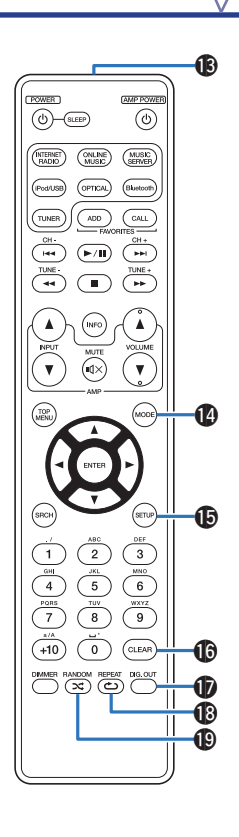

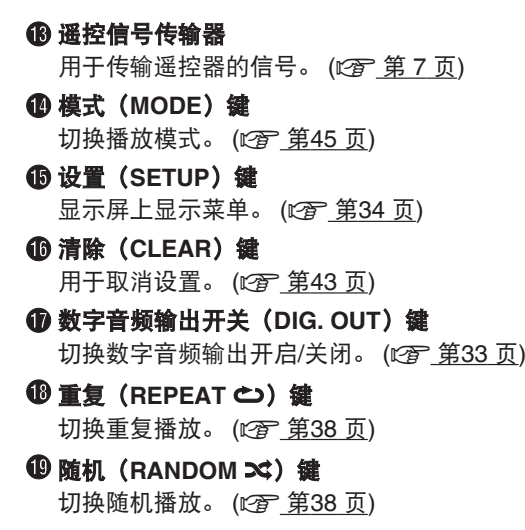

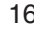

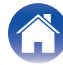

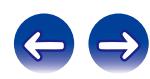

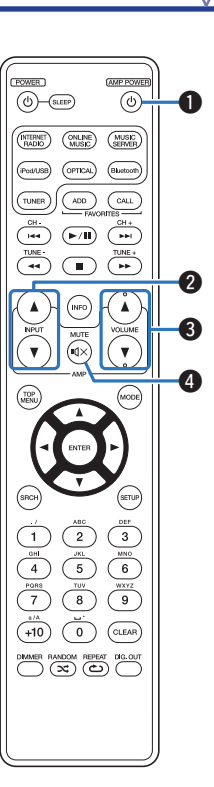

## ■ 放大器操作

A 放大器电源(**AMP POWER** X)键

可用于打开或关闭连接到本机的放大器的电源。

B 输入源选择(**INPUT** df)键

可用于切换连接到本机的放大器的输入源。 (cg 第32页)

C 音量(**VOLUME** df)键

可用于调节连接到本机的放大器的音量。

### **4 静音 (MUTE dx) 键**

可用于消除连接到本机的放大器的声音。

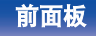

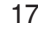

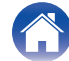

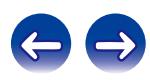

## <span id="page-17-0"></span>■目录

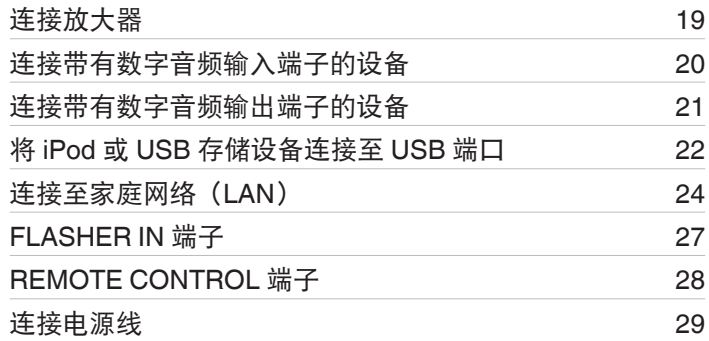

## ■ 用于连接的电缆

根据连接的设备选择电缆。

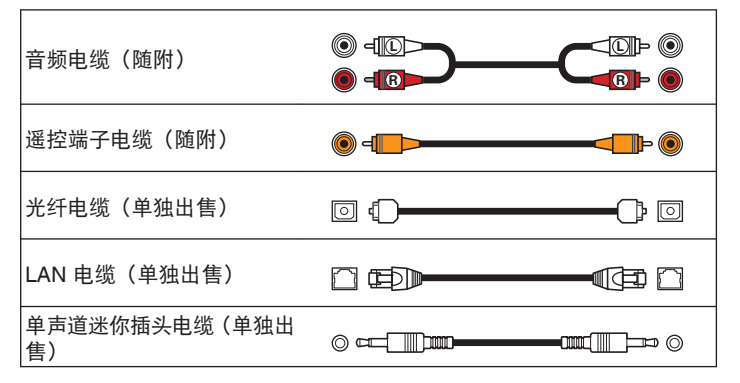

### 注

0 所有连接完成之前,请勿插上电源线。

• 请勿将电源线与连接电缆捆扎在一起。否则会产生交流声或杂音。

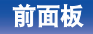

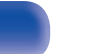

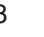

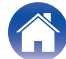

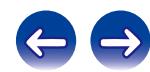

<span id="page-18-0"></span>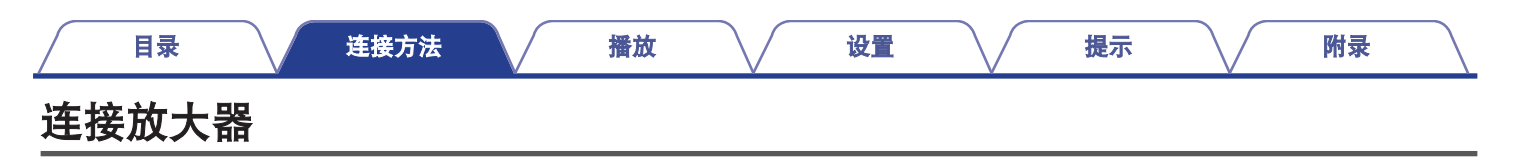

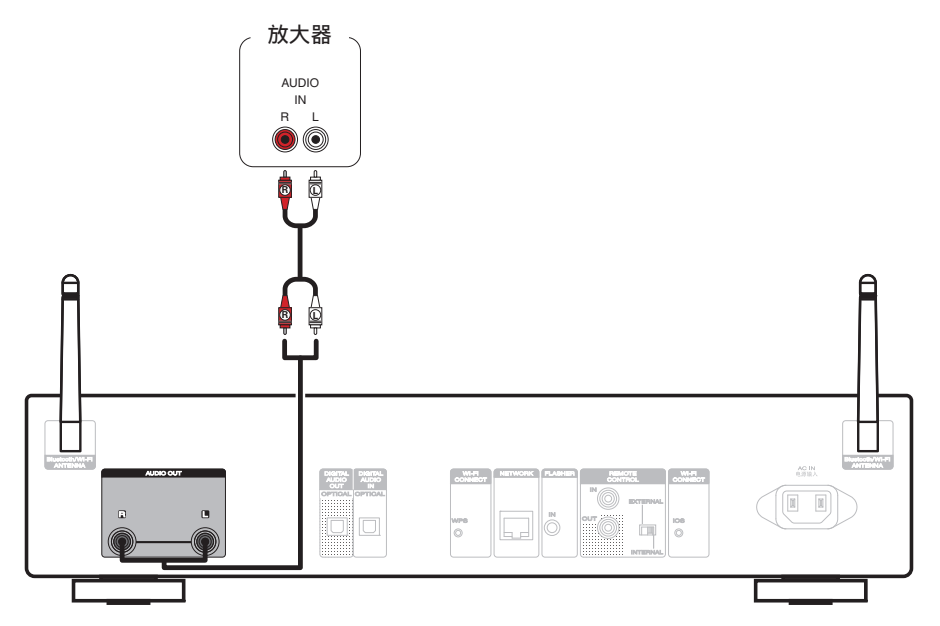

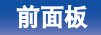

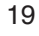

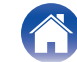

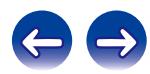

<span id="page-19-0"></span>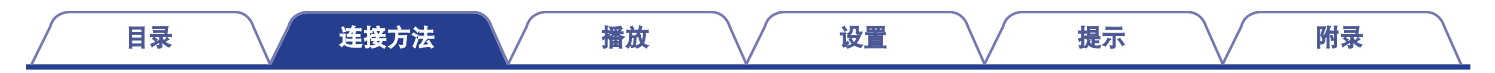

# 连接带有数字音频输入端子的设备

使用此连接从本机输出数字音频信号,并通过所连接设备的数模转换器将该信号转换进行播放。

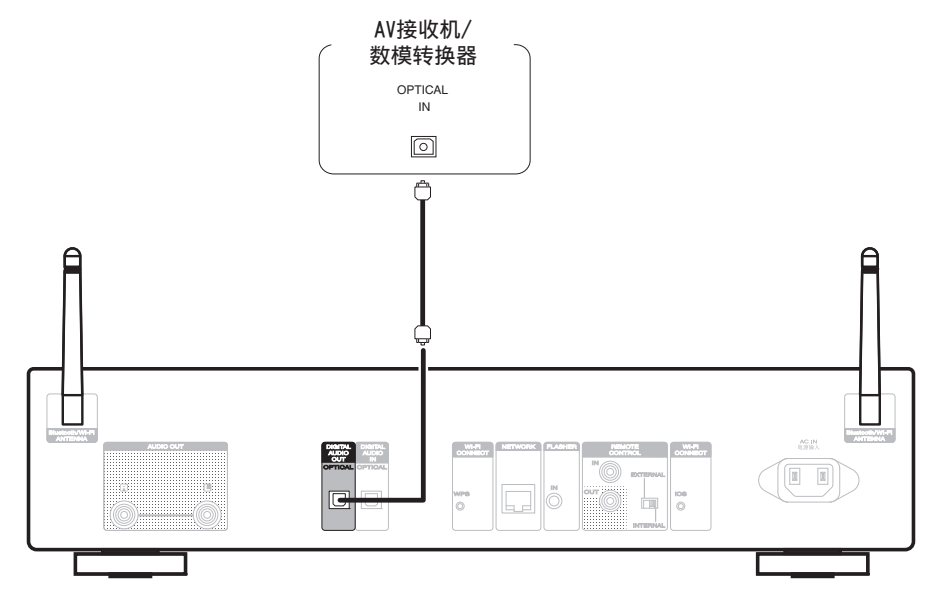

### $\overline{\mathscr{L}}$

使用 DIG. OUT 键将数字音频输出设置为打开或关闭。 (cg 第33页) 本机的 DIGITAL AUDIO OUT 端子无法输出采样频率为 32 kHz 的信号以及 DSD 信号。

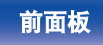

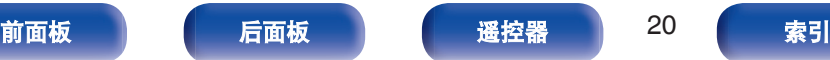

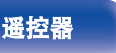

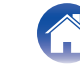

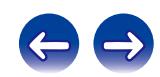

<span id="page-20-0"></span>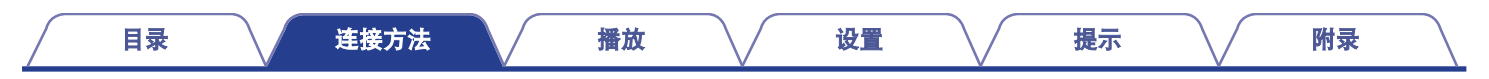

# 连接带有数字音频输出端子的设备

使用此连接输入数字音频信号到本机,并通过本机的数模转换器将该信号转换进行播放。 (t查 第66 页)

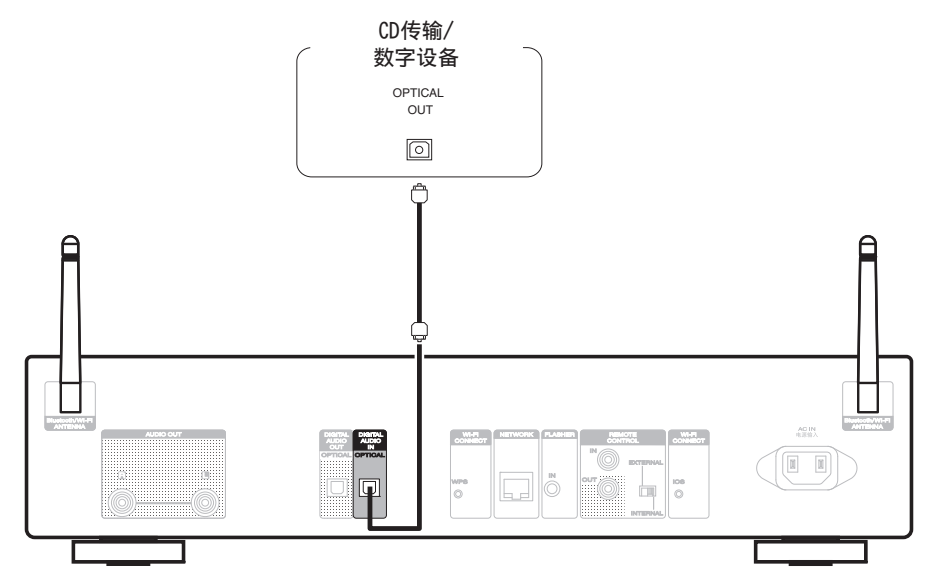

注

- 0 采样频率为 32kHz、44.1kHz、48kHz、64kHz、88.2kHz、96kHz、176.4kHz 或 192kHz 的线性 PCM 信号可输入到此设备中。
- 请勿输入非 PCM 信号, 例如 : 如杜比数字, DTS 和 AAC。可能导致噪音并损坏扬声器。

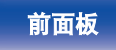

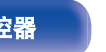

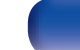

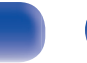

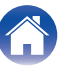

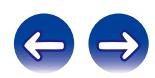

<span id="page-21-0"></span>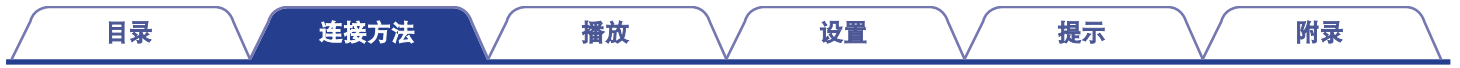

# 将**iPod**或**USB**存储设备连接至**USB**端口

可聆听存储在 iPod/iPhone 或 USB 存储设备上的音乐。

- 若要连接 iPod/iPhone 到本机, 请使用 iPod/iPhone 附带的 USB 适配器电缆。
- 有关操作说明,请参[阅"播放](#page-44-0) iPod" (v穸 第45 页)或"播放 USB [存储设备](#page-48-0)" (v穸 第49 页)。

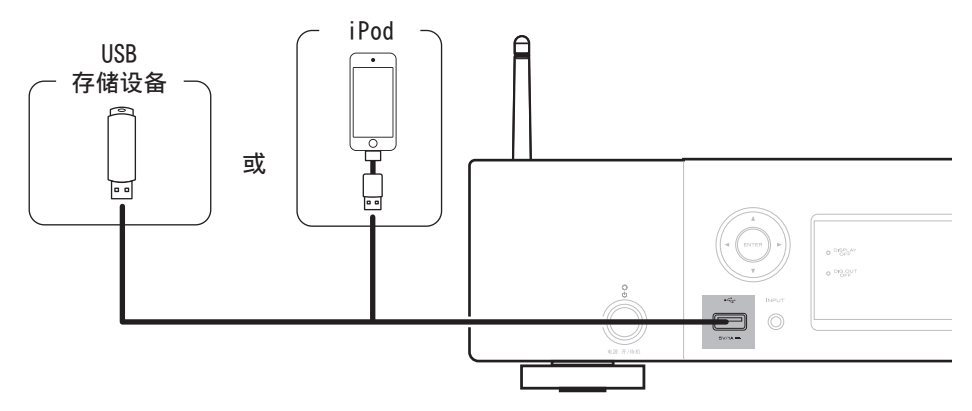

Marantz 不保证所有 USB 存储设备都能运行或接收功率。如果使用 AC 适配器可连接到的便携式 USB 连接类型的硬盘来供电,请使用 AC 适配器。

### 注

- 0 USB 存储设备无法通过 USB 集线器正常工作。
- 0 连接 USB 存储设备时,不要使用延长电缆。这可能会导致无线电干扰其他设备。
- 0 通过 USB 电缆将本机的 USB 端口连接到计算机时无法使用本机。

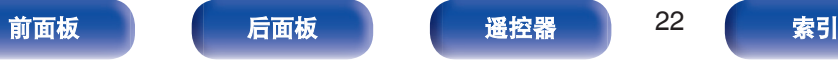

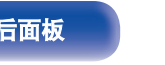

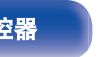

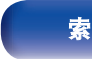

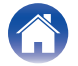

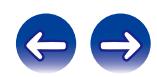

 $\overline{\mathbf{S}}$ 

iPod classic

160GB (2009)

 $\boxed{\bullet}$ 

iPod nano

5th generation (video camera)

8GB 16GB

## ■ 支持的 iPod/iPhone 型号

### **• iPod classic**

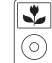

iPod classic 80GB

**• iPod nano**

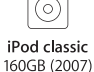

 $\frac{1}{\sqrt{2}}$ 

iPod nano

4th generation (video)

8GB 16GB

 $\overline{\mathbf{r}}$ 

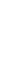

iPod nano 3rd generation (video) 4GB 8GB

 $\sqrt{2}$ 

**• iPod touch**

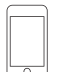

iPod touch 2nd generation 8GB 16GB 32GB

**• iPhone**

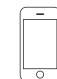

iPhone 3G 8GB 16GB

. 이 iPhone 3GS

3rd generation

32GB 64GB

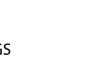

8GB 16GB 32GB

iPhone 4

8GB 16GB 32GB

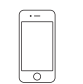

iPhone 4S 16GB 32GB 64GB

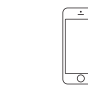

iPhone 5 iPhone 5c iPhone 5s 16GB 32GB 64GB

iPod nano

7th generation

16GB

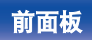

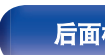

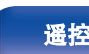

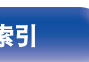

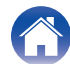

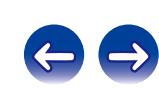

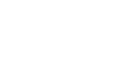

iPod nano

6th generation

8GB 16GB

 $\overline{\phantom{0}}$ iPod touch 5th generation

16GB 32GB 64GB

**[前面板](#page-9-0) [遥控器](#page-13-0) 23 [索引](#page-114-0)** 

 $\overline{\phantom{0}}$ iPod touch

iPod touch 4th generation

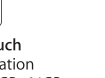

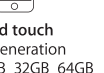

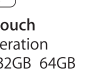

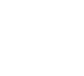

8GB 16GB 32GB 64GB

# <span id="page-23-0"></span>连接至家庭网络 (**LAN**)

本机可使用有线 LAN 或无线 LAN 连接至网络。

您可以将本机连接到您的家庭网络(LAN)以执行如下的各类播放 和操作。

- 播放网络音频, 如网络电台和音乐服务器
- 0 播放在线流服务中的音乐内容
- 0 使用 Apple AirPlay 功能
- 通过网络对本机进行操作
- 0 固件更新

关于互联网连接,请与 **ISP** (互联网服务提供商) 或计算机销售 店联系。

# 有线 **LAN**

要通过有线 LAN 进行连接,请使用 LAN 电缆将路由器连接到本 机,如下图所示。

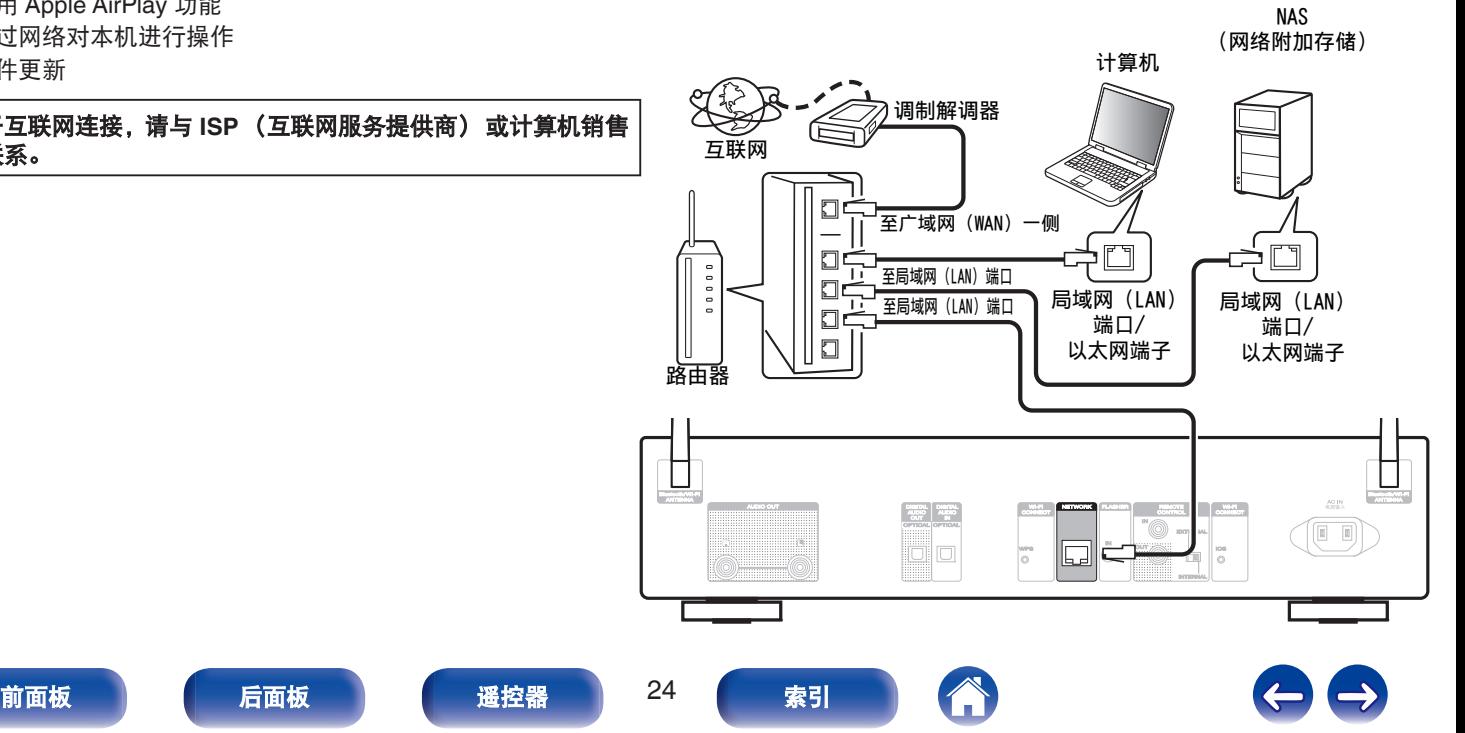

# <span id="page-24-0"></span>无线局域网

通过无线局域网连接至网络时,请将蓝牙/无线连接的外置天线连接 至后面板并将其直立起来。

有关如何连接至无线 LAN 路由器, 请参阅["设置](#page-76-0)" (r 第77 页)。

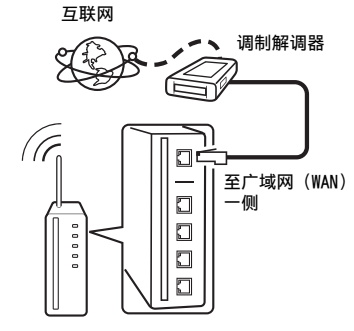

### 具有接入点的路由器

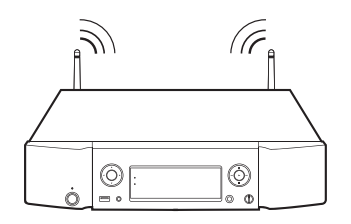

- 0 对于本机,可以使用 DHCP 和 Auto IP 功能自动配置网络设置。
- 对于本机, 可以使用 DHCP 和 Auto IP 功能自动配置网络设置。当使用 连接至无 DHCP 功能的网络的本机时,请在"网络"中进行 IP 地址等的 设置。 ( $\sqrt{2}$  第76 页)
- 在使用本机时, 我们建议您使用配备下列功能的路由器;
	- 内置的 DHCP (动态主机配置协议) 服务器 该功能自动分配局域网(LAN)上的 IP 地址。
	- 内置的 100BASE-TX 开关 当连接多台设备时,我们建议使用速度为 100Mbps 或更高速度的开 关集线器。
- 0 请务必使用可从零售商那里买到的屏蔽 STP 或 ScTP LAN 电缆。(建议 使用 CAT-5 或更高版本)
- 0 推荐使用普通的屏蔽型以太网电缆。如果使用平面型电缆或无屏蔽型电 缆,其他设备可能受噪声影响。
- 0 使用与 WPS (Wi-Fi 保护设置)兼容的路由器时,可以通过按下本机上的 Wi-Fi CONNECT WPS 键轻松连接至 Wi-Fi。 (另请参见"快速入门指 南"。)

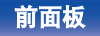

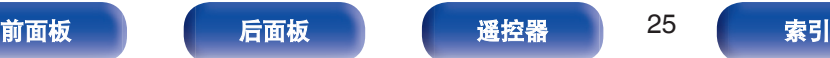

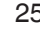

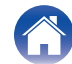

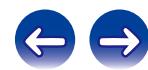

注

- 0 可使用的路由器类型取决于 ISP。有关详情请与 ISP 或计算机销售店联 系。
- 本机与 PPPoE 不兼容。如果您对 PPPoE 设定类型的某条线路签有合 同,则需要一个与 PPPoE 兼容的路由器。
- 请勿将 NETWORK 端子直接连接到计算机上的 LAN 端口/以太网端子。
- 0 请勿通过握持天线携带本机。

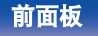

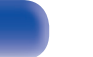

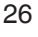

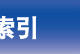

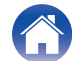

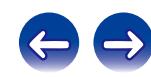

<span id="page-26-0"></span>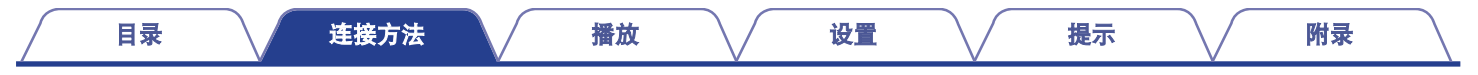

# **FLASHER IN**端子

可通过将控制箱或其他控制设备连接到本机,从而控制本机。

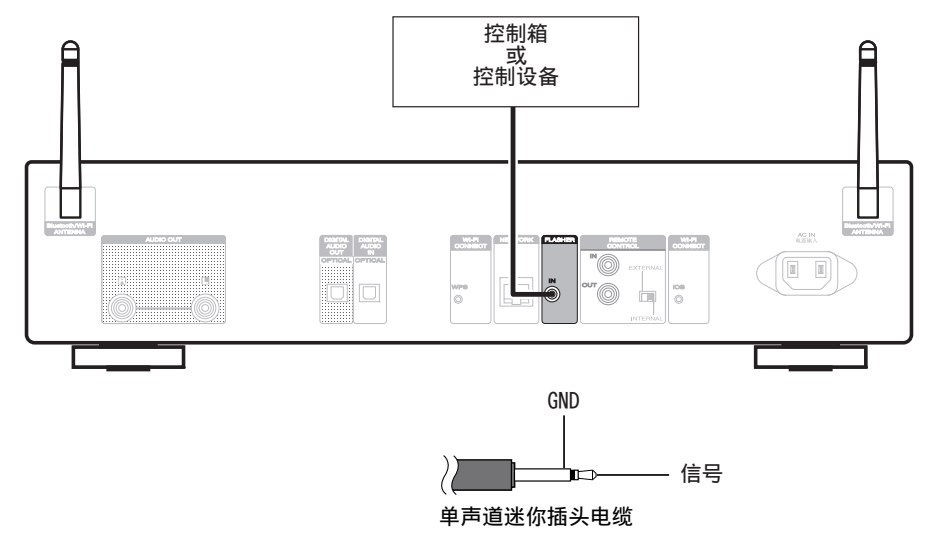

# $\overline{\mathscr{L}}$

要使用 FLASHER IN 端子,将 EXTERNAL/INTERNAL 开关设置为"INTERNAL (内部)"。

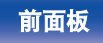

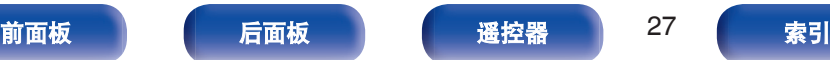

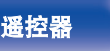

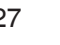

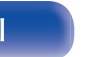

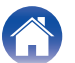

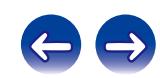

<span id="page-27-0"></span>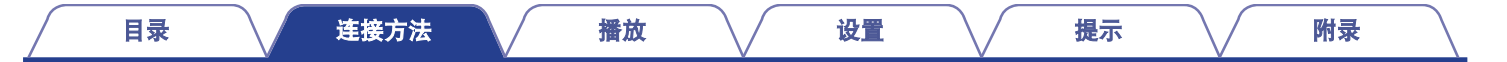

# **REMOTE CONTROL**端子

如果本机连接到 Marantz 放大器,可使用 Marantz "Hi-Fi Remote" App 通过本机控制此放大器。同时,也可使用此放大器接收到的远程控 制信号来控制本机。接下来, 配置"连接"和"设置"。

# 连接

使用附带的遥控端子电缆,将本机的 REMOTE CONTROL IN 端子 连接至放大器的 REMOTE CONTROL OUT 端子。

# 设置

将本机的 EXTERNAL/INTERNAL 开关切换至"EXTERNAL"模式。

- 0 此设置将禁用本机的遥控感应窗接收。
- 要操作本机, 将遥控器对准放大器的感应窗。

要仅使用本机而不连接至放大器,将开关切换至"INTERNAL"。

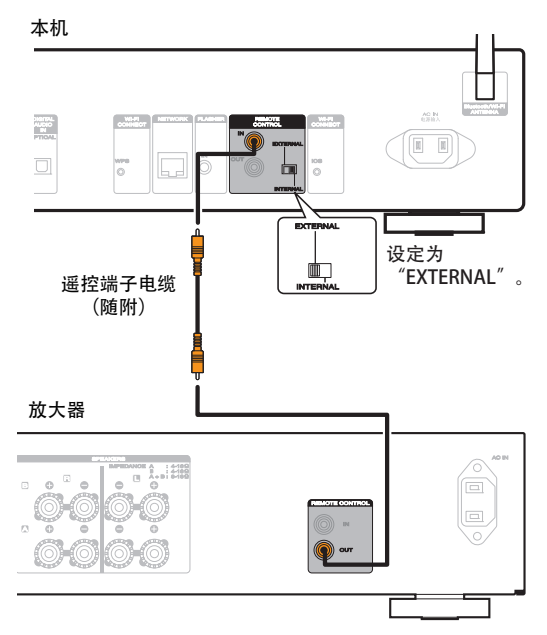

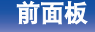

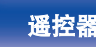

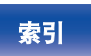

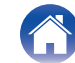

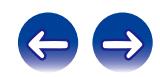

<span id="page-28-0"></span>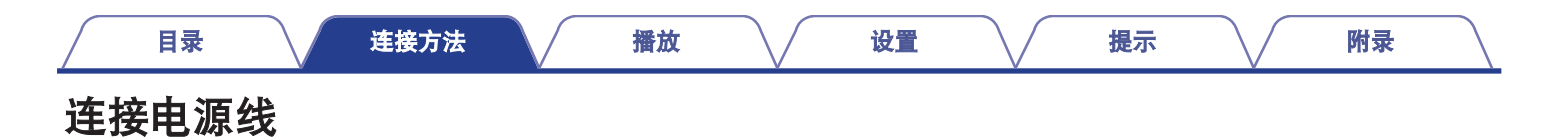

连接电源线之前,等待直至所有连接都已完成。

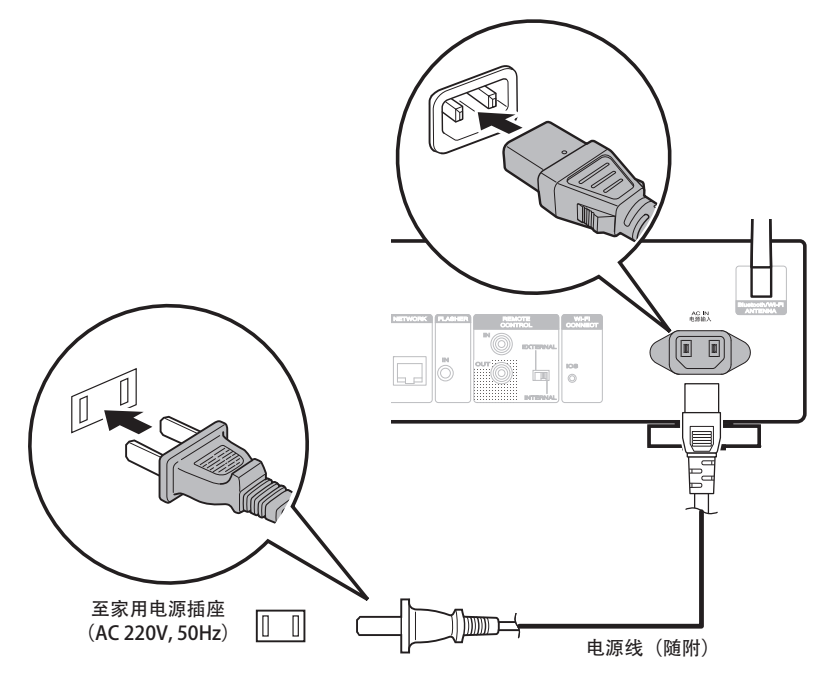

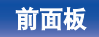

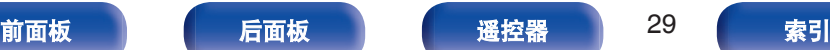

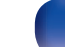

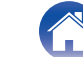

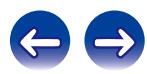

# <span id="page-29-0"></span>■目录

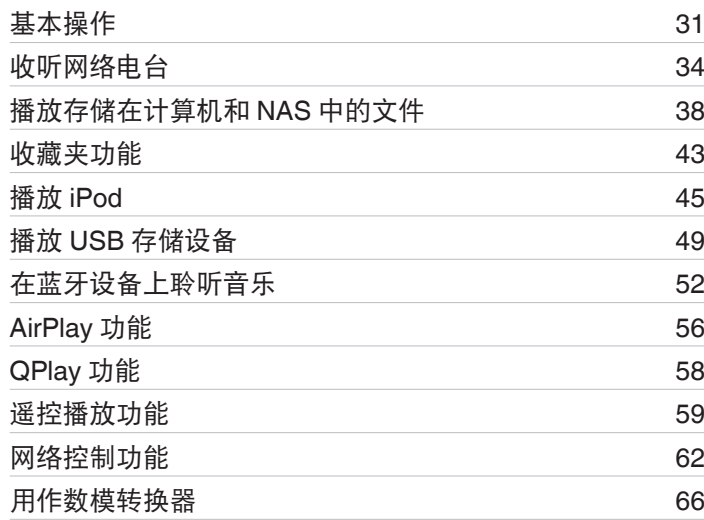

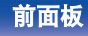

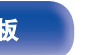

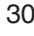

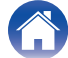

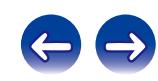

[目录](#page-1-0) \/ [连接方法](#page-17-0) \/ [播放](#page-29-0) \/ [设置](#page-66-0) \/ [提示](#page-84-0) \/ [附录](#page-98-0)

# <span id="page-30-0"></span>基本操作

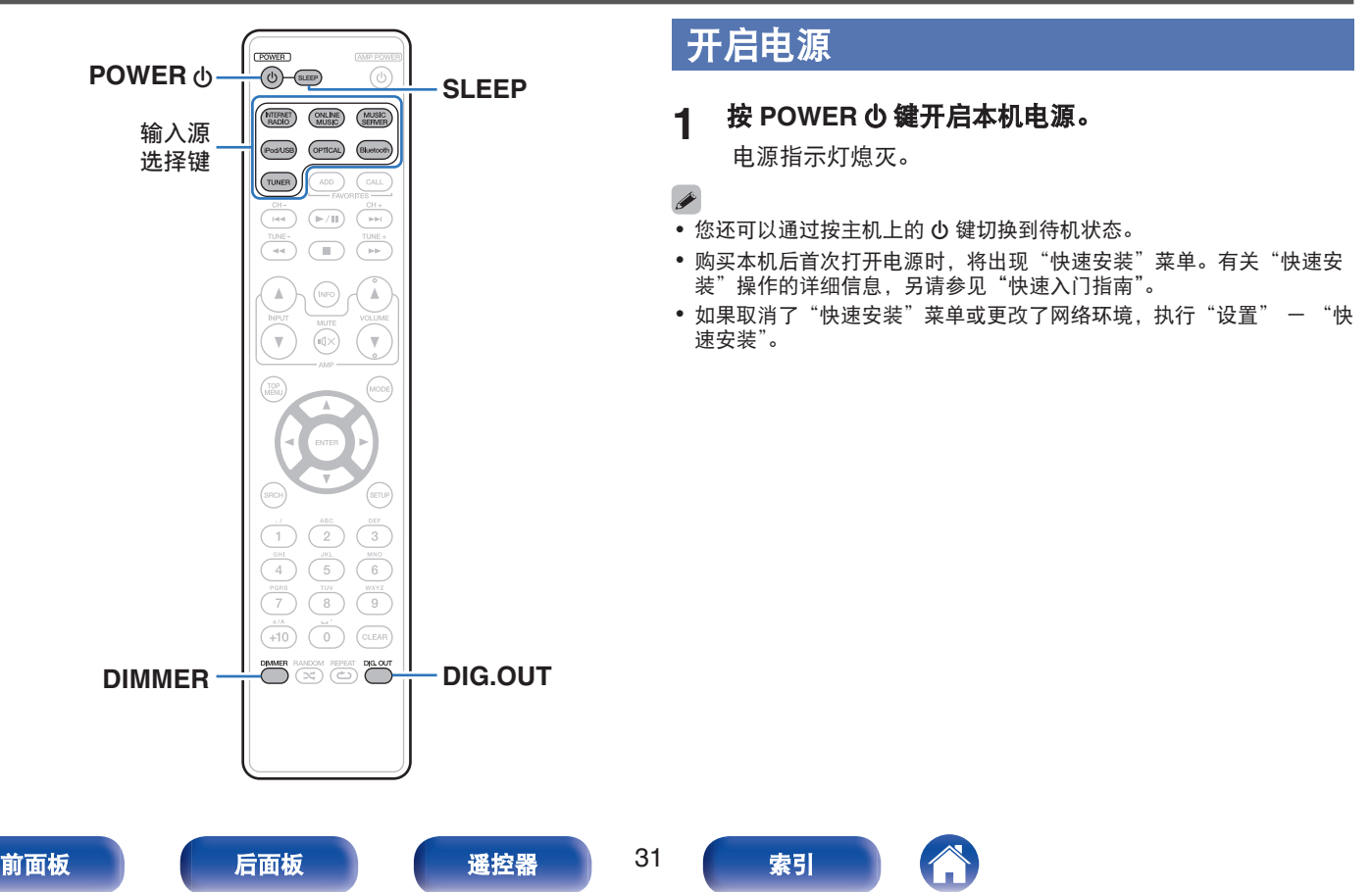

## <span id="page-31-0"></span>■ 切换电源至待机

### **1** 按 **POWER** X 键。

本机将切换到待机模式。

• 待机指示灯 电源开启 : 熄灭 正常待机 : 红色 当"网络控制"设置为"开"时: 橙色 iPod 充电待机 : 橙色

### 注

即使电源处于待机模式时,但仍对某些电路供电。当长期离家或外出度假 时,从插座上拔掉电源线。

## ■ 完全关闭电源

从壁式插座中拔出电源线。

# 选择输入源

## ■ 使用遥控器选择输入源

### **1** 按想要播放的输入源选择键。

• 可以直接选择所需的输入源。

## ■ 使用主机选择输入源

**1** 按 **INPUT** 键。 每次该键被按下时,将切换输入源。

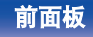

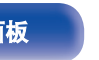

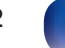

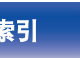

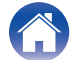

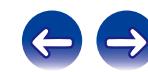

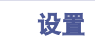

# <span id="page-32-0"></span>切换显示屏亮度

关闭显示屏可降低影响音质的噪声源,从而实现更高的音质播放。

### **1** 按 **DIMMER** 键。

• 每次按下时, 显示屏亮度都会切换 (4 级)。

- 当显示屏关闭时, 显示屏上的"DISPLAY OFF"指示灯点亮。
- 当显示屏亮度设置为"Off (关闭)"时, 如果使用这些按钮, 则显示屏将 临时以 100%的亮度等级亮起。

# 停止数字输出

停止数字音频输出可降低影响音质的噪声源,从而实现更高的音质 播放。

### **1** 按 **DIG. OUT** 键。

每次该键被按下时,将打开或关闭数字音频输出。

关闭数字输出时, 显示屏上的"DIG. OUT OFF"指示灯点亮。

# 睡眠定时器功能

您可以使电源在设定时间过后自动切换到待机状态。这是为了方便 在临睡前聆听。

### **1** 播放期间按 **SLEEP** 键并选择设置时间。

- 显示屏上 命 指示灯亮起。
- 您可在 10 至 90 分钟的范围内以 10 分钟为增量设置睡眠 定时器。

### ■ 取消睡眠定时器

按 SLEEP 键设置"Sleep (睡眠) ▶ 关"。 显示屏上 命 指示灯将熄灭。

- 当本机切换到待机模式时, 会取消睡眠定时器设置。
- 0 若要检查睡眠定时器激活前剩余的时间,按 SLEEP 键。

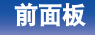

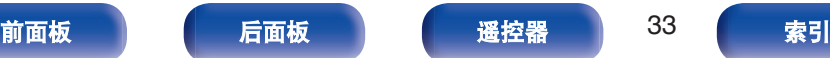

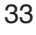

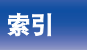

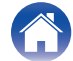

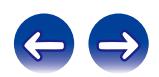

<span id="page-33-0"></span>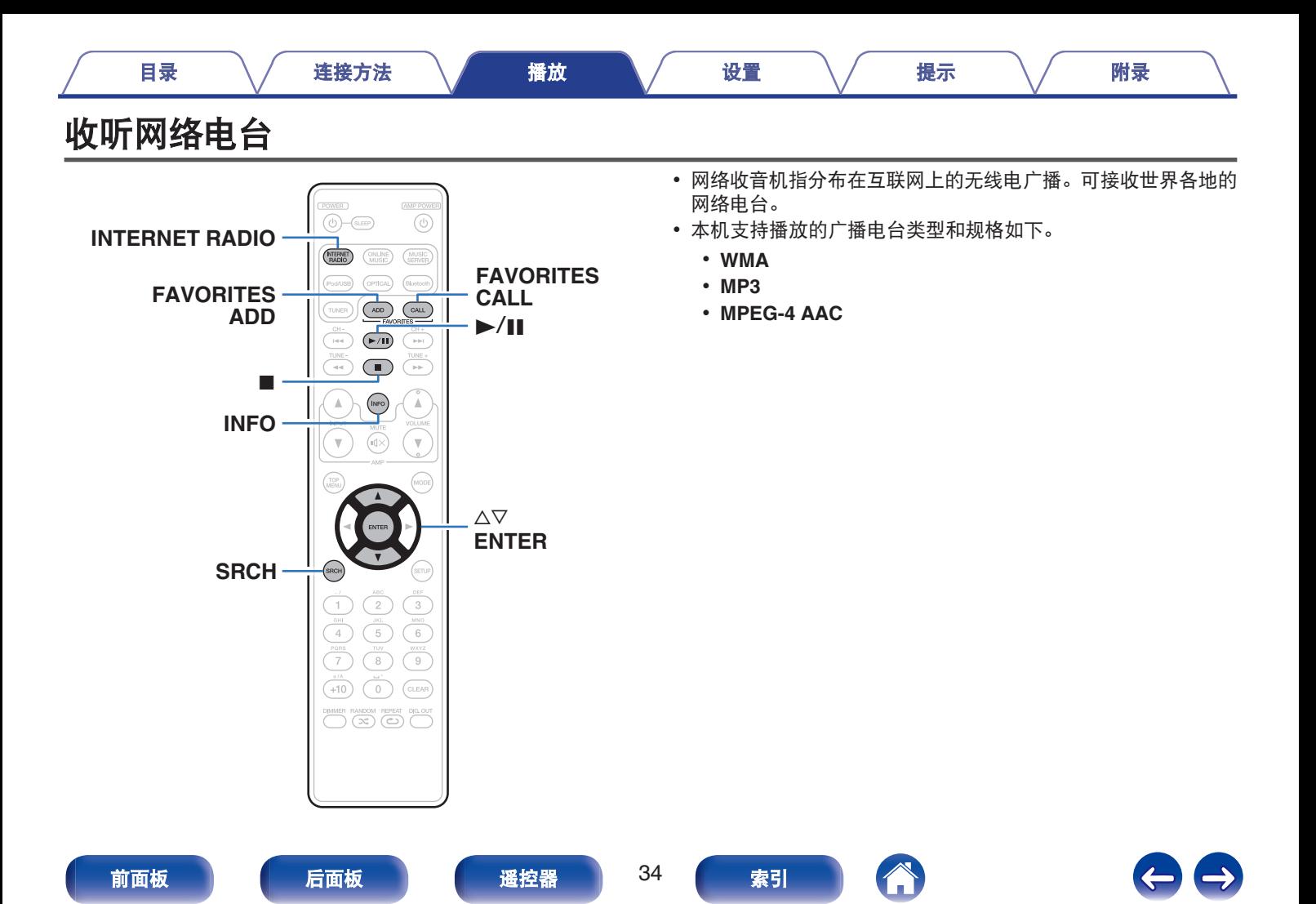

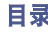

# <span id="page-34-0"></span>收听网络电台

本机记住上次播放的网络电台。如果您按 INTERNET RADIO 键以 从其他输入源切换至网络电台功能,将播放您上次收听的网络电 台。

### **1** 准备播放。

- 检查网络环境,然后接通本机的电源。 (cg 第 24 页)
- **2** 按 **INTERNET RADIO** 键。

**3** 使用 ∆▽ 键选择您想播放的电台,然后按 ENTER 键。

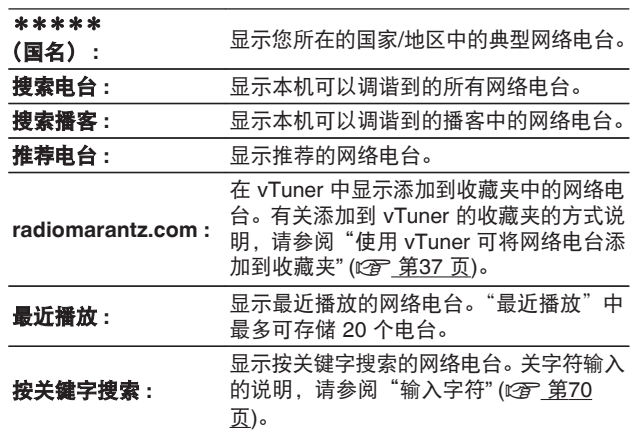

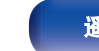

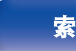

### **4** 使用 ui 键选择电台,然后按 **ENTER** 键。

一旦缓冲达到"100%",播放开始。

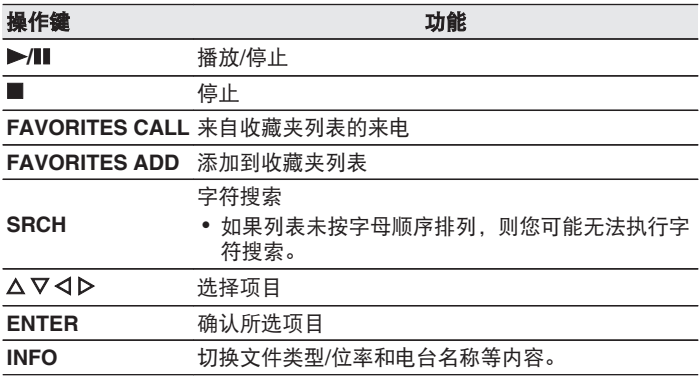

## $\overline{\rightarrow}$

无法显示的所有字符将替换为" . "(句点)。

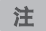

可能暂停电台数据库服务,恕不另行通知。

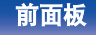

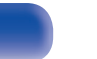

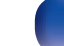

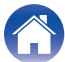

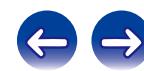
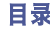

## 使用 **vTuner** 可将网络电台添加到收藏夹

全球有很多网络电台,本机可以调谐到这些电台。但由于电台太 多,要找到您想收听的电台可能相当困难。如果是这种情况,请使 用 vTuner,它是专为本机设计的网络电台搜索网站。您可以使用计 算机来搜索网络电台并将它们添加到收藏夹。本机可播放添加到 vTuner 的电台。

#### **1** 检查本机的 **MAC** 地址。

- 当您为 vTuner 创建帐户时, MAC 地址是必需的。
- **2** 使用您的计算机访问 **vTuner** 网站 (**http://www.radiomarantz.com**)。
- **3** 输入本机的 **MAC** 地址,然后点击**"Go**"。
- **4** 输入您选择的电子邮件地址和密码。
- **5** 选择您选择的搜索条件 (流派、地区、语言等)。
	- 您也可以通过输入关键字来搜索您想收听的电台。

**6** 从列表中选择您喜爱的电台,然后点击添加到"收藏 夹"图标。

#### **7** 输入收藏夹组的名称,然后点击**"Go**"。

创建一个新收藏夹组,其中包含选定的电台。

• 可以使用本机从"radiomarantz.com" (《 第 35 页)播放 添加到 vTuner 中的收藏夹的网络电台。

### 1 可播放的文件

请参阅"播放网络收音机" (工) 第[101](#page-100-0) 页)。

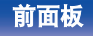

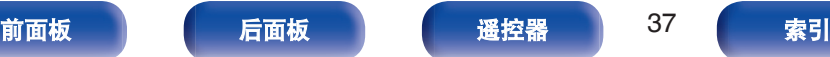

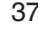

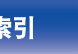

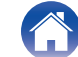

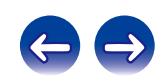

# [目录](#page-1-0) \/ [连接方法](#page-17-0) \/ [播放](#page-29-0) \/ [设置](#page-66-0) \/ [提示](#page-84-0) \/ [附录](#page-98-0)

# 播放存储在计算机和 **NAS** 中的文件

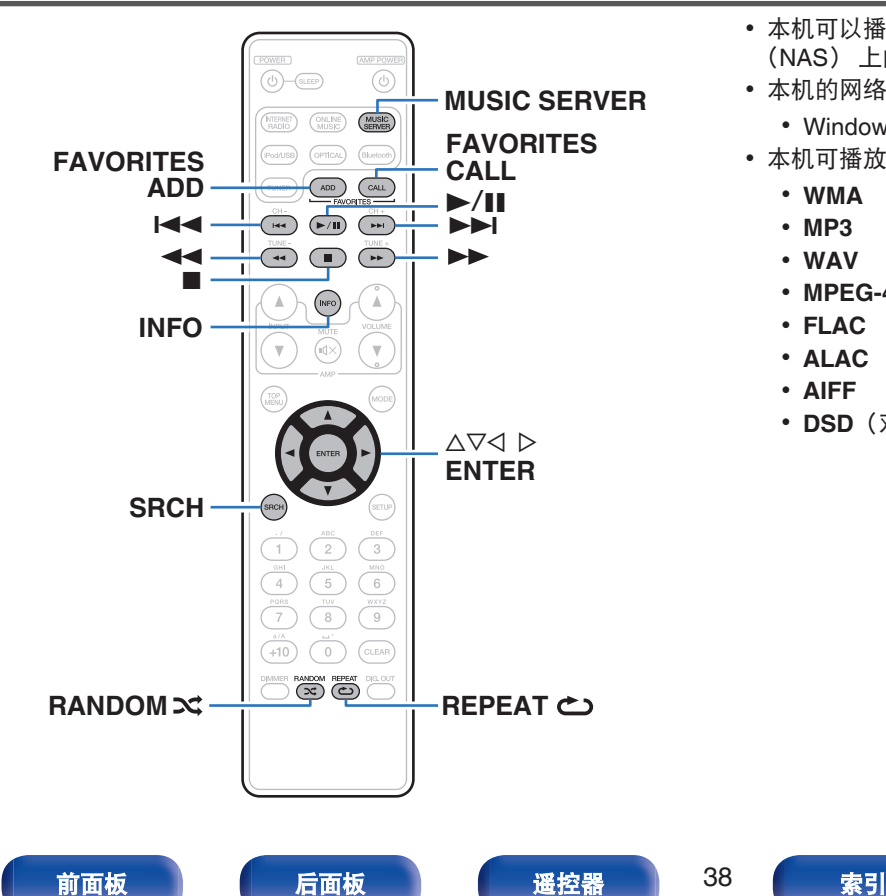

- 0 本机可以播放存储在支持 DLNA 的计算机和网络附加存储 (NAS) 上的音乐文件和播放列表 (m3u, wpl)。
- 本机的网络音频播放功能使用以下技术连接到服务器。
	- 0 Windows Media Player Network Sharing Service
- 0 本机可播放下列文件。
	- 0 **WMA**
	- 0 **MP3**
	- 0 **WAV**
	- 0 **MPEG-4 AAC**
	- 0 **FLAC**
	- 0 **ALAC**
	- 0 **AIFF**
	- DSD (双声道)

## <span id="page-38-0"></span>应用媒体共享设置

在此处,我们应用设置以共享在网络中的计算机和 NAS 上存储的音乐文件。 如果您正在使用音乐服务器,一定要首先应用此设置。

- 当使用 Windows Media Player 12 时 (**Windows 7 / Windows 8**)
- **1** 在计算机上启动 **Windows Media Player 12**。
- **2** 在"数据流"中选择"更多流选项**...**"。
- **3** 在"**Marantz NA6005**"的下拉列表中选择"允许"。
- **4** 在"该 **PC** 上和远程连接上的媒体程序**...**"的下拉列表 中选择"允许"。
- **5** 按照屏幕上的内容完成设置。
- 当使用 Windows Media Player 11 时
- **1** 在计算机上启动 **Windows Media Player 11**。
- **2** 在"库"中选择"媒体共享"。
- **3** 点击"共享媒体"复选框,选择"**Marantz NA6005**", 然后点击"允许"。
- **4** 与在步骤 **3** 中一样,选择要用作媒体控制器的设备(其 他计算机和移动设备)的图标,然后点击"允许"。
- **5** 点击"确定"以完成。

### ■ 共享在 NAS 中存储的媒体

在 NAS 上更改设置以允许本机和用作媒体控制器的其他设备 (计算机和移动设备)访问 NAS。有关详情, 请参阅 NAS 附带 的手册。

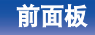

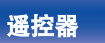

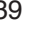

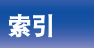

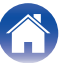

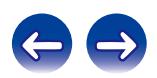

## 播放存储在计算机和 **NAS** 中的文件

使用以下过程来播放音乐文件、图像文件或播放列表。

#### **1** 准备播放。

- A 检查网络环境,然后接通本机的电源[。"连接至家庭网](#page-23-0) 络 ([LAN](#page-23-0)) " (re 第 24 页)
- (2) 准备计算机(r) 计算机的操作说明书)。
- **2** 按 **MUSIC SERVER** 键。
- **3** 使用 △▽ 键选择包括要播放的文件的服务器, 然后按 **ENTER** 键。
- **4** 使用 △▽ 键选择文件,然后按 ENTER 键。
	- 一旦缓冲达到"100%",播放开始。

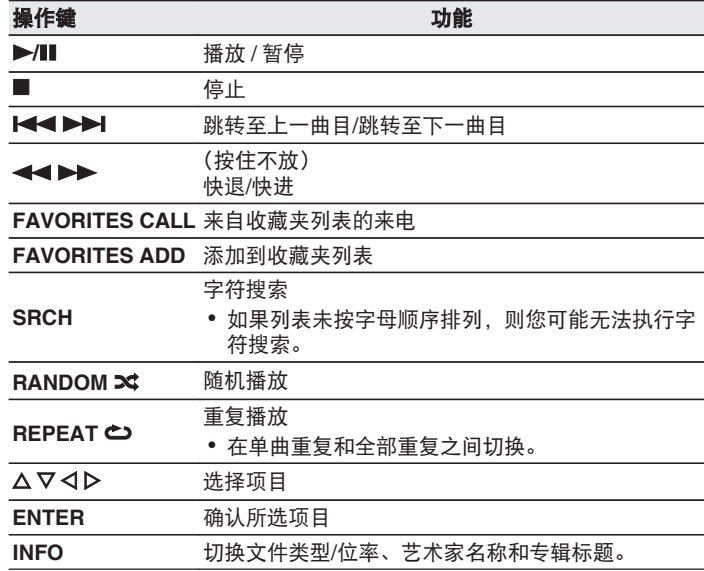

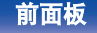

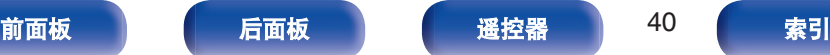

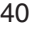

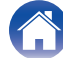

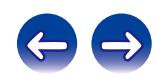

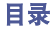

### ■ 可播放的文件

请参阅["播放存储在计算机和](#page-101-0) NAS 中的文件" (re 第102页)。

#### $\rightarrow$

使用支持转码的服务器如 Windows Media Player 版本 11 或更高版本播放 时,可以播放 WMA Lossless 文件。

#### 注

- 通过无线 LAN 连接的 PC 或 NAS 播放音乐文件时, 视其无线 LAN 环境 而定,音频可能会中断。在此情况下,请通过有线 LAN 连接的 PC 或 NAS 播放音乐文件。
- 0 曲目/文件显示顺序因服务器的规格而异。如果因服务器规格而导致曲目/ 文件不按字母顺序显示,则可能无法正确地按首字母进行搜索。

## 执行重复播放

#### **1** <sup>按</sup> **REPEAT** <sup>L</sup> 键。

开始重复播放。

• 每次该键被按下时, 将切换重复模式。

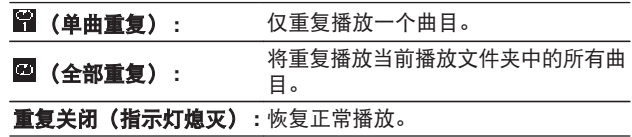

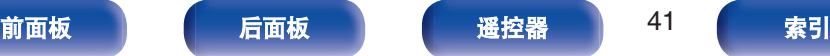

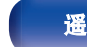

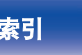

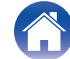

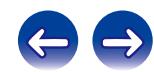

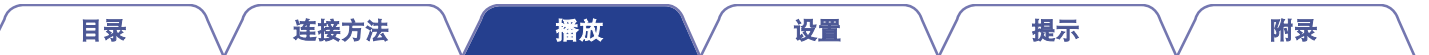

# 执行随机播放

### $1$  按 RANDOM  $\infty$  键。

显示屏上的 X 指示灯将点亮, 并随即播放当前播放文件夹中 的所有曲目。

### ■ 取消随机播放

按 RANDOM × 键。

显示屏上 X 指示灯将熄灭。

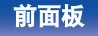

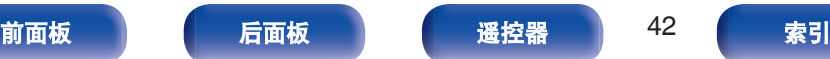

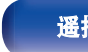

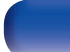

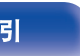

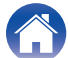

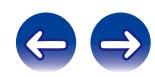

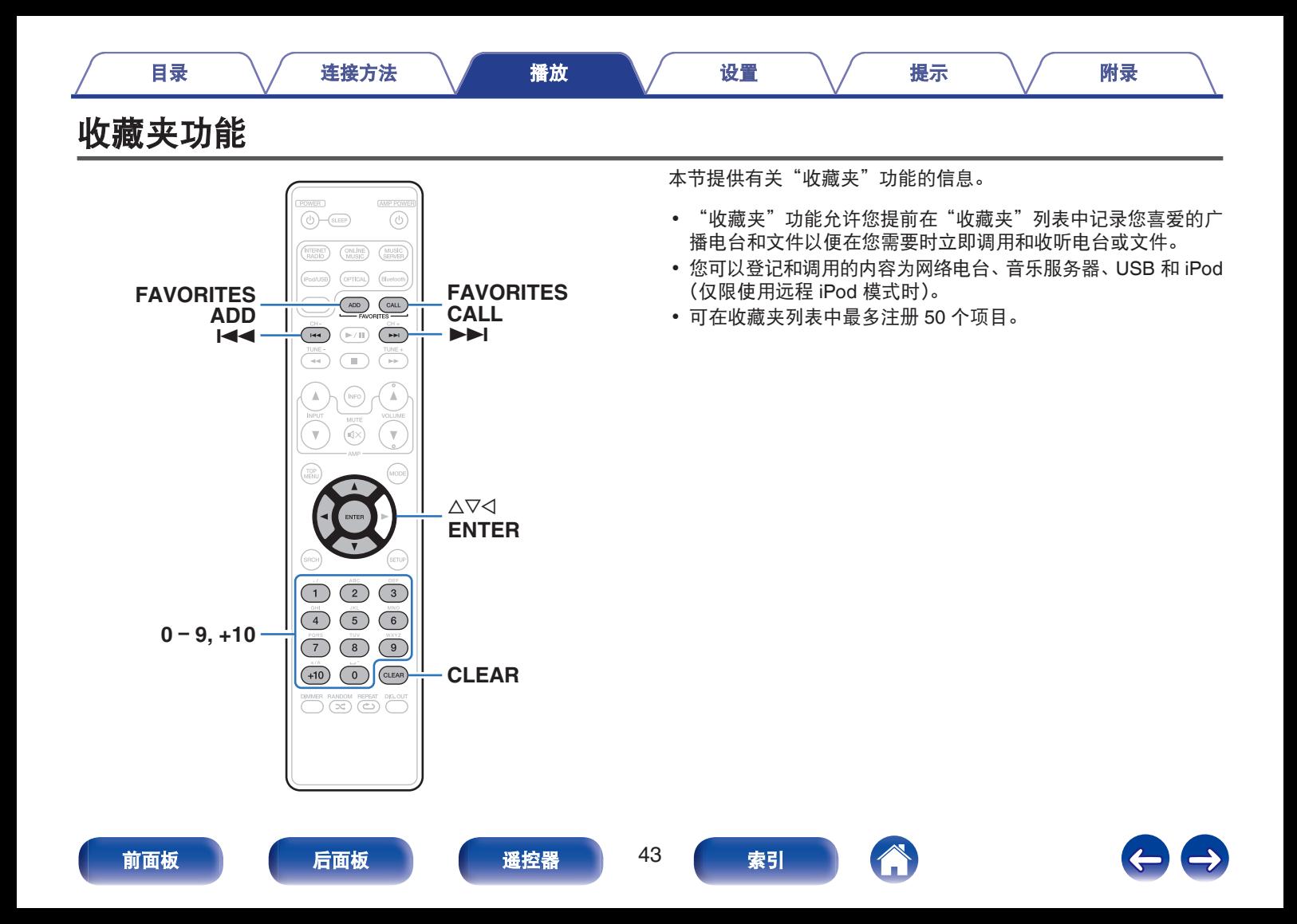

## 将电台或文件注册至收藏夹列表

- **1** 播放要登记的网络电台或文件时按 **FAVORITE ADD** 键。 将显示收藏夹列表。
- 2 使用 △▽ 键选择注册电台或文件的号码,然后按 ENTER<br><del> <sub>键</sub></del> 键。

将显示"添加至收藏夹",表示注册完成。

## 调用收藏夹列表中的电台或文件

- **1** 按 **FAVORITES CALL** 键。
- **2** 使用 K4 、▶▶ 或 △▽ 键选择想要调用的电台或文 件,然后按 **ENTER** 键。

相关功能将启动,开始播放。

按 0~9, +10 键根据数字调用注册至收藏夹列表中的文件。

## 要在播放过程中在注册电台和文件之间切 换

#### **1** 按 1<4、▶▶ 或 △▽ 键。

## 删除收藏夹列表中的电台或文件

- **1** 按 **FAVORITES CALL** 键。
- **2** 使用 △▽ <del>鍵选</del>择想要删除的电台或文件, 然后按 CLEAR 键。

#### **3** 当显示提示"删除**?**"时,按 **ENTER** 键。

将显示"已删除",表示删除完成。

按 o 键可取消操作。

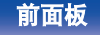

 $\overline{\mathscr{O}}$ 

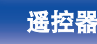

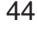

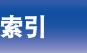

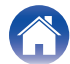

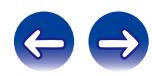

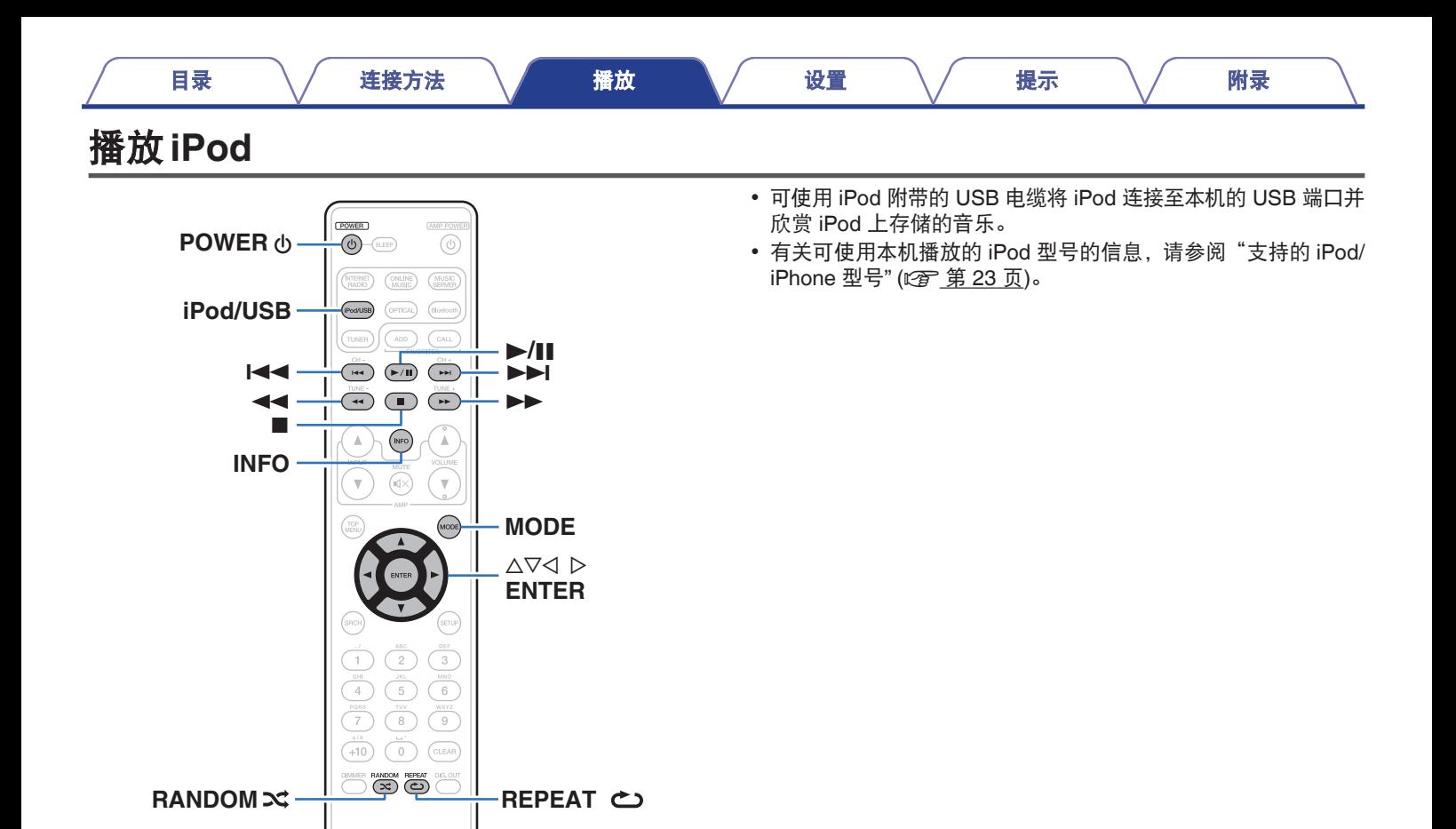

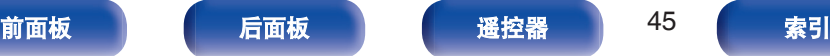

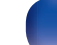

- **1** 将 **iPod** 连接至 **USB** 端口。 **(**[v](#page-21-0)第 **22** 页**)**
- **2** 按 **iPod/USB** 键将输入源切换为"**iPod/USB**"。 本机的显示屏将显示"Direct iPod"信息。
- **3** 当查看 **iPod** 屏幕的同时可直接操作 **iPod** 播放音乐。

- iPod 显示模式包括"Direct iPod"和"Remote iPod"。默认情况下设置 为"Direct iPod", 在该模式下您可以在查看 iPod 屏幕的同时直接操作 iPod 本身。
- 若要更改为"Remote iPod", 即在本机上显示 iPod 信息时执行操作, 请参阅"设置操作模式 (Remote iPod 模式)" ( $\sqrt{\epsilon}$  第47 页)。
- 也可以使用["AirPlay](#page-55-0) 功能" (c 音第56页)聆听 iPod 音乐。

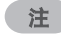

- 根据 iPod 的型号及软件版本不同, 某些功能可能无效。
- 0 请注意,当组合使用本机和 iPod 时,对于 iPod 上的数据所产生的任何 问题,Marantz 将不承担任何责任。

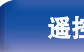

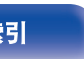

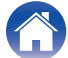

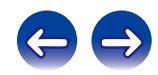

## <span id="page-46-0"></span>设置操作模式(**Remote iPod** 模式)

在此模式下,在 iPod 上播放的各种列表和画面会显示在机体上。 本节介绍如何在"Remote iPod"下在 iPod 上播放曲目的步骤。

**1** 按 **MODE** 键显示"**Remote iPod**"。

#### **2** 使用 △▽ 键选择要播放的文件,然后按 ENTER 键。

播放开始。

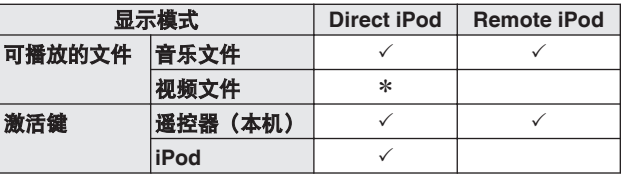

\* 仅播放声音。

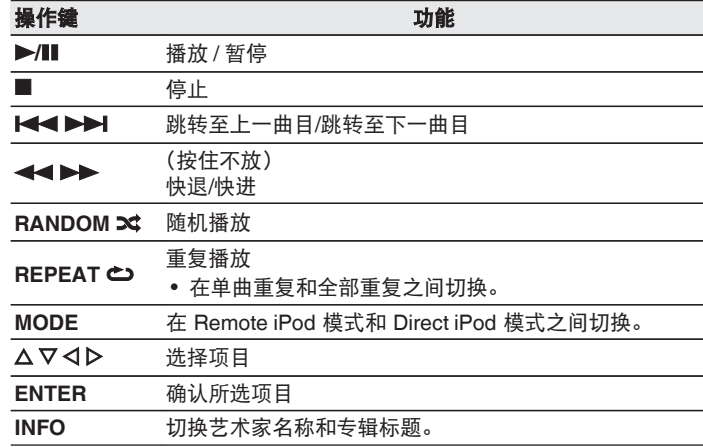

注

• 对于任何 iPod 数据损失, Marantz 不承担任何责任。

0 根据 iPod 的型号及软件版本不同,某些功能可能无效。

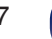

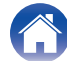

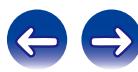

## 对 **iPod/iPhone** 充电

您可通过将您的 iPod/iPhone 连接至连接埠或 USB 端口进行充电。

## ■ 待机充电

如果在 iPod/iPhone 充电的过程中本机进入节电待机模式,本 机将切换至待机充电模式,iPod/iPhone 将继续充电。当处于待 机充电模式时,待机指示灯变为橙色。

当 iPod/iPhone 充满后,本机自动停止为充电供电并且进入正 常电源待机模式,同时待机显示灯变为红色。

 $\rightarrow$ 

当"网络控制"设置为"开"时,充电完毕后,电源指示灯为橙色。

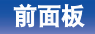

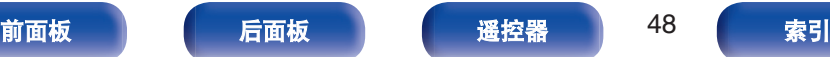

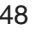

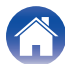

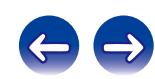

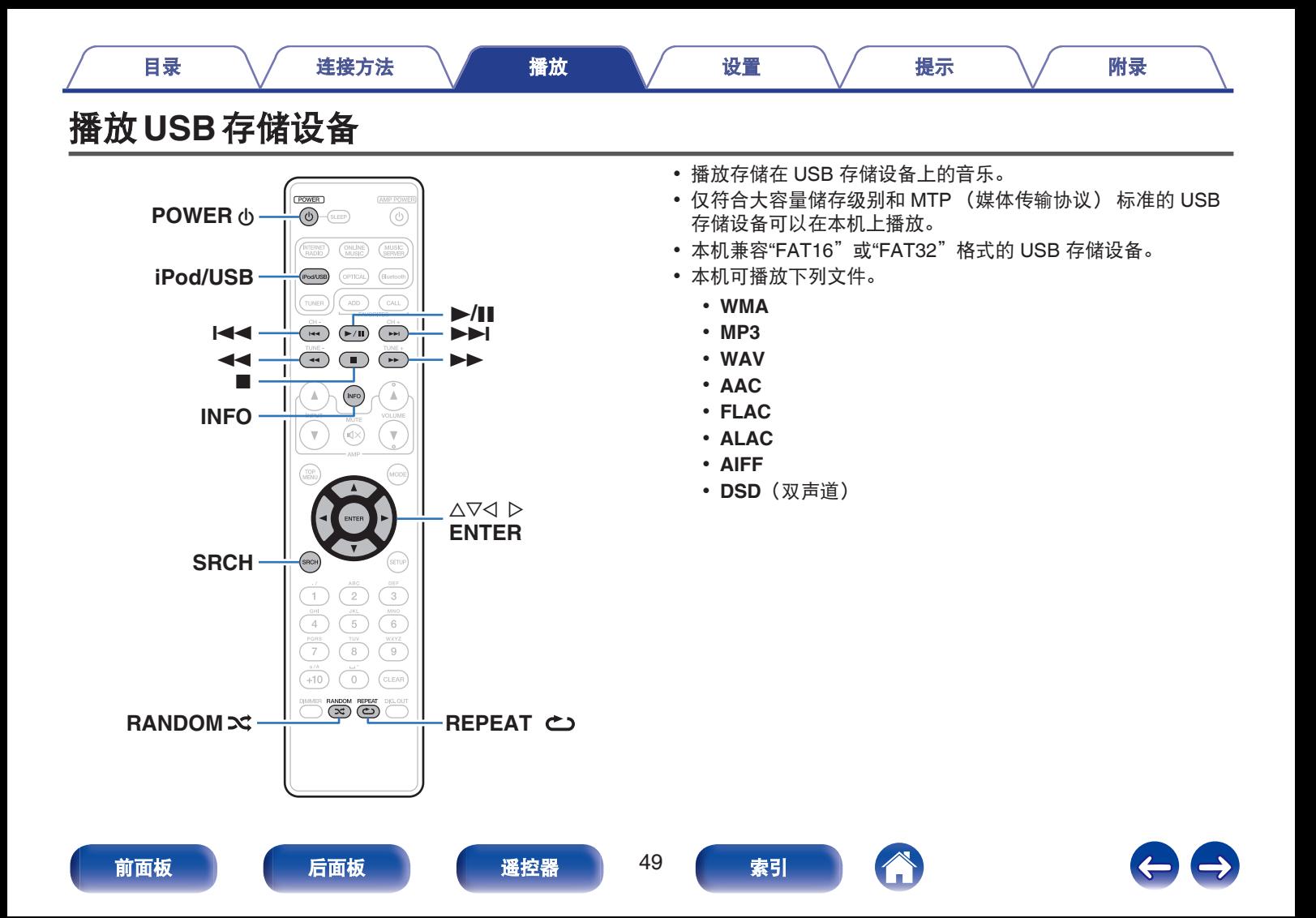

## 播放储存在 **USB** 存储设备上的文件

- **1** 将 **USB** 存储设备连接至 **USB** 端口。 **(**[v](#page-21-0)第 **22** 页**)**
- **2** 按 **iPod/USB** 键将输入源切换为"**iPod/USB**"。
- **3** 使用 ui 键选择要播放的文件,然后按 **ENTER** 键。 播放开始。

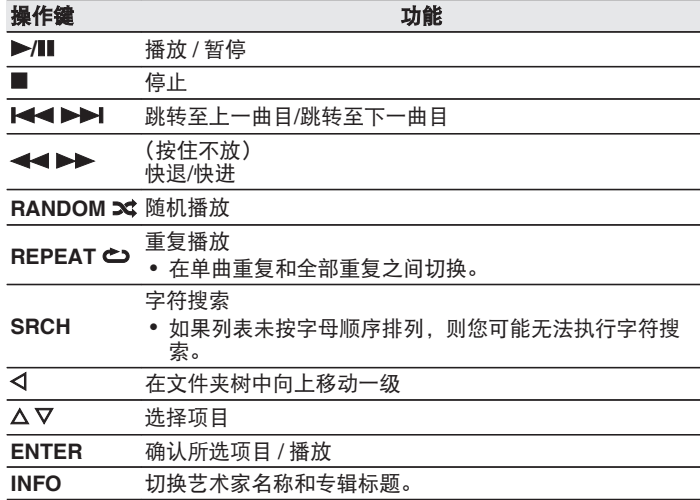

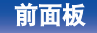

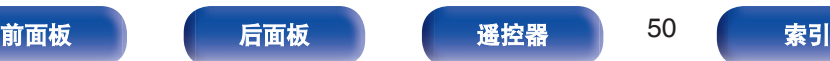

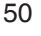

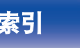

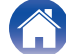

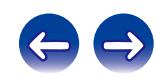

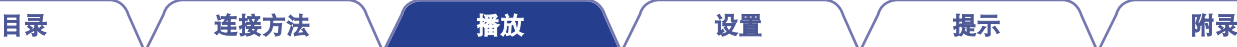

注

- 播放 USB 存储设备上的文件时, 如需播放其他文件, 请按 < 显示文件夹 树, 使用 △▽ 选择需播放的文件, 然后按下 ENTER 键。
- 请注意, Marantz 公司对因使用本机连接 USB 存储设备所导致的任何有 关 USB 存储设备数据问题不承担任何责任。

#### ■ 可播放的文件

请参阅"播放 USB [存储设备](#page-98-0)" (c <u>第99页</u>)。

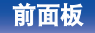

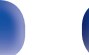

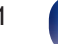

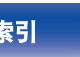

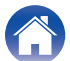

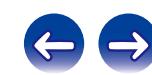

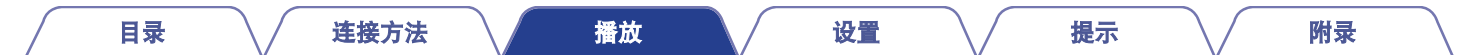

# 在蓝牙设备上聆听音乐

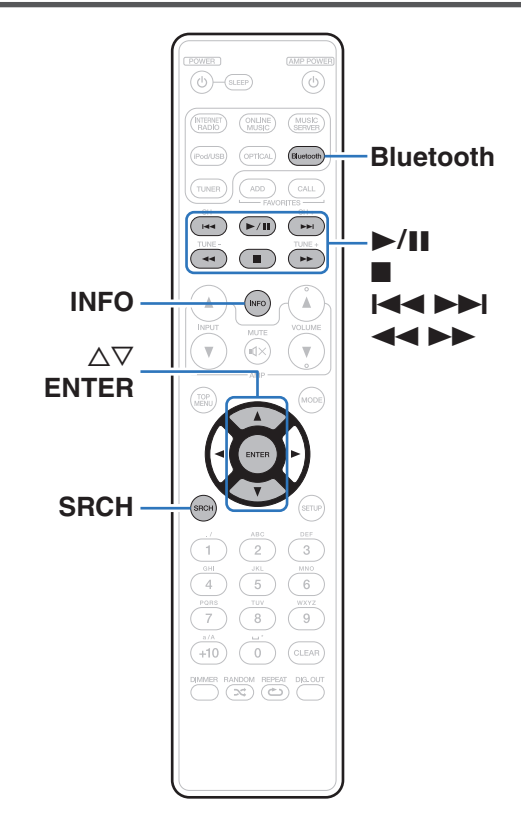

可通过配对并连接本机和蓝牙设备(例如智能手机和数字音乐播放 机),在本机上欣赏蓝牙设备上存储的音乐文件。 最远通信距离约 10 米。

### 注

要播放蓝牙设备上的音乐,蓝牙设备需要支持 A2DP 协议。

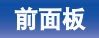

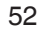

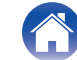

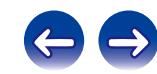

## 与蓝牙设备配对

要在本机上欣赏蓝牙设备上的音乐,蓝牙设备首先必须与本机配 对。

一旦蓝牙设备进行配对后,则无需重新配对。

**1** 按 **Bluetooth** 键将输入源切换为"**Bluetooth**"。

第一次使用时,本机将自动进入配对模式,且本机屏幕上显 示"配对模式"。

**2** 当蓝牙设备屏幕上显示的设备列表中显示有本机名称 时,选择本机。

配对结束时,本机显示屏上显示此设备名称。

• 当本机显示屏上显示"配对模式"时,连接到蓝牙设备。 连接蓝牙设备并使蓝牙设备靠近本机(约 1 米)。

- 当连接第二个蓝牙设备时, 请按住遥控器上的蓝牙键或按住本机上的 INPUT 键约 3 秒钟, 或者在输入源设置为"Bluetooth"时按下 SRCH 键,以便与蓝牙设备进行配对。
- 本机最多可与 8 个蓝牙设备配对。配对第 9 个蓝牙设备时, 将注册该设 备,以替代最早注册的设备。
- 当本机显示屏上显示一个数字时, 请检查该数字是否与显示在蓝牙设备 屏幕上的数字相同,然后为蓝牙设备和本机选择"配对"。(若要选择本 机上的"配对",请按本机上的 ENTER 键。)

• 当蓝牙设备屏幕上要求输入密码时,输入"0000"。

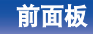

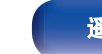

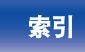

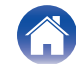

## 播放蓝牙设备

在开始播放音乐前,请检查以下项目。

- 0 必须已开启蓝牙设备的蓝牙功能
- 0 必须已完成配对
- **1** 按 **Bluetooth** 键将输入源切换为"**Bluetooth**"。 本机将自动连接到最近使用的蓝牙设备。

#### **2** 开始播放此蓝牙设备。

• 也可使用本机遥控器操作蓝牙设备。

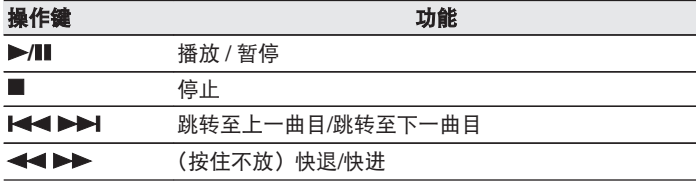

- 如果连接了蓝牙设备, 当本机电源开启后, 输入源将自动切换为 "Bluetooth"。
- 当本机的"网络控制"设置设定为"开"目蓝牙设备在待机状态下与本 机相连时,将自动开启本机电源。
- 0 在播放过程中按本机上的 INFO 键,以在曲目标题、艺术家名称和专辑标 题等之间切换显示。
- 每次按下按键, 显示就会在曲目标题、艺术家名称和专辑标题等之间切 换。将显示英文字母、数字和特定符号。不兼容的字符将显示为"." (句 点)。

注

- 要使用本机遥控器操作蓝牙设备,蓝牙设备需要支持 AVRCP 协议。
- 0 本机遥控器并不保证适用于所有蓝牙设备。
- •根据蓝牙设备类型,本机输入的音频与蓝牙设备设置的音量耦合。

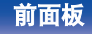

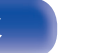

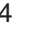

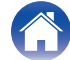

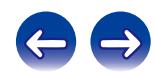

将本机与蓝牙设备配对。

**1** 输入源为"**Bluetooth**"时,按 **SRCH** 键。

此设备将进入配对模式。

- 按住蓝牙键 3 秒钟, 或者将输入源切换到"Bluetooth" 然后按住本机上的 INPUT 键 3 秒钟以上,以切换到配对模 式。
- **2** 当蓝牙设备屏幕上显示的设备列表中显示有本机名称 时,选择本机。

配对结束时,本机显示屏上显示此设备名称。

- 
- 当本机显示屏上显示一个数字时, 请检查该数字是否与显示在蓝牙设备 屏幕上的数字相同,然后为蓝牙设备和本机选择"配对"。
- 当蓝牙设备屏幕上要求输入密码时,输入"0000"。

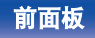

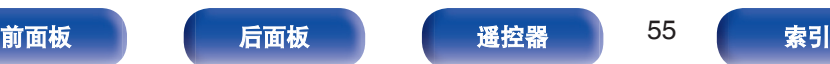

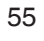

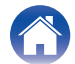

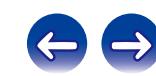

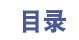

# <span id="page-55-0"></span>**AirPlay**功能

可在本机上通过网络播放存储在 iPhone、iPod touch、iPad 或 iTunes 中的音乐文件。

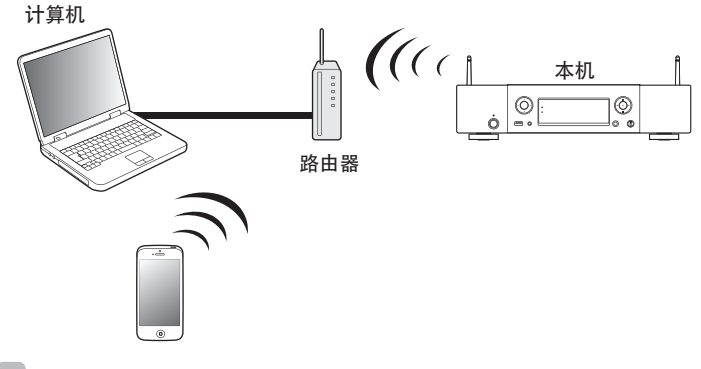

[前面板](#page-9-0) うんてん [后面板](#page-11-0) うんじん 通控器 いっこう うる のの [索引](#page-114-0)

- 您可以通过按 < 键或选择其他输入源停止 AirPlay 播放。
- 0 要同时查看艺术家和专辑姓名,按 INFO 键。
- 0 有关如何使用 iTunes 的信息,另请参见 iTunes 的帮助文件。
- 0 屏幕可能会有差异,视 OS 和软件版本而定。

## 从 **iPhone**、**iPod touch** 或 **iPad** 播放歌 曲

如果把"iPhone/iPod touch/iPad"升级到 iOS 4.2.1 或更高版本,可 以直接将"iPhone/iPod touch/iPad"存储的音乐流入本机。

- **1** 将 **iPhone**、**iPod touch** 或 **iPad Wi-Fi** 设置连接到与本 机所属的同一网络。
	- 0 有关详情,请参阅您设备的手册。
- **2** 在 **iPhone**、**iPod touch** 或 **iPad** 上播放歌曲。

'显示在 iPhone, iPod touch 或 iPad 屏幕上。

#### **3** 点击 **AirPlay** 图标 '。

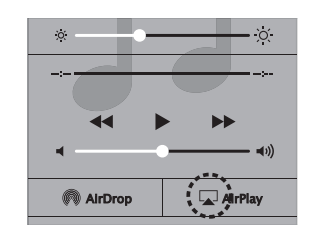

**4** 选择要使用的扬声器(设备)。

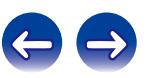

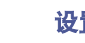

## 从 **iTunes** 播放歌曲

- **1** 在与本机连接到同一网络的 **Mac** 或 **Windows PC** 上安 装 **iTunes 10** 或更高版本。
- **2** 接通本机电源。

对于本机, 把"网络控制"设置为"开"。 (工)第76页)

#### 注

当"网络控制"设置为"开"时,设备消耗的待机功率较大。

**3** 启动 **iTunes** 并点击 **AirPlay** 图标'以选择主机。

 $\blacksquare$  $\sqrt{2}$  $\blacktriangleleft$ <u>and the se</u>

**4** 在 **iTunes** 中选择一首歌曲并点击播放。 音乐将流入本机。

## 选择多个扬声器 (机器)

除本机以外,您还可以使用家中支持 AirPlay 的扬声器 (机器) 播 放 iTunes 的歌曲。

- **1** 点击 AirPlay 图标 (二), 并从列表中选择"多个"。
- **2** 勾选要使用的扬声器。

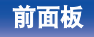

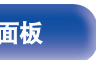

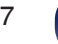

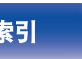

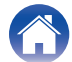

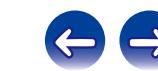

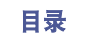

[目录](#page-1-0) \/ [连接方法](#page-17-0) \/ [播放](#page-29-0) \/ [设置](#page-66-0) \/ [提示](#page-84-0) \/ [附录](#page-98-0)

# **QPlay**功能

音乐流媒体服务"QQ 音乐"上的音乐文件可以通过网络在本机上播 放。

z事先下载"QQ 音乐应用程序"到您的 iOS 或 Android 设备上。

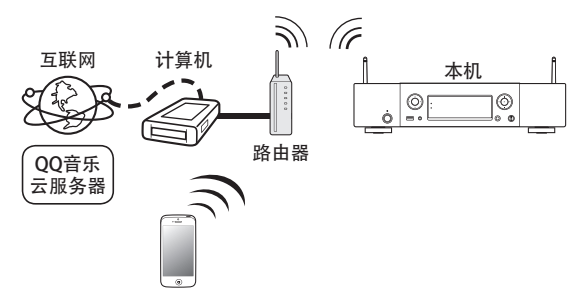

屏幕可能会有差异,视 OS 和软件版本而定。

## 在本机上播放 **QQ** 音乐曲目

事先下载"QQ 音乐应用程序"到您的 iOS 或 Android 设备上。

- **1** 将 **iOS** 或 **Android** 设备的 **Wi-Fi** 设置连接到与本机相 同的网络。
	- 0 有关详情,请参阅您设备的手册。
- **2** 启动**"QQ** 音乐应用程序"。
- **3** 选择您想要播放的曲目。

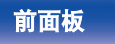

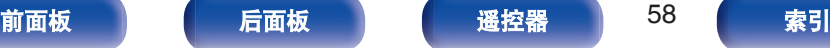

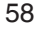

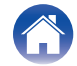

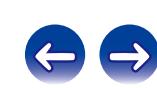

**4** 点击 **QPlay** 图标。

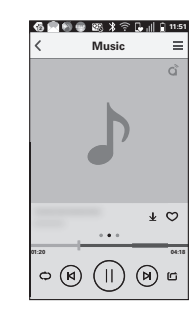

选择要使用的扬声器。

播放开始。

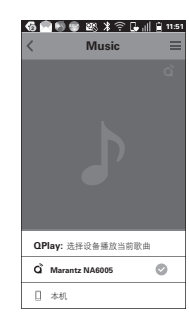

**5**

# 遥控播放功能

您可使用家庭网络,经由本机播放存储在计算机、NAS、智能手机 和便携式音频播放器上的音乐文件。在这种情况下,使用计算机、 智能手机和便携式音频播放器进行操作。

#### $\overline{\mathscr{E}}$

- 0 相关设备应符合 DLNA(数字生活网络联盟)1.5 版的标准。
- 0 播放智能手机或便携式音频播放器上的音乐文件时需要无线局域网环境。
- 0 对于某些智能手机,必须安装用于 DLNA 音乐播放的应用程序。

### ■ 每个设备的作用

遥控播放使用以下设备。如 DLNA 标准所述,这些设备根据其 作用称为 DMC、DMS 或 DMR。

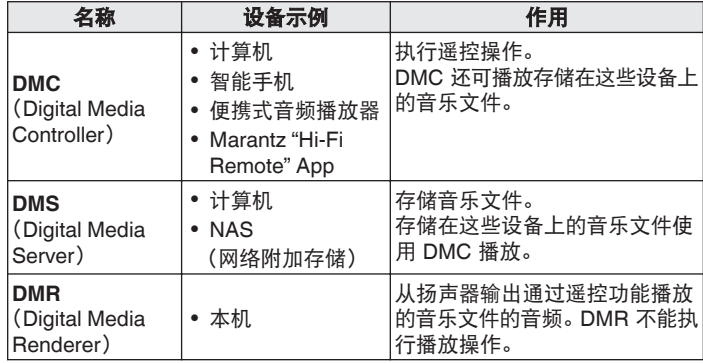

### ■ 可播放的文件

请参阅["播放存储在计算机和](#page-101-0) NAS 中的文件" (cg 第102页)。

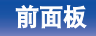

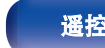

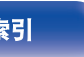

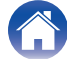

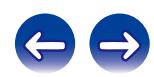

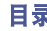

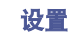

## 每台设备所需的设置

您必须在 DMC 和 DMS 上进行遥控播放设置。进行以下设置。另 请参见每台设备使用者手册有关设置的说明。

## ■ 计算机和 NAS 设置

在计算机和 NAS 上进行设置以与 DMR 设备交换数据。 有关设置的详情,请参阅["应用媒体共享设置](#page-38-0)" (工) 第 39 页)。

### ■ 智能手机的设置

必须在智能手机上安装 DLNA 音乐播放所用的应用程序,以在 DMS 及本机 (DMR) 与智能手机一体机上执行操作。适用的应 用程序将随着您智能手机的不同而不同。

某些智能手机支持使用工厂设置进行 DLNA 音乐播放。请参阅您智能手机 的使用者手册。

### ■ 便携式音频播放器设置

进行此设置,以便本机(DMR)可播放存储在便携式音频播放 器上的音乐文件。有关设置,请参见便携式播放器的使用者手 册。

### ■ 本机设置

将本机连接至 DLNA 网络。您不需要进行其他设置。 有关网络连接,请参见随附的快速入门指南中的["连接至家庭](#page-23-0) 网络 ([LAN](#page-23-0)) " ( $\mathcal{C}$ ) 第 24 页)和 "网络" ( $\mathcal{C}$ ) 第 76 页)。

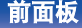

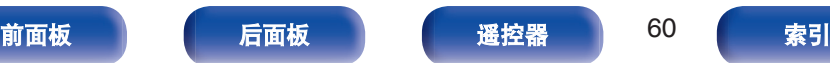

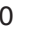

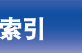

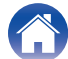

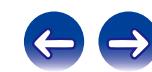

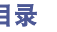

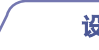

### ■ 遥控操作

操作随设备的不同而不同,但遥控操作的准备步骤相同。准备 步骤如下所示。

#### **1** 开启本机。

0 确保本机连接至网络。

#### **2** 在 **DMC** 上显示音乐文件播放屏幕。

- 0 对于计算机,请打开 Windows Media Player 12 等。
- 对于智能手机, 请切换至音乐文件播放模式。
- **3** 选择本机的友好名称,以便在播放屏幕路上设置播放设 备。
	- 0 本机默认友好名称是"Marantz NA6005"。

#### **4** 开始在 **DMC** 上播放音乐文件。

 $^{\bullet}$  本机上的功能自动切换至 Music Server, 遥控播放标记 出现在显示屏上。遥控播放开始。

## $\mathscr{L}$

按 o 键可退出遥控播放模式。

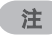

遥控播放过程中,您不能使用本机执行播放操作。使用 DMC 设备执行这些 操作。

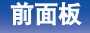

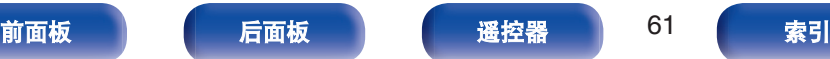

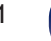

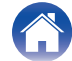

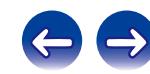

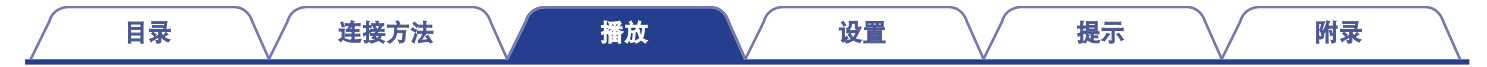

# 网络控制功能

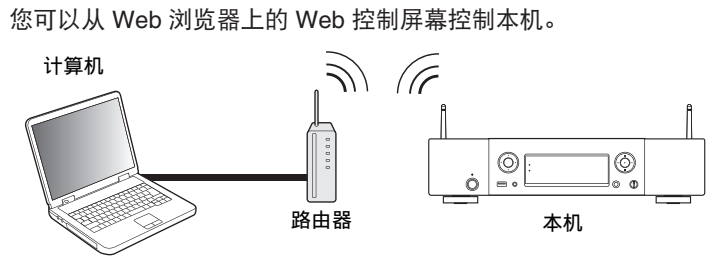

- 本机和 PC 需要正确连接到网络才能使用 Web 控制功能。 ( $\mathcal{C}$  第 24 [页](#page-23-0))
- 0 根据您的安全软件的设置,您可能无法从计算机访问本机。如果是这种 情况,则更改安全软件的设置。

## 通过网络控制对本机进行控制

- **1** 将"网络控制"设定切换为"开"。 **(**[v](#page-75-0)第**76** 页**)**
- **2** 通过"网络信息"查看本机的 **IP** 地址。  **(**[v](#page-75-0)第**76** 页**)**

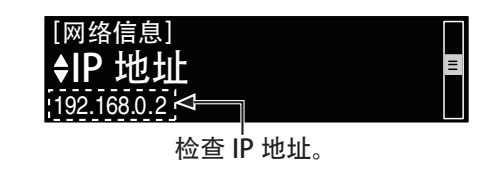

**3** 启动 **Web** 浏览器。

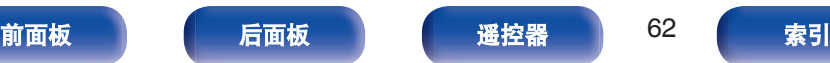

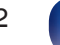

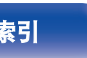

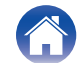

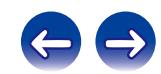

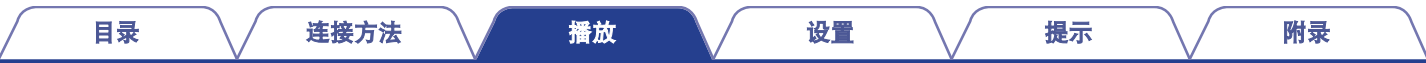

#### **4** 在浏览器的地址框中输入本机的 **IP** 地址。

例如,如果本机的 IP 地址为"192.168.0.2",则输入"http:// 192.168.0.2"。

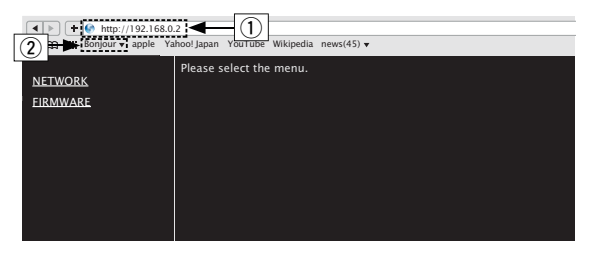

 $(1)$  输入 IP 地址。

(2) 如果您正在使用 Safari web 浏览器, 则可选择 "Bonjour",并从概述图直接访问本机的 web 控制屏幕。

### $\mathscr{L}$

通过将本机的 IP 地址添加至浏览器的书签,可在下次使用浏览器时 使用书签功能显示 web 控制屏幕。如果您正在使用 DHCP 服务器 并将"网络控制" (© 第76页)设置为"关", 打开/关闭电源即 会更改 IP 地址。

**5** 当显示顶级菜单时,点击您想要操作的菜单。

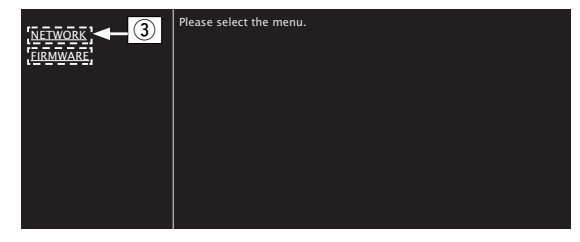

 $(3)$ 点击以设置网络设置。( $\mathbb{C}$ 客【示例 1】)

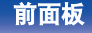

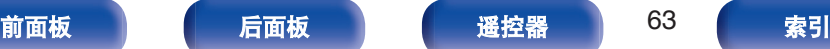

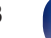

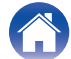

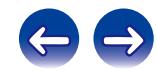

**6** 操作。 【示例 1】 网络设置 1

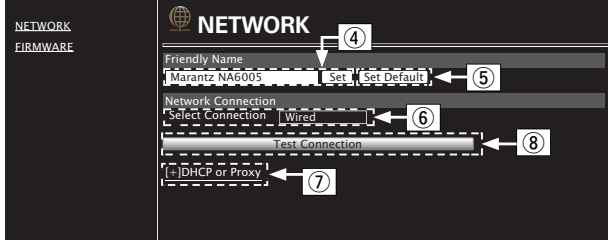

#### n **Friendly Name** 设置

- (4) 要更改友好名称,请在文本框中输入新名称, 然后单 击"Set(设定)"。
- (6) 要重设友好名称, 请单击"Set Default (出厂值)"。

## $\overline{\mathscr{O}}$

只能设置本机上可以显示的字符。 (2) 第70 页)

### □ 网络连接设置

- (6) 点击可更改网络连接方式。如果选择"Wi-Fi", 屏幕上 会出现一个新项目。(rege【示例 2】)
- $(7)$ 点击可更改 DHCP/代理设置。( $\sqrt{2}$  示例 2])
- (8) 单击以使用新应用的设置进行连接。

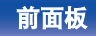

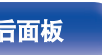

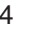

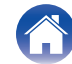

#### **7** 操作。 【示例 2】 网络设置 2

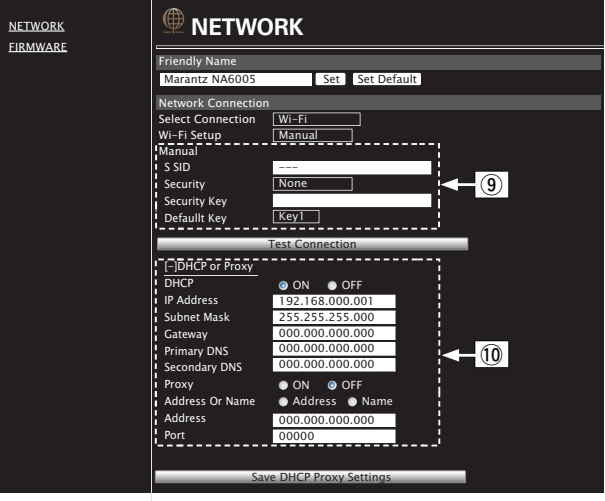

### □ 网络连接设置

- **(9) 【示例 2】** 在 (6) 中选择了 "Wi-Fi"时显示。 根据需要 选择或输入项目,然后点击"Test Connection(测试连 接)"键应用更改。
	- 显示的项目可能会随着选定项目和连接状态而有所 不同。
	- 0 选择各项后,请等待一会,直到显示屏更新。
- $\Omega$  **[示例 2]** 在  $\Omega$  中选择了"DHCP"或"Proxy(代理)" 时显示。点击以更改各个项目的 DHCP/代理设置、输 入或选择。

#### $\rightarrow$

要应用网络连接设置,请在进行更改后点击"Test Connection(测试 连接)"。

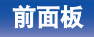

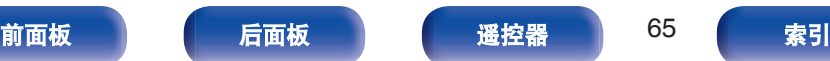

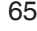

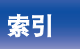

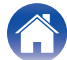

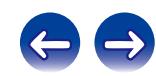

# 用作数模转换器

## 连接和播放数字设备(光纤)

#### **1** 按输入源选择键(**OPTICAL**)切换输入源为"**Optical**"。

将在显示屏中显示要深入的数字音频信号,如下所示。

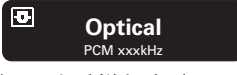

(xxx 为采样频率。)

- 如果检测不到采样频率, 则将显示"信号释放"。
- 当输入了本机不支持的音频信号时, 将显示"不支持"(不 支持)。

## ■ 可播放的文件

请参阅["数模转换器](#page-99-0)" (cg 第100页)。

注

- 请勿输入非 PCM 信号, 例如: Dolby Digital 和 DTS。可能导致噪音并损 坏扬声器。
- 如果采样频率切换, 例如在 CS 广播下从 A 模式切换到 B 模式, 可能出 现 1~2 秒钟的静音, 无声音输出。

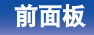

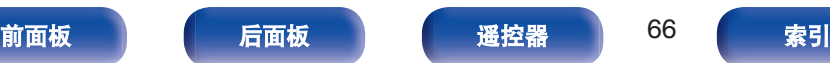

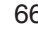

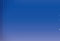

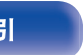

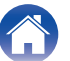

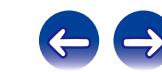

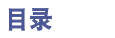

# <span id="page-66-0"></span>菜单图

有关菜单操作,请参阅下页。

默认情况下,本机定义了推荐设置。您可以根据现有系统和参数自定义本机。

## ■ 快速设置

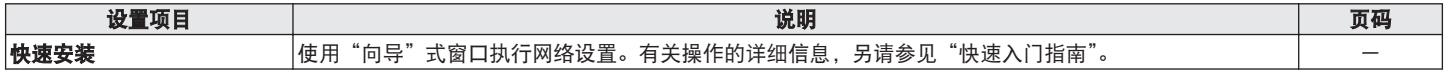

### ■ 常规

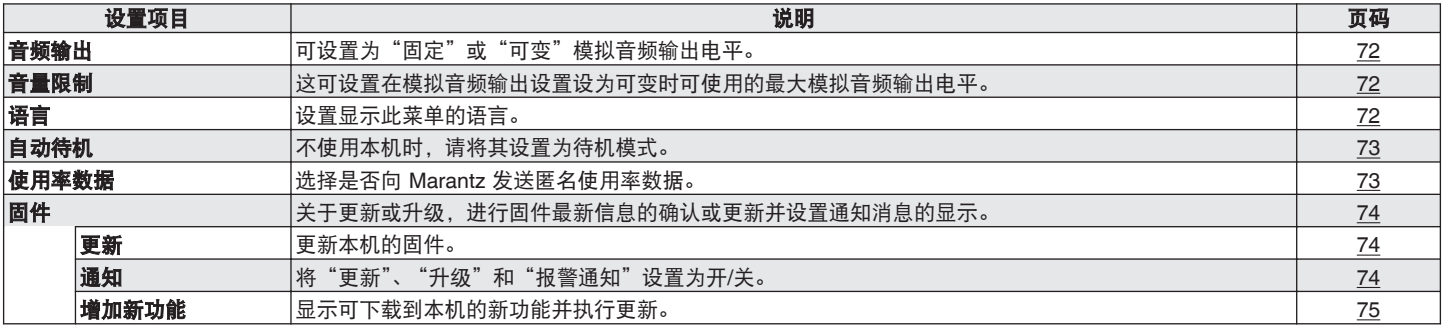

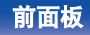

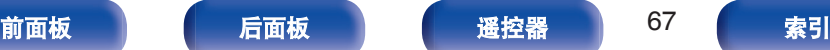

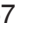

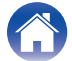

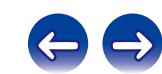

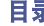

## ■ 网络

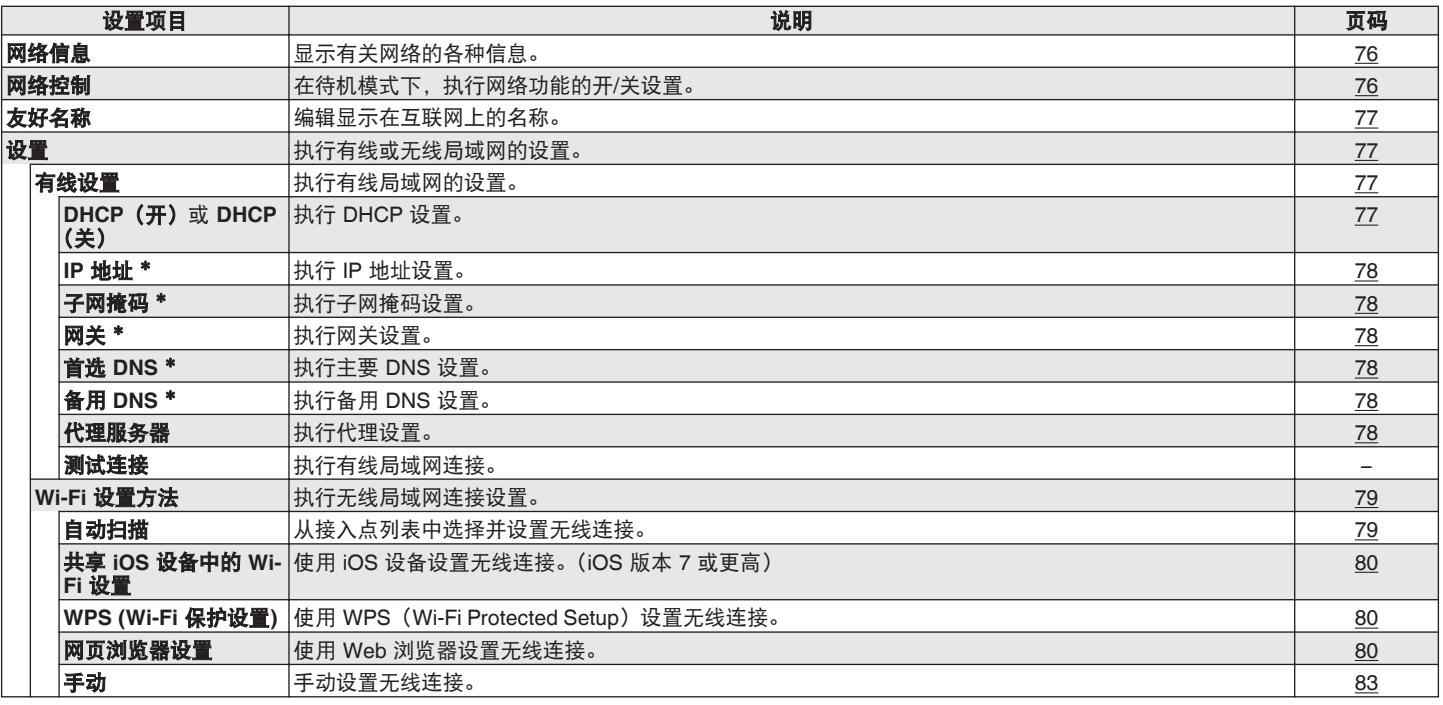

z"DHCP"设置"关"时显示。

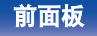

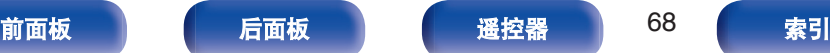

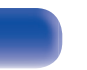

6

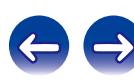

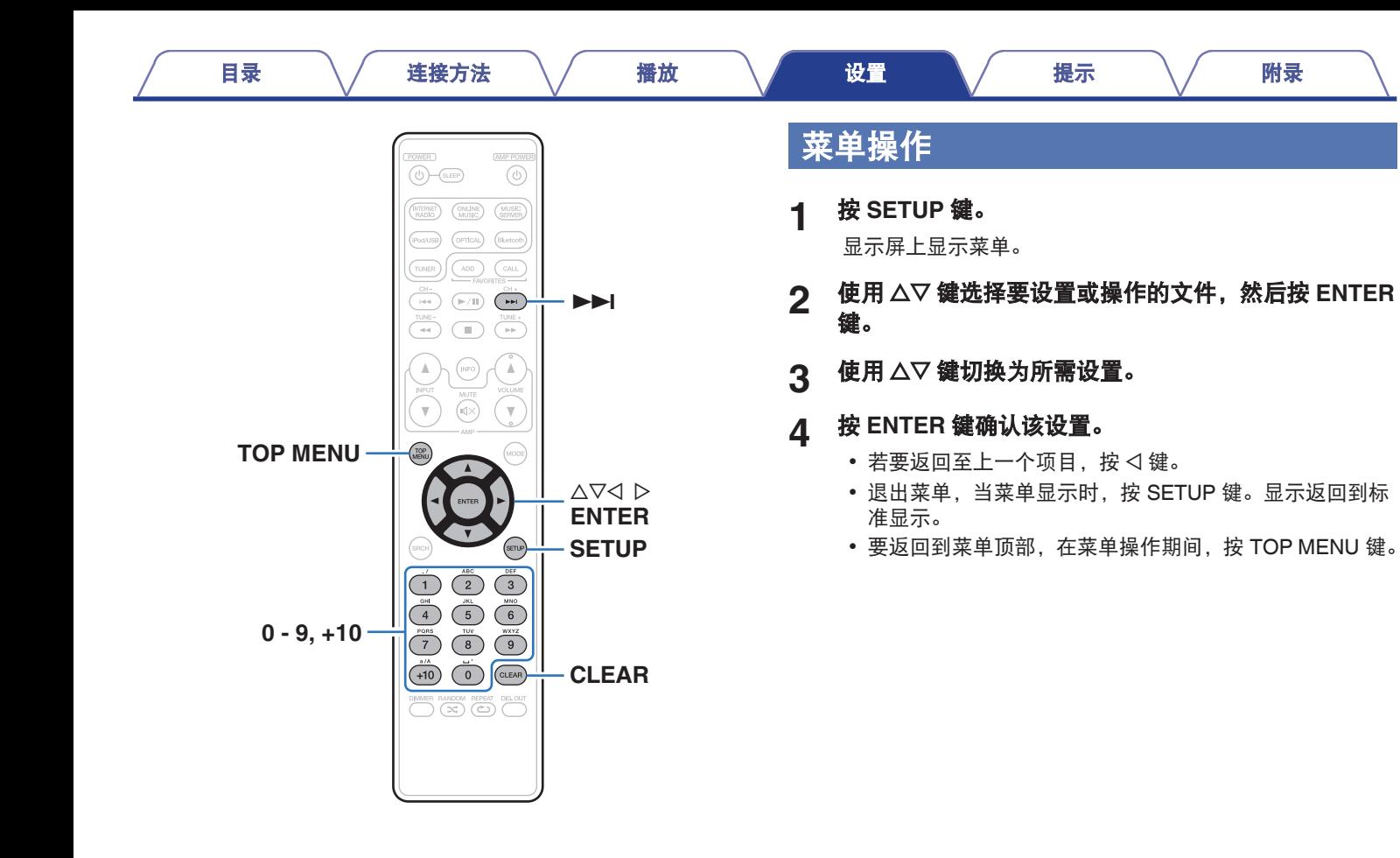

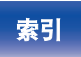

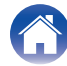

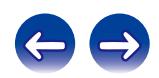

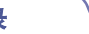

# <span id="page-69-0"></span>输入字符

在本机上,可根据需要更改友好名称、搜索和屏幕的显示名称。也 可输入字符以搜索网络电台和音乐文件。

有关输入字符,有两种方法,如下所示。

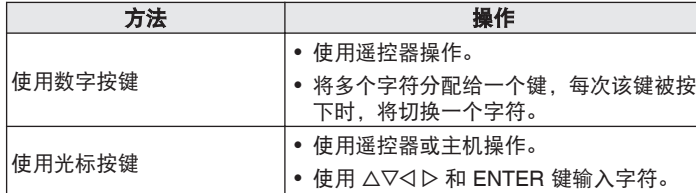

■ 显示输入屏幕

【友好名称输入】

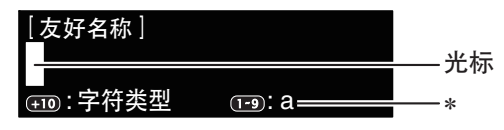

- \* 将显示当前输入字符类型。
	- (使用+10 切换字符类型。)
- a : 小写
- A : 大写
- 1 : 数字

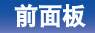

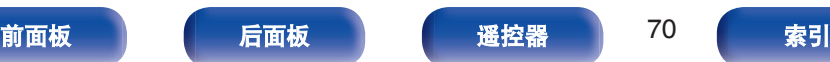

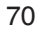

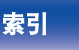

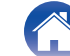

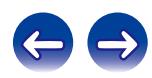

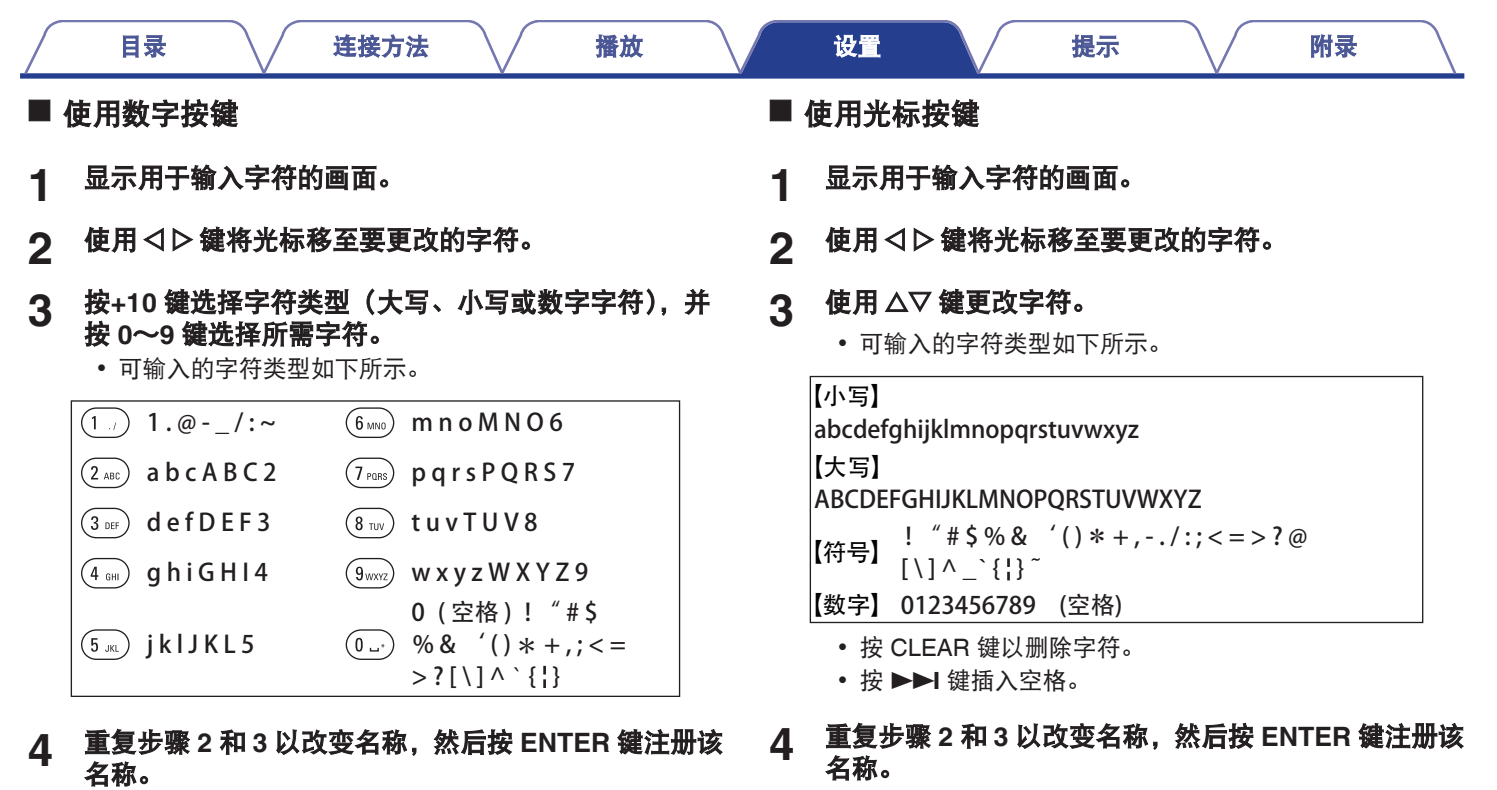

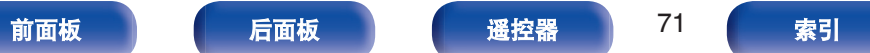

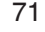

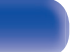

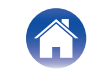

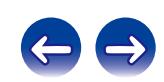

## <span id="page-71-0"></span>常规

进行各种其它设定。

## 音频输出

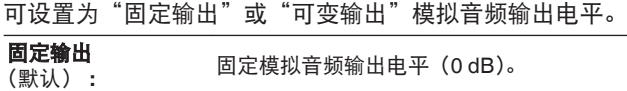

可变输出 **:** 您可使用遥控器上的 VOLUMEA▼ 键调整模拟音频 输出电平。

## $\rightarrow$

- 需要设置遥控器以调整模拟音频输出电平。 (cg 第84页)
- 调整模拟输出电平时, 耳机音量也会更改。使用耳机时, 也可使用耳机 音量控制旋钮将音量调节到合适的水平。
- 选择"可变输出"时,可将模拟音频输出电平调节到--- dB (最小值), 介 于-99 dB~0 dB 范围之间(默认值为-40 dB)。

#### 注

- 注意, 当模拟音频输出设置从"可变输出"更改为"固定输出"时, 模 拟音频输出电平将更改为最大值(0 dB)。
- 更改设置之前, 将连接到模拟 AUDIO OUT 端子的放大器以及连接到本 机的耳机的音量都调到最大音量。

## 音量限制

这可设置在模拟音频输出设置设为可变时可使用的最大模拟音频输 出电平。

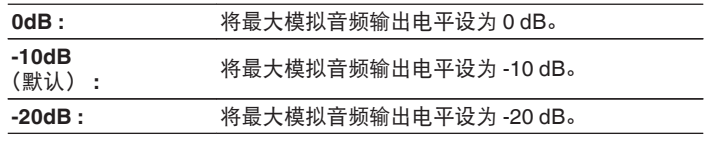

当"音频输出"设置设为"可变输出"时,可进行此设置。

## 语言

设置显示此菜单的语言。

简体中文 **/English** (默认 : 简体中文)

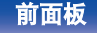

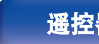

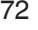

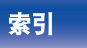

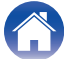

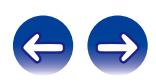
<span id="page-72-0"></span>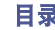

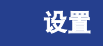

当"自动待机"设置为"开",且在停止状态下的指定时间内未进 行任何操作时,本机将自动进入待机模式。

对于输入源"Direct iPod", 当在八小时内未进行任何操作, 本机 将自动进入待机模式。

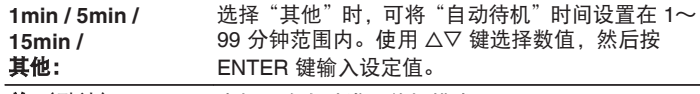

关 (默认): 本机不会自动进入待机模式。

# 使用率数据

为了不断改进产品,请将有关设备设置和功能操作情况的信息发送 给 Marantz。客户提供的信息将作为今后产品开发的参考资料。 Marantz 绝不会将我们收集的信息提供给第三方。

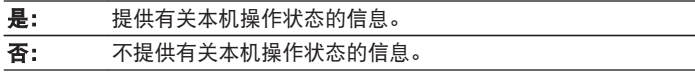

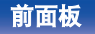

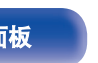

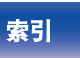

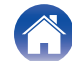

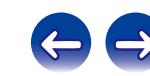

## 固件

设置是否检查固件更新、更新固件,并显示更新、升级和报警通 知。

## ■ 更新

更新本机的固件。

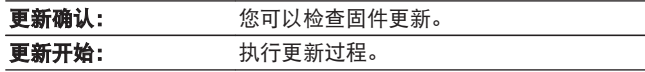

 $\overline{\rightarrow}$ 

即使更新失败,本机仍将自动尝试再次更新。

## ■ 通知

启电源时、新固件可用时或有其他通知消息时,通知消息将显 示在屏幕中。

#### 更新

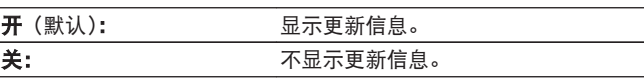

#### 升级

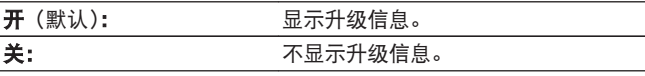

## 通知提醒

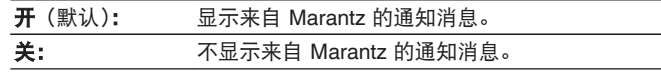

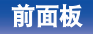

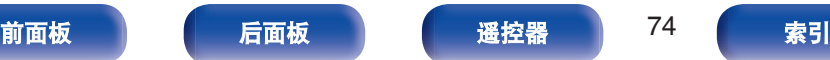

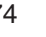

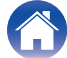

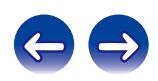

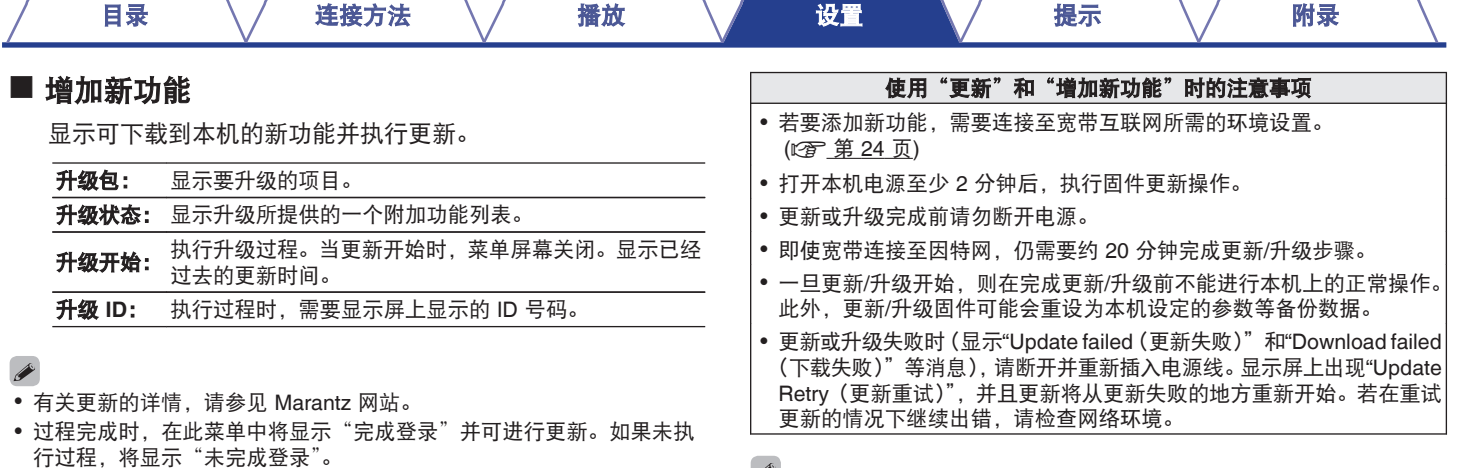

 $\rightarrow$ 

关于"更新"功能和"增加新功能"的信息将在每次相关计划确定时公布在 Marantz 网站上。

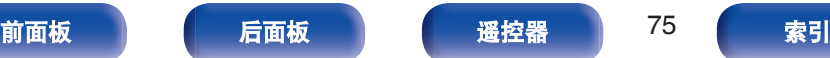

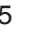

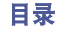

# <span id="page-75-0"></span>网络

要通过将本机连接到家庭网络 (LAN) 来使用本机,您必须配置网络设置。 如果您通过 DHCP 设置您的家庭,请将"DHCP"设置为"开"(使用默认设置)。这使得本机可以使用您的家庭网络。 果您为每个设备分配 IP 地址,必须使用"IP 地址"设置为本机分配 IP 地址,并输入有关家庭网络的信息,如网关地址和子网掩码等。

# 网络信息

显示网络信息。

#### 友好名称 **/ DHCP** 开或关 **/ IP** 地址 **/ MAC** 地址 **/ SSID**<sup>z</sup>

\*只有当启用了 Wi-Fi 连接时才会显示此项。

# 网络控制

在备用电源模式下,允许网络通信。

- 开 (默认): 主机。 在备用电源模式下可以使用网络功能。可用网络兼容控制器操作
- 关: 在备用电源模式下无法使用网络功能。

使用 Web 控制功能或网络控制器时,或者在电源关闭的情况下想要快速使 用蓝牙时, 请将"网络控制"设置为"开"。

注

当"网络控制"设置为"开"时,设备消耗的待机功率较大。

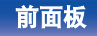

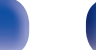

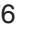

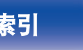

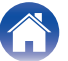

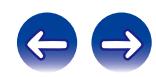

<span id="page-76-0"></span>友好名称

友好名称为本机显示在网络上的名称。 您可以根据自己的喜好更改友好名称。

## ■ 友好名称

按 ENTER 键时,可根据个人喜好更改友好名称。

## $\rightarrow$

- 0 最多可以输入 63 个字符。
- 关字符输入的说明, 请参[阅"输入字符](#page-69-0)" (r ) 第 70 页)。
- 0 首次使用时的默认友好名称是"Marantz NA6005"。

## ■ 默认

将您更改的友好名称恢复为默认设置。

## 设置

可以进行网络的详细设置。

若要更改网络环境,请执行"快速安装"。(有关操作的详细信息, 另请参见"快速入门指南"。)

- 如果您正在使用宽带路由器(DHCP 功能), 无需在"IP 地址" 和"代理服务器"中进行设置,因为在本机的默认设置中 DHCP 功能已设置为"开"。
- 只有在连接至没有 DHCP 功能的网络时, 才需要设置"设置"。

## ■ 有线设置

### n **DHCP**

选择如何配置网络设置。

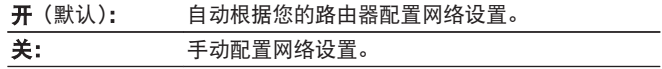

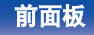

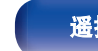

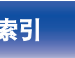

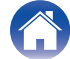

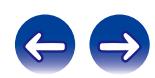

#### <span id="page-77-0"></span>n **IP** 地址

在以下所示范围内设定 IP 地址。

• 如果设定其它 IP 地址, 就不能使用网络音频功能。 **CLASS A:** 10.0.0.1 - 10.255.255.254 **CLASS B:** 172.16.0.1 - 172.31.255.254 **CLASS C:** 192.168.0.1 - 192.168.255.254

### 口 子网掩码

当直接将 xDSL 调制解调器或端子转接器连接至本机时,输入 提供商所提供文件中所示的子网掩码。通常输入 255.255.255.0。

## □ 网关

当连接至网关(路由器)时,输入 IP 地址。

## n 首选 **DNS**,备用 **DNS**

若提供商提供的文件中所示的 DNS 地址只有一个,则在"首选 DNS"处将其输入。若提供商提供了两个或更多 DNS 地址, 则 在"备用 DNS"处输入一个。

## □ 代理服务器

当通过代理服务器联网时,作出此项设置。 只有当您通过您内部网络或供应商提供的代理服务器联网时, 做出代理设置。

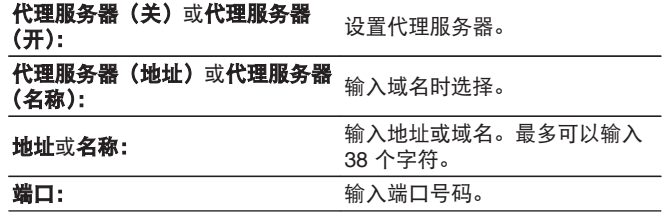

- 若不能连接至因特网, 请重新检查连接和设定。 (12) 第 24 页)
- 若您不了解因特网连接, 请联系您的 ISP (因特网服务提供商)或您 购买电脑的商店。

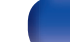

■ Wi-Fi 设置方法

在此菜单中,可以使用五种连接方式的任何一种进行 Wi-Fi 设 置和连接。

自动扫描 **/**共享 **iOS** 设备中的 **Wi-Fi** 设置 **/ WPS (Wi-Fi** 保护设置**) /** 网 页浏览器设置 **/** 手动

## $\rightarrow$

- 0 如果已连接 LAN 电缆,请将其断开。
- 0 有关如何使用后面板上的 Wi-Fi CONNECT 键连接至 Wi-Fi 的详细 信息,请参阅快速设置指南。

### □ 自动扫描

自动搜索网络。

#### **1** 从网络列表中,选择想要连接的网络。

0 如果找不到网络,请选择"重新扫描"。

#### **2** 进行以下设置。

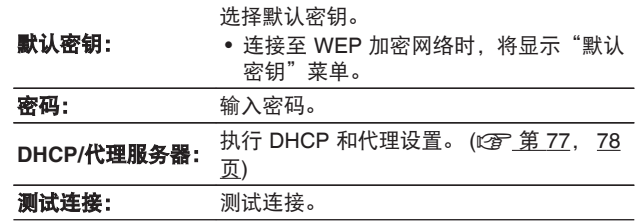

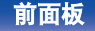

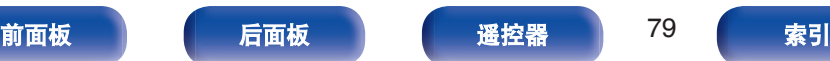

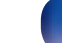

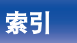

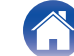

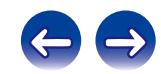

## n 共享 **iOS** 设备的 **Wi-Fi** 设置

可以使用 iPhone 或 iPad 等 iOS 设备配置 Wi-Fi 设置。 选择此项目后,从 iOS 设备主画面中选择设置/Wi-Fi,选择画面 底部显示的"Marantz NA6005",然后按照 iOS 设备上显示的设 置说明进行操作。 有关详情,请参阅"快速入门指南"。

 $\overline{\mathscr{E}}$ 

iOS 版本必须为 7 或更高。

### n **WPS**(**Wi-Fi Protected Setup**)

**1** 在路由器中注册本机的 **PIN** 代码。

## □ 网页浏览器设置

使用 Web 浏览器设置 Wi-Fi。 需要使用能执行 Web 浏览操作的 Wi-Fi 设备。

**1** 请阅读屏幕上的注意事项,然后按 **ENTER** 键。

#### **2** 从 **Wi-Fi** 设备中选择称为"**Marantz NA6005**"的 **Wi-Fi** 网络。

本机上会显示 IP 地址(192.168.1.16)。

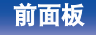

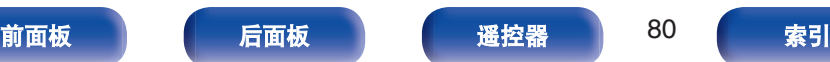

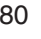

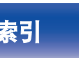

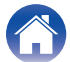

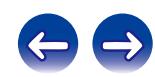

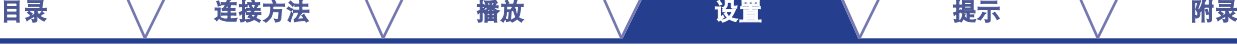

**3** 在浏览器的地址框中输入本机的 **IP** 地址。

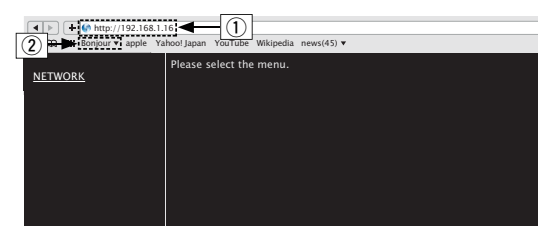

A 输入 IP 地址(192.168.1.16)。

(2) 如果您正在使用 Safari web 浏览器, 则可选择 "Bonjour",并从概述图直接访问本机的 web 控制屏幕。 **4** 显示顶部菜单时,点击"**NETWORK**"。

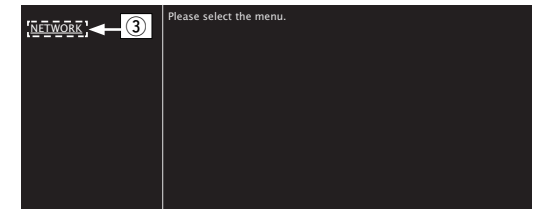

(3) 请单击"NETWORK"。( $\sqrt{\epsilon}$  **(示例 1]**)

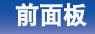

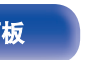

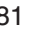

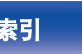

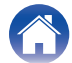

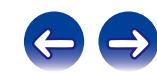

#### <span id="page-81-0"></span>**5** 操作。 【示例 1】 网络设置 1

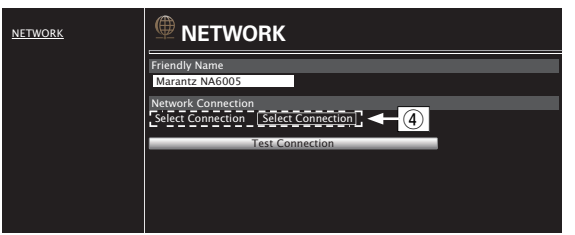

## □ 网络连接设置

(4) 点击可更改网络连接方式。如果选择"Wi-Fi", 屏幕上 会出现一个新项目。 (vG 示例 **2**H)

## 【示例 2】网络设置 2

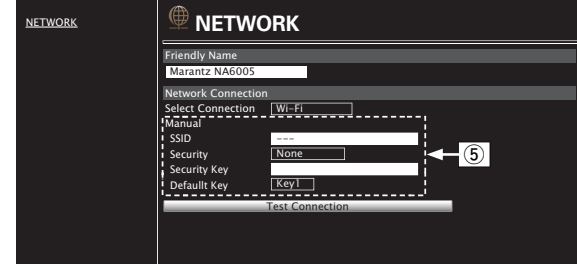

## □ 网络连接设置

- (5) 【示例 2】- 在 (4) 中选择了"Wi-Fi"时显示。根据需要选择 或输入项目,然后点击"Test Connection(测试连接)"键应 用更改。
	- 显示的项目可能会随着选定项目和连接状态而有所不同。
	- 0 选择各项后,请等待一会,直到显示屏更新。

 $\rightarrow$ 

要应用网络连接设置,请在进行更改后点击"Test Connection(测试连 接)"。

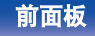

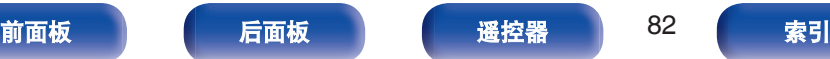

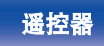

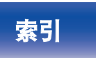

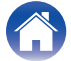

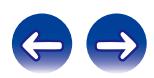

## □ 手动

#### 手动设置无线连接

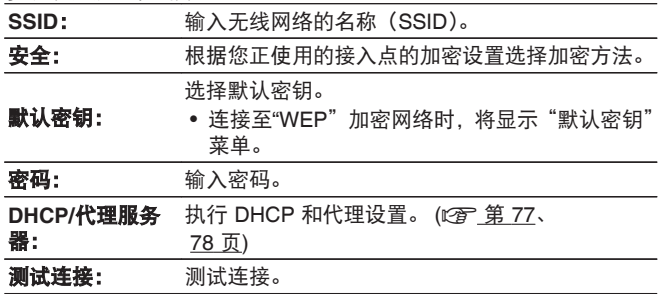

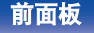

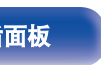

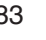

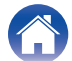

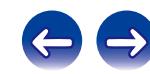

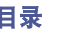

# 切换遥控器上音量按钮的功能

当遥控器上的 VOLUME AV 键的功能设置为"可变"时,可调节 模拟音频输出电平。 确保在设置遥控器代码后检查各个设备的操作。 **AMP** (默认) **:** 调节 Marantz 放大器的音量。 可变输出 **:** 调节本机中的模拟音频信号输出的模拟音频输出电 平。

# 将遥控器上音量按钮的功能设置为"可 要"

#### **1** 同时按住 **ENTER** 键和数字键 **1** 超过 **5** 秒。

注

要使用遥控器调节本机中的模拟音频信号输出,还需将"音频输出"设为 "可变"。 (L 字 第 72 页)

# 将遥控器上音量按钮的功能设置为**"AMP"**

**1** 同时按住 **ENTER** 键和数字键 **2** 超过 **5** 秒。

## 注

取出电池时,遥控器代码返回到默认设置。更换电池后,重新设置遥控器代 码。

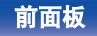

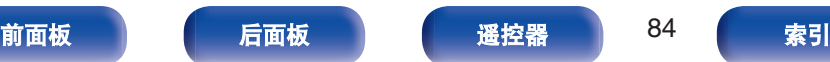

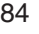

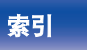

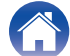

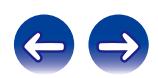

 $\left( -\right)$ 

# <span id="page-84-0"></span>目录

## ■ 提示

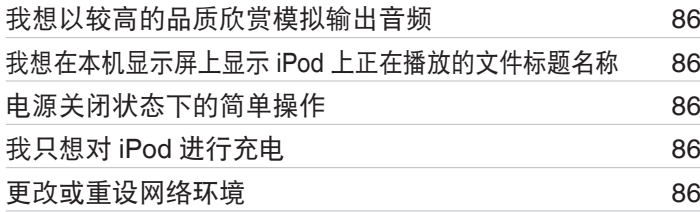

## ■故障诊断

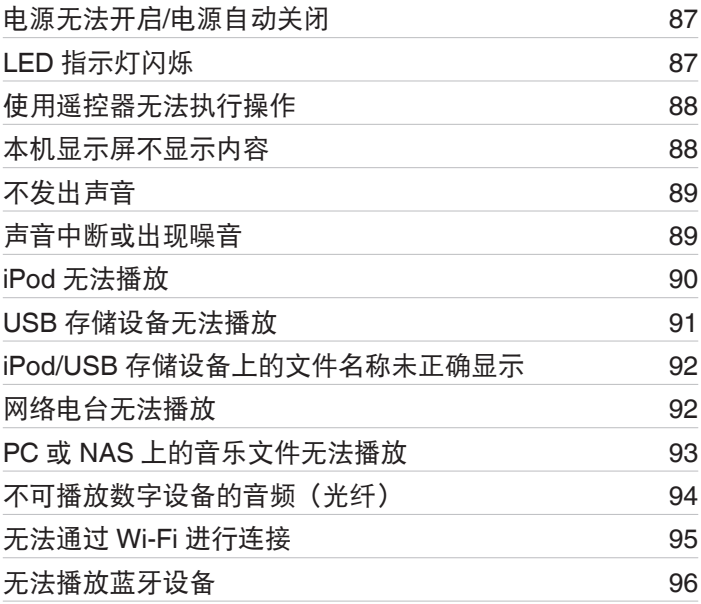

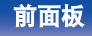

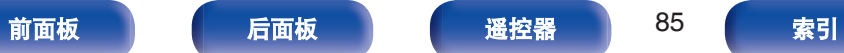

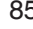

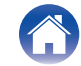

<span id="page-85-0"></span>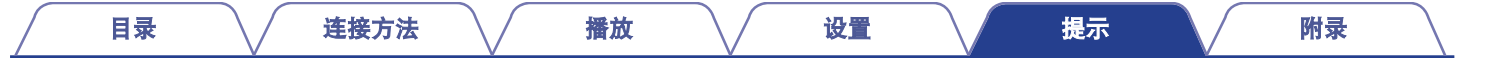

## 提示

## 我想以较高的品质欣赏模拟输出音频

- 按遥控器上的 DIG. OUT 键关闭数字音频输出。 ( $\gamma$ ) 第 33 页)
- 按下 DIMMER 键关闭显示屏。 (L 音 第 33 页)

## 我想在本机显示屏上显示 **iPod** 上正在播放的文件标题名称

• 按 MODE 键来设定远程 iPod 模式。 (2 第 47 页)

## 电源关闭状态下的简单操作

- 按 ▶ 或 ▶/Ⅱ 键自动打开本机的电源并开始播放上一次选择的输入源。
- 当"网络控制"功能设置为"开"时,可以通过 AirPlay 或 Marantz "Hi-Fi Remote"应用程序进行播放或其他操作。

## 我只想对 **iPod** 进行充电

• 在本机电源开启的情况下将 iPod 连接至本机。然后关闭本机电源,iPod 将继续充电直至充满电。 (r) 第 48 页)

## 更改或重设网络环境

• 准备好提供的快速入门指南,然后从设置菜单运行"快速安装"。有关详细设置,请运行设置 - "网络" - "设置"。(《香草 第 77 页)

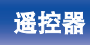

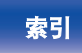

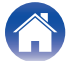

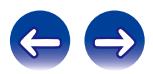

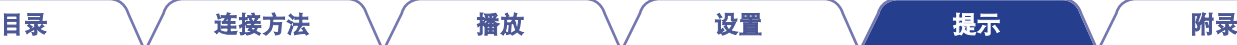

# <span id="page-86-0"></span>故障诊断

### **1.** 连接是否正确?

**2.** 是否按照操作说明书的描述操作本机?

## **3.** 其他设备是否工作正常?

如果本机工作不正常,请检查下表所列项目。 如果问题仍存在,可能存在故障。在此情况下,请立即断开电源并联络您的购买店。

## ■ 电源无法开启/电源自动关闭

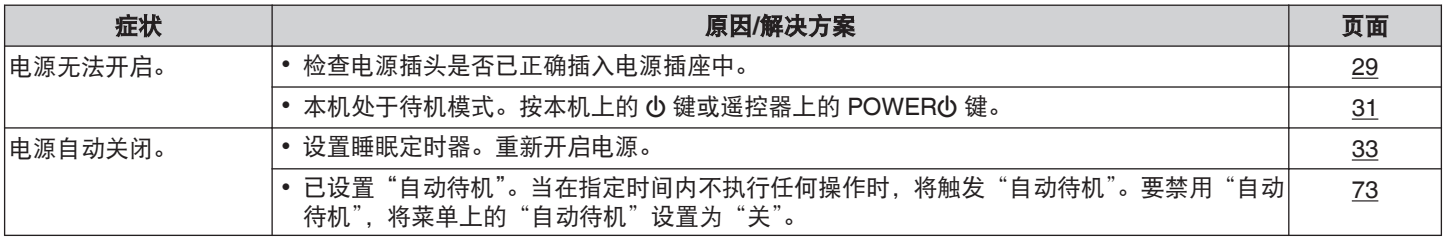

## ■ LED 指示灯闪烁

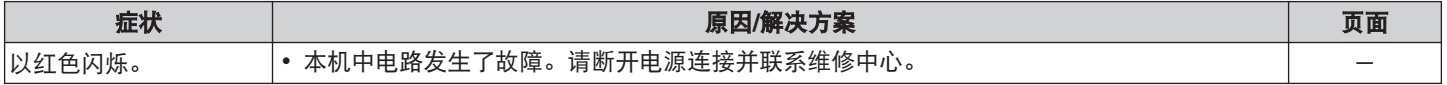

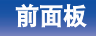

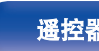

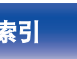

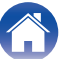

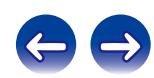

## <span id="page-87-0"></span>■ 使用遥控器无法执行操作

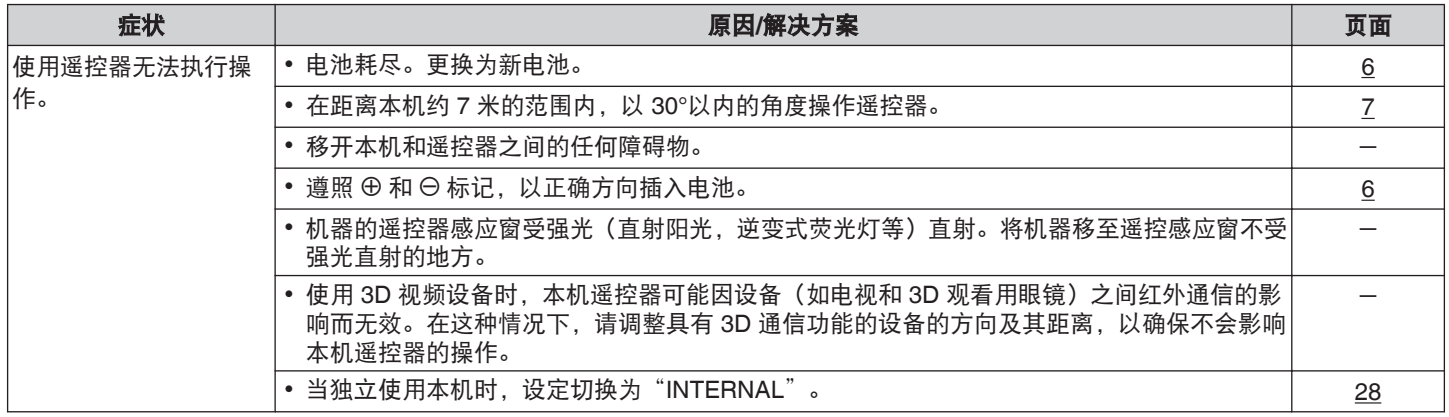

## ■ 本机显示屏不显示内容

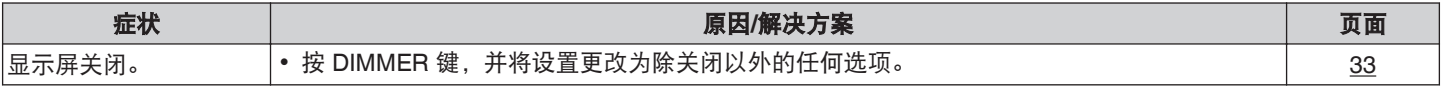

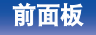

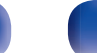

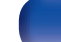

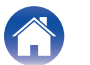

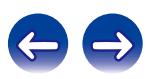

<span id="page-88-0"></span>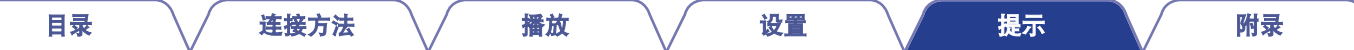

## ■ 不发出声音

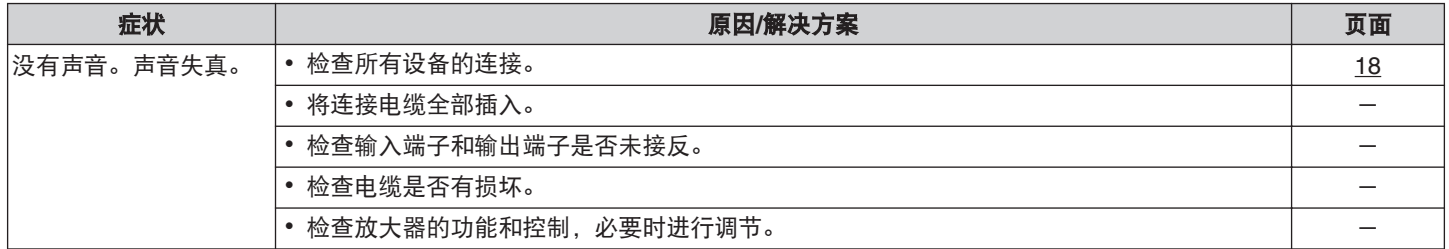

## ■ 声音中断或出现噪音

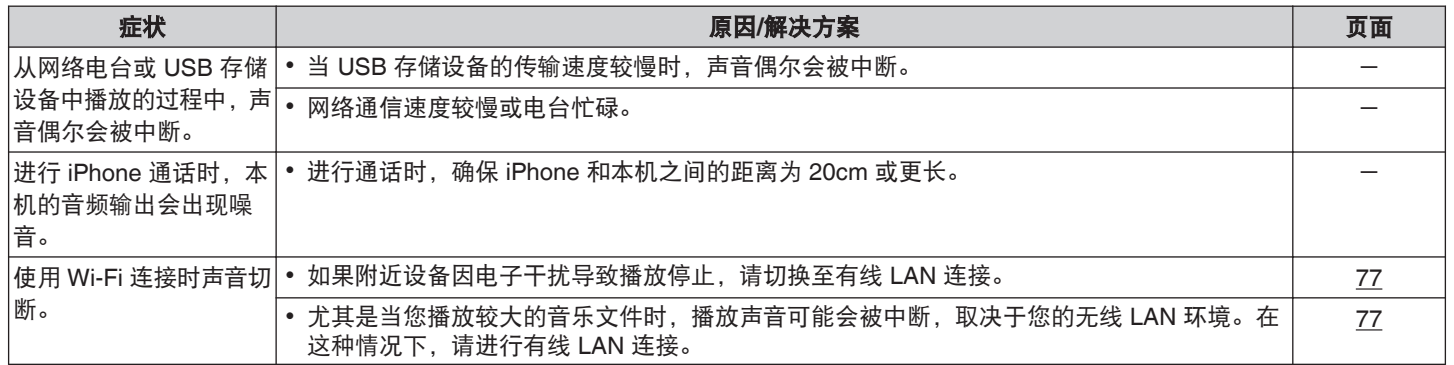

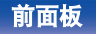

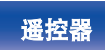

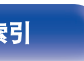

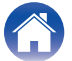

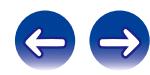

## <span id="page-89-0"></span>■ iPod 无法播放

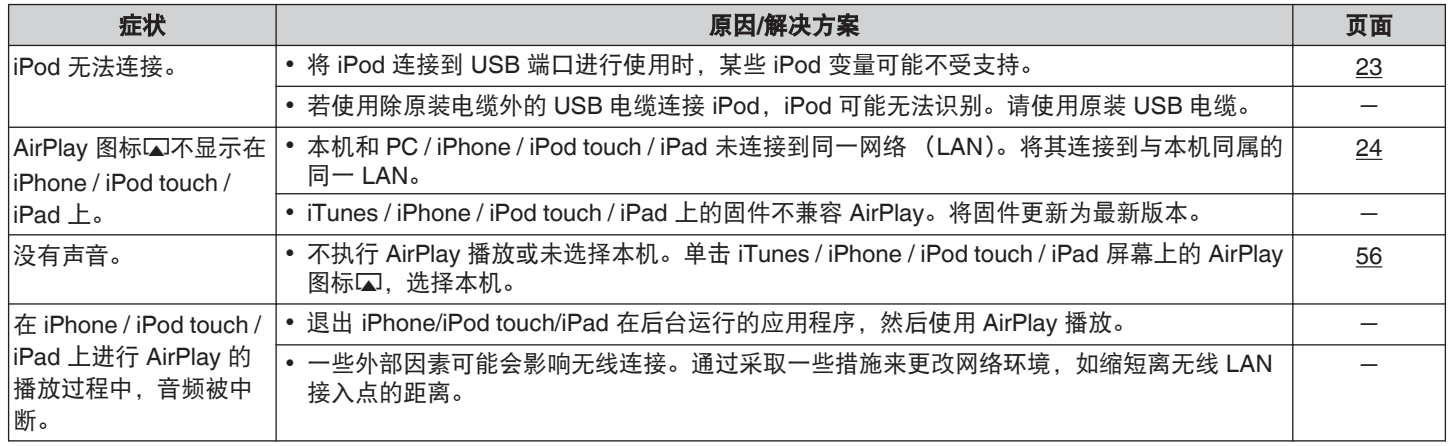

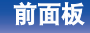

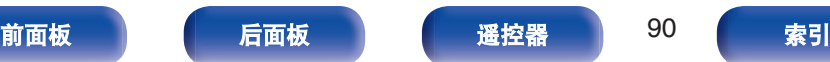

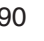

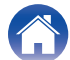

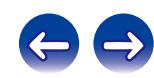

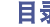

## <span id="page-90-0"></span>■ USB 存储设备无法播放

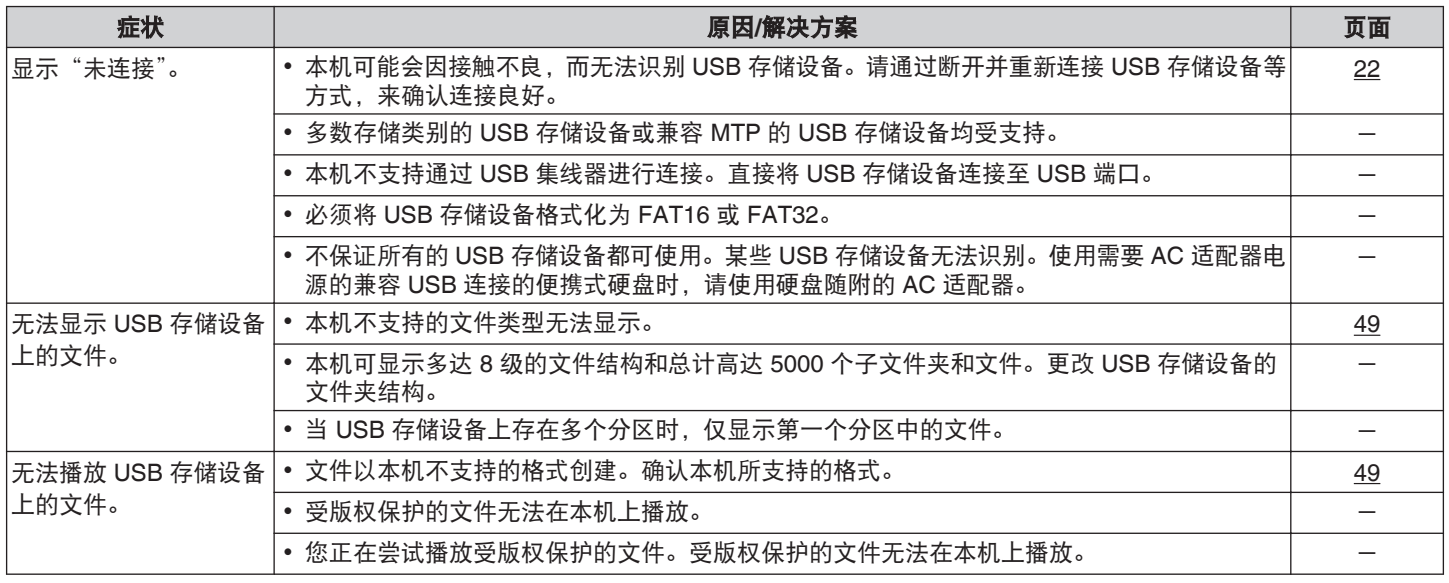

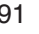

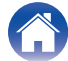

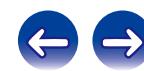

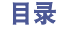

## <span id="page-91-0"></span>■ iPod/USB 存储设备上的文件名称未正确显示

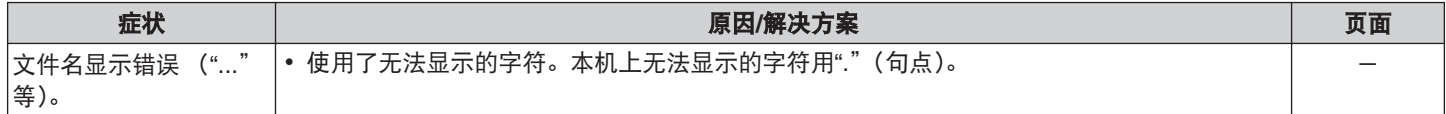

## ■ 网络电台无法播放

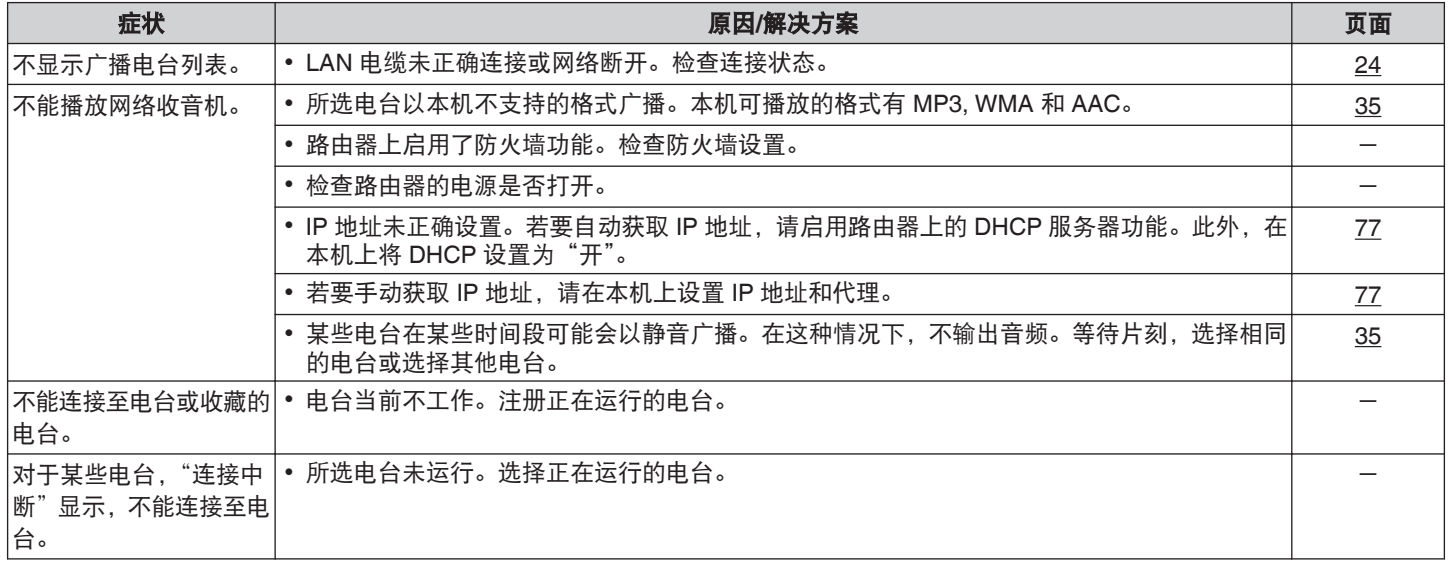

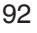

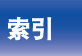

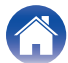

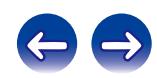

## <span id="page-92-0"></span>■ PC 或 NAS 上的音乐文件无法播放

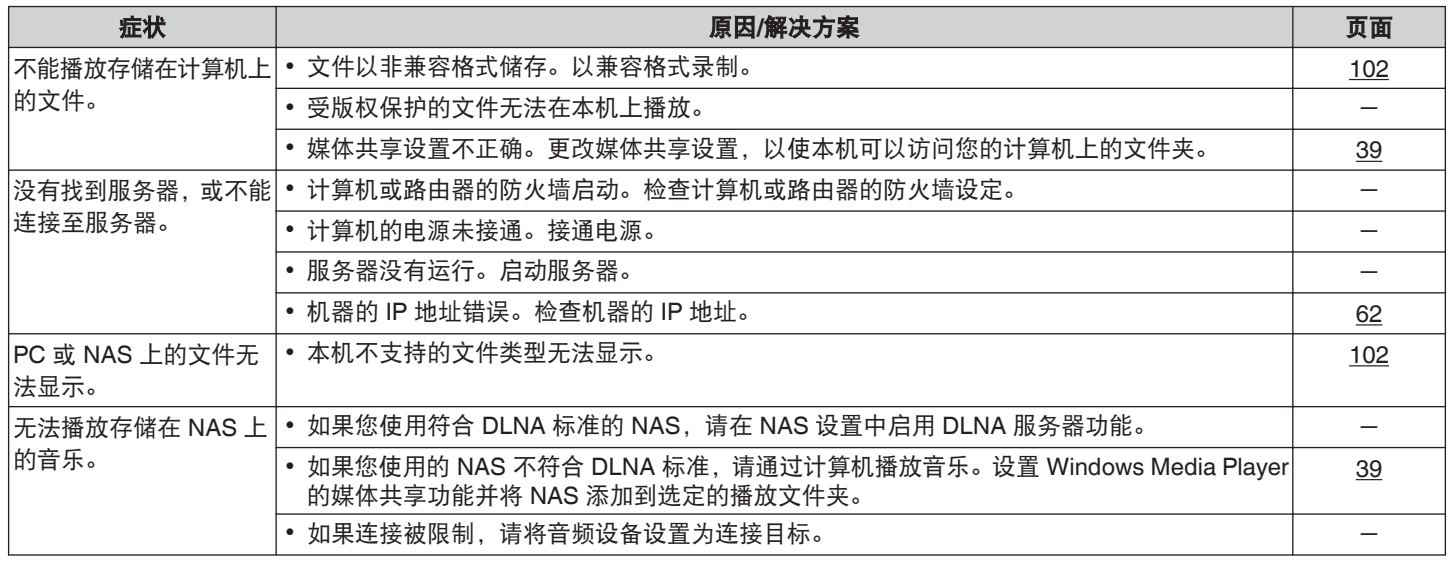

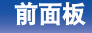

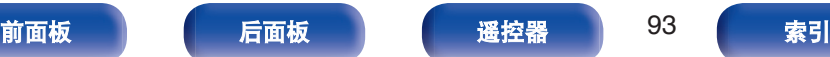

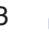

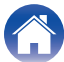

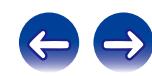

<span id="page-93-0"></span>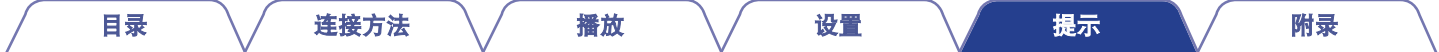

## ■ 不可播放数字设备的音频(光纤)

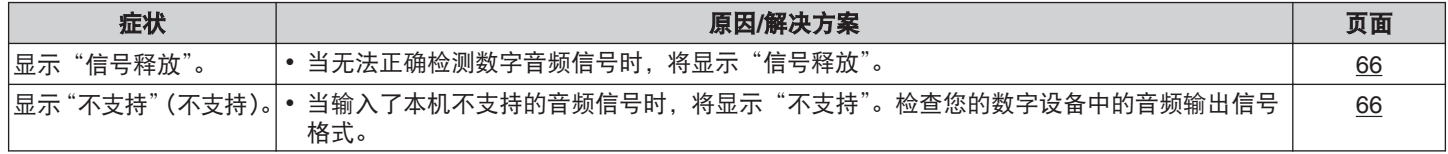

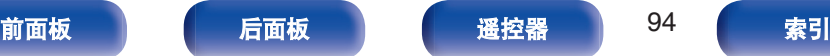

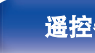

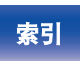

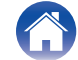

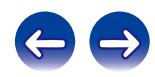

## <span id="page-94-0"></span>■ 无法通过 Wi-Fi 进行连接

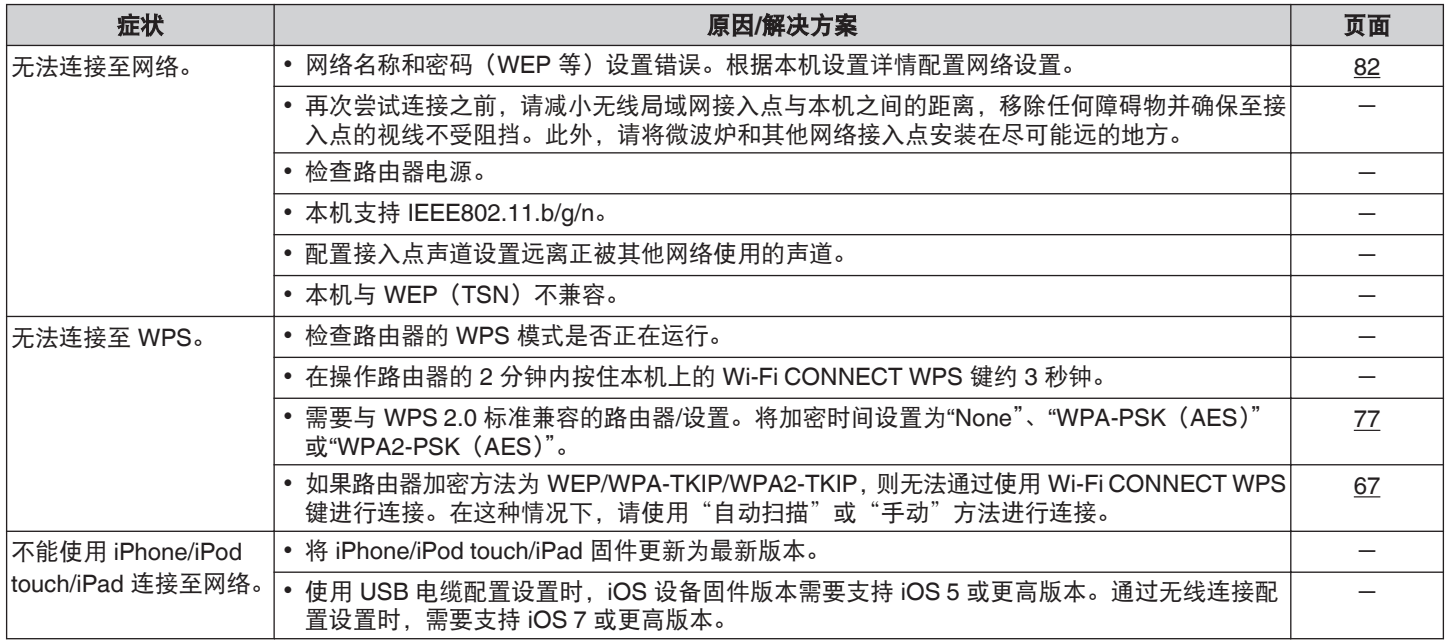

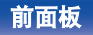

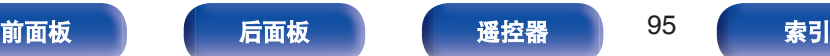

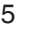

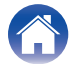

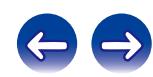

<span id="page-95-0"></span>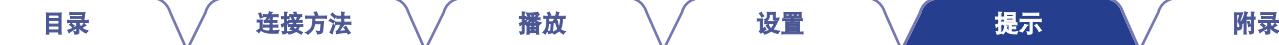

## ■ 无法播放蓝牙设备

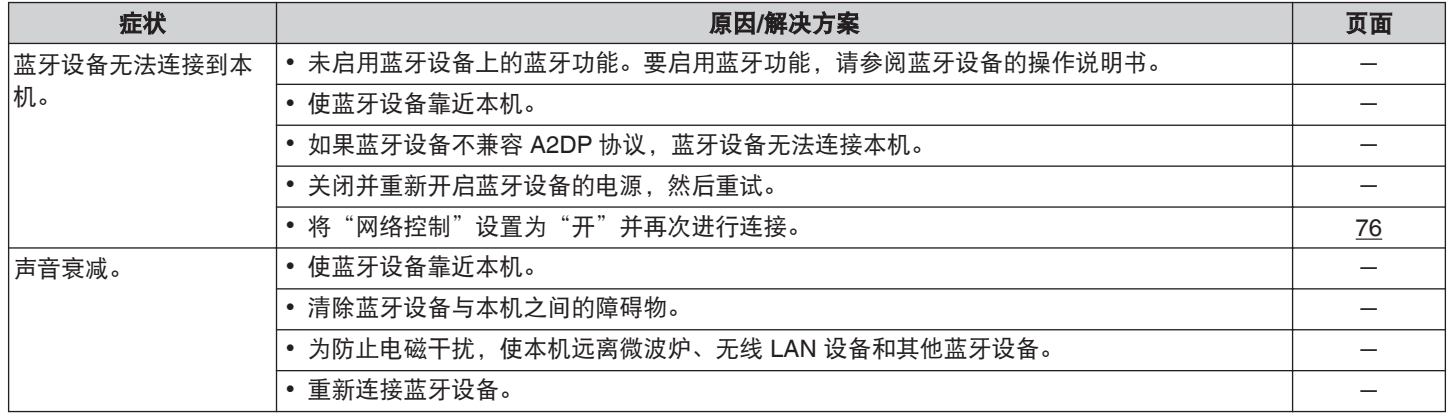

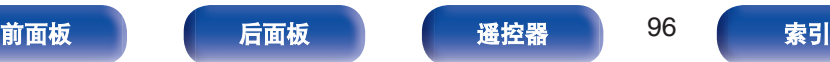

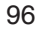

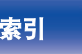

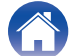

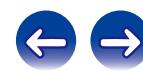

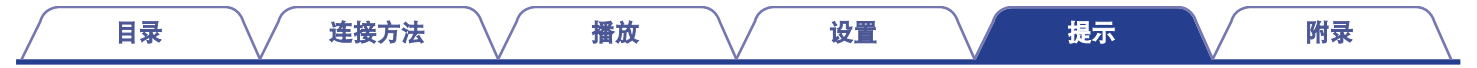

# 恢复出厂设置

如果显示异常或无法进行操作,请执行该步骤。 所有设置均为购买时的默认设置。请配置设置。

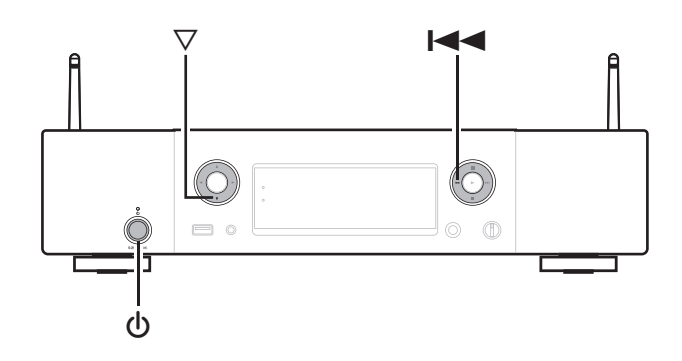

- **1** 当电源切换到待机时。
- **2** 将本机上的 ▽ 键和 1<4 键一起按下的同时按下 む 键。 "Initialized(已初始化)"将会显示。

• 如果在第 2 步中"Initialized"未显示, 请从第 1 步重新开始。

注

 $\overline{\rightarrow}$ 

- 0 音频输出电压和默认值不相符。 请用菜单上的"音频输出"调整电压设定值。 (re 第72页)
- 0 所有的设置返回到默认设置需要约 90 秒钟。关闭电源时,显示"Initialized" 后约 90 秒钟内请勿拔掉电源插头。

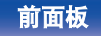

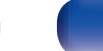

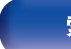

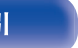

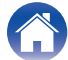

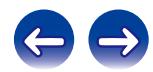

# 保修和修理

## ■ 保修

- 0 本产品提供保修。 保修应由商店提供,务必检查"商店名称和购买日期"等。 请仔细阅读内容,并妥善保管。
- 保修期为自购买起的一年时间。

## ■ 保修期间的修理

我们将根据保修卡中所述的条款和条件提供修理。 请参见保修卡中的详细信息。

注

请注意如果未提供保修卡,将收取修理费用。

## ■ 保修到期后的修理

如果可修理,我们将根据您的要求提供有偿修理。

## ■ 备件的保持期

本机中对性能有关键作用的备件的保持期为制造后的 8 年。

## ■ 请求修理时

#### 请求修理前

- 0 请阅读操作说明书中的"故障诊断"。
- 未正确使用功能时, 可能需要请求修理。请阅读操作说明书, 并检查产品搬运。

#### 请求修理时

• 如果必须请求修理,建议保留包装材料。

## ■ 请求修理时, 需要以下信息

- 您的姓名、地址和电话号码。
- 0 产品名称…位于操作说明书的封面。
- 序列号…位于保修卡上和产品背后。
- 0 问题或异常现象的详细说明。

## ■ 客户个人信息

- 请务必事先知悉, 我们将复制保修, 其中包含客户提供的信 息,可用于后续维修活动和保修期间修理后的安全监测活动。
- 产品保修无意限制客户对保修发行商 (即担保人) 和其他业务 拥有的合法权利。

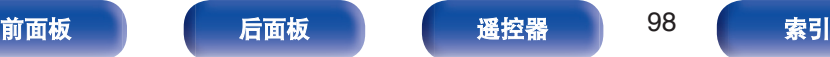

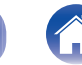

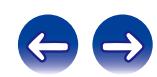

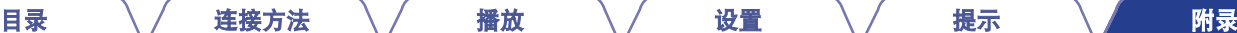

# <span id="page-98-0"></span>播放**USB**存储设备

- 本机与 MP3 ID3-Tag (版本 2) 标准兼容。
- 0 本机与 WMA META 标签兼容。
- 如果像册的图像大小超过 600 kB, 则音乐可能无法正常播放。

## ■ 兼容格式

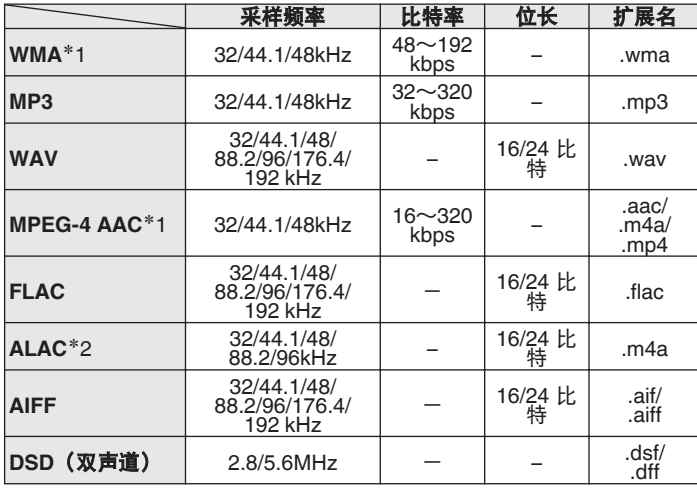

\*1 本机仅能播放非版权保护的文件。

从付费网站上下载的内容受版权保护。此外,根据计算机的设置,在 计算机上从 CD 等媒体提取的 WMA 格式编码的文件可能受版权保 护。

\*2 版权所有 [2012] [D&M Holdings.Inc.] 由 Apache License 2.0 版(以 下简称"许可证")许可;除非提供许可证,否则您不得使用此文件。 您可以在

http://www.apache.org/licenses/LICENSE-2.0

## 注

本机的 DIGITAL AUDIO OUT 端子无法输出采样频率为 32 kHz 的信号以及 DSD 信号。

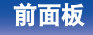

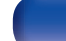

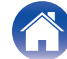

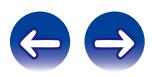

本机可显示的文件夹和文件的数量限制如下。

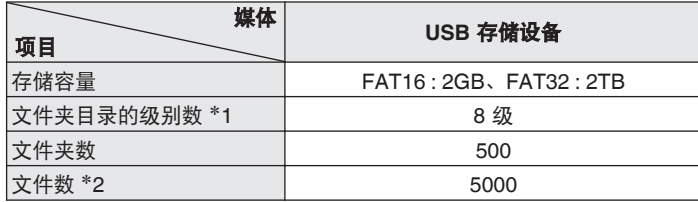

\*1 限定数目包括根文件夹。

\*2 根据 USB 存储设备的容量和文件大小, 允许的文件数量可能会有所 不同。

# 数模转换器

■ 兼容格式

## □ 光纤

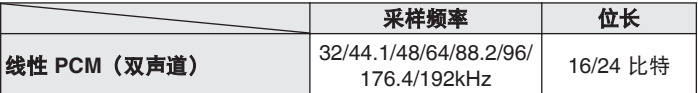

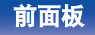

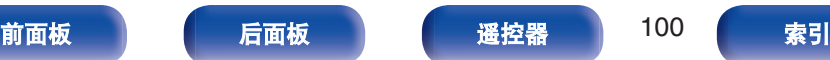

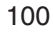

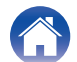

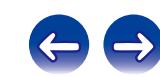

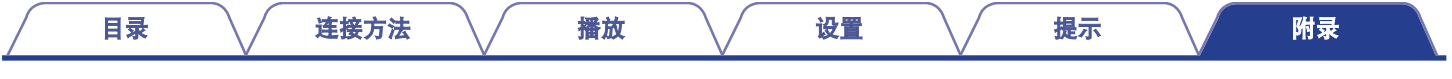

# 播放网络收音机

## ■ 可播放的广播电台规格

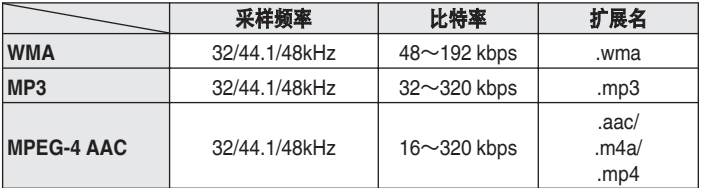

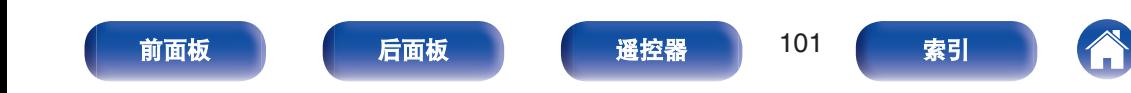

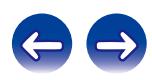

# <span id="page-101-0"></span>播放存储在计算机和**NAS**中的文件

- 本机与 MP3 ID3-Tag (版本 2) 标准兼容。
- 本机与 WMA META 标签兼容。
- 如果像册的图像大小超过 600 kB, 则音乐可能无法正常播放。
- 要求使用与相应格式分布兼容的服务器或服务器软件, 通过网络 播放音乐文件。

尤其是当您播放较大的音乐文件时,播放声音可能会被中断,取决于您的无 线 LAN 环境。在这种情况下,请进行有线 LAN 连接。

## ■ 播放文件规格

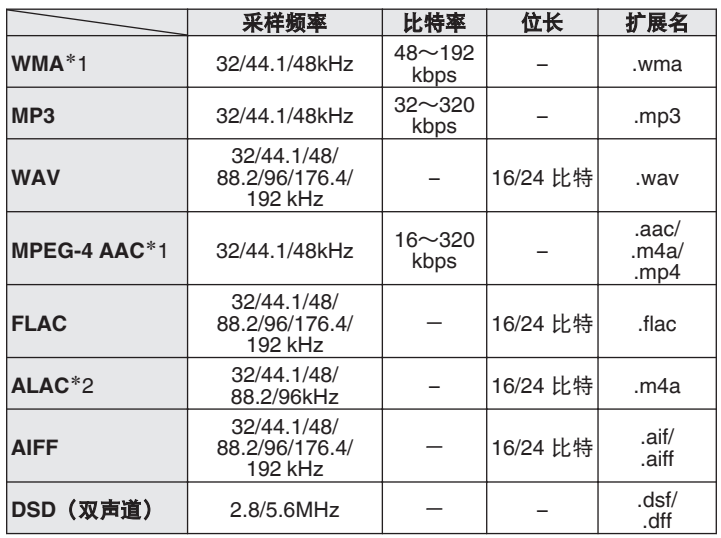

\*1 本机仅能播放非版权保护的文件。

从付费网站上下载的内容受版权保护。此外,根据计算机的设置,在计算机上从 CD 等媒体提取的 WMA 格式编码的文件可能受版权保护。

\*2 版权所有 [2012] [D&M Holdings.Inc.] 由 Apache License 2.0 版(以下简称"许可证")许可;除非提供许可证,否则您不得使用此文件。您可以在 http://www.apache.org/licenses/LICENSE-2.0

注

本机的 DIGITAL AUDIO OUT 端子无法输出采样频率为 32 kHz 的信号以及 DSD 信号。

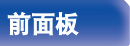

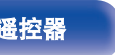

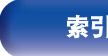

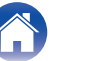

本机支持以下蓝牙协议。

- A2DP (Advanced Audio Distribution Profile) : 当连接了能够支持此规格的蓝牙设备后,可对非立体声和立体声 数据执行高品质的流传输。
- 0 AVRCP (Audio/Video Remote Control Profile) : 当连接了能够支持此规格的蓝牙设备后,可从本机操作此蓝牙设 备。

# 蓝牙通信

本机传播的无线电波可能会干扰医疗设备的操作。此无线电波干扰 可能导致发生故障。因此,请务必在以下场所关闭本机和蓝牙设备 的电源:

- 医院、火车、飞机、加油站、以及其他可能有可燃气体的场所。
- 0 附近有自动门和火警报警器装置的场所。

# 最新功能记忆

用于存储在进入待机模式之前所作的设定。 电源重新开启时,设置恢复为进入待机模式之前所作的设定。

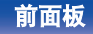

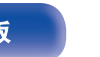

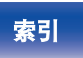

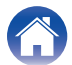

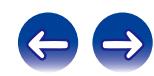

术语解释 ■ 音频 **ALAC**(**Apple Lossless Audio Codec**) 这是由 Apple Inc.开发的无损音频压缩方法的编解码器。此编解码 器可在 iTunes、iPod 或 iPhone 上播放。压缩为约 60~70%的数 据可解压缩为完全相同的原始数据。 **AIFF**(**Audio Interchange File Format**) 这是一种数字音频的未压缩无损格式。使用 AIFF 文件可从导入的 0 Redistributions of source code must retain the above copyright notice, this list of conditions and the following disclaimer. • Redistributions in binary form must reproduce the above copyright notice, this list of conditions and the following disclaimer in the documentation and/or other materials provided with the distribution. • Neither the name of the Xiph.org Foundation nor the names of its contributors may be used to endorse or promote products derived from this software without specific prior written permission. THIS SOFTWARE IS PROVIDED BY THE COPYRIGHT HOLDERS AND CONTRIBUTORS "AS IS" AND ANY EXPRESS OR IMPLIED [目录](#page-1-0) \/ [连接方法](#page-17-0) \/ [播放](#page-29-0) \/ [设置](#page-66-0) \/ [提示](#page-84-0) \/ [附录](#page-98-0)

歌曲刻录高质量音频 CD。AIFF 文件每分钟使用大约 10 MB 的磁 盘空间。

## **DSD**(**Direct-Stream Digital**)

这是音频数据录制方法之一,是用于将音频信号存储在 Super Audio CD 上的信号示象,也是 Δ-Σ 调制数字音频。在采样率为 2.8 MHz 时配置单位值数组。

## **FLAC**

FLAC 代表免费无损音频编解码器,是一种免费的无损音频文件格 式。无损意味着音频是压缩的但无任何质量损失。

FLAC 许可证如下所示。

Copyright (C) 2000, 2001, 2002, 2003, 2004, 2005, 2006, 2007, 2008, 2009 Josh Coalson

Redistribution and use in source and binary forms, with or without modification, are permitted provided that the following conditions are met:

WARRANTIES, INCLUDING, BUT NOT LIMITED TO, THE IMPLIED WARRANTIES OF MERCHANTABILITY AND FITNESS FOR A PARTICULAR PURPOSE ARE DISCLAIMED. IN NO EVENT SHALL THE FOUNDATION OR CONTRIBUTORS BE LIABLE FOR ANY DIRECT, INDIRECT, INCIDENTAL, SPECIAL, EXEMPLARY, OR CONSEQUENTIAL DAMAGES (INCLUDING, BUT NOT LIMITED TO, PROCUREMENT OF SUBSTITUTE GOODS OR SERVICES; LOSS OF USE, DATA, OR PROFITS; OR BUSINESS INTERRUPTION) HOWEVER CAUSED AND ON ANY THEORY OF LIABILITY, WHETHER IN CONTRACT, STRICT LIABILITY, OR TORT (INCLUDING NEGLIGENCE OR OTHERWISE)ARISING IN ANY WAY OUT OF THE USE OF THIS SOFTWARE, EVEN IF ADVISED OF THE POSSIBILITY OF SUCH DAMAGE.

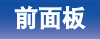

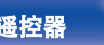

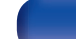

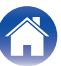

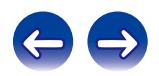

## **MP3**(**MPEG Audio Layer-3**)

这是国际标准化的音频数据压缩方案,采用"MPEG-1"视频压缩标 准。该技术可将数据压缩到原大小的十一分之一左右,同时还能保 持相当于音乐 CD 的音质。

### **MPEG**(**Moving Picture Experts Group**)、**MPEG-2**、 **MPEG-4**

这是数字压缩格式标准的名称,用于对视频和音频进行编码。视频 标准包括"MPEG-1 Video"、"MPEG-2 Video"、"MPEG-4 Visual" 和"MPEG-4 AVC"。音频标准包括"MPEG-1 Audio"、"MPEG-2 Audio"和"MPEG-4 AAC"。

### **WMA**(**Windows Media Audio**)

是由微软公司开发的音频压缩技术。 WMA 数据可采用 Windows Media® Player 软件进行编码。如要编 码 WMA 文件, 只准使用 Microsoft Corporation 授权的应用程序。 如果使用未授权应用程序,文件可能无法正常工作。

## 采样频率

采样是指以规则的间隔采集声波(模拟信号)读数,并以数字化的 格式表达声波的波幅(产生数字信号)。

1 秒钟内采集读数的次数称为"采样频率"。该值越大,则重新生成 的声音越接近原声。

## 比特率

这表示录制的视频/音频数据的每秒读取量。较大的数字表示较高的 音质,但也意味着较大的文件大小。

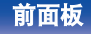

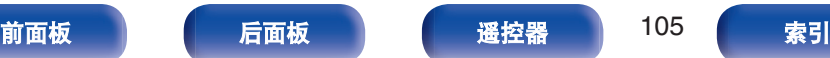

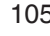

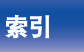

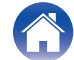

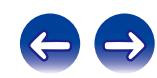

## ■ 网络

### **AES**(**Advanced Encryption Standard**)

这是新一代标准加密方法,替代当前的 DES 和 3DES, 由于具有高 安全性,预期在将来可广泛应用到无线 LAN。它采用由两个比利时 密码学家开发的"Rijndael"算法将数据分成固定长度块,然后对每 个块进行加密。它支持 128、192 和 256 位数据长度以及 128、192 和 256 位密钥长度, 提供超高加密安全。

### **AirPlay**

AirPlay 通过网络将在 iTunes 中或 iPhone/iPod touch/iPad 上录制 的内容发送(播放)到兼容设备。

### **DLNA**

DLNA 和 DLNA CERTIFIED 是 Digital Living Network Alliance (数 字生活网络联盟)的商标和/或服务标记。某些内容可能与其它 DLNA CERTIFIED®产品不兼容。

#### **IEEE 802.11b**

这是中 802 工作组设定的一个无线 LAN 标准, 该工作组建立了美 国 IEEE(电气电子工程师学会)的 LAN 技术标准。它采用无需无 线电频率许可证即可自由使用的 2.4 GHz 频段(ISM 频段),可实 现高达 11 Mbps 的通信速度。

上述值是无线 LAN 标准的最大理论值,并不代表实际的数据传输 率。

### **IEEE 802.11g**

这是由 802 工作组设定的另一个无线 LAN 标准, 该工作组建立了 美国 IEEE(电气电子工程师学会)的 LAN 技术标准,并且与 IEEE 802.11b 兼容。它也采用 2.4 GHz 频段,但实现了高达 54 Mbps 的 通信速度。

上述值是无线 LAN 标准的最大理论值,并不代表实际的数据传输 率。

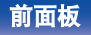

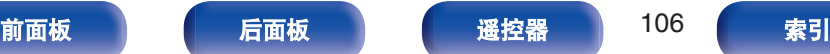

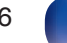

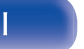

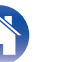

#### **IEEE 802.11n**

这是由 802 工作组设定的一个无线 LAN 标准, 该工作组建立了美 国 IEEE(电气电子工程师学会)的 LAN 技术标准。并且与 IEEE 802.11a/b/g 兼容。它采用 2.4/5 GHz 频段,可实现高达 600 Mbps 的通信速度。

上述值是无线 LAN 标准的最大理论值,并不代表实际的数据传输 率。

#### **QPlay**

通过网络播放来自"QQ 音乐"音乐流媒体服务上的音乐文件。为了 享受使用 QPlay 功能,您需要提前在您的 iOS 或 Android 设备上 下载"QQ 音乐应用程序"。

### **TKIP**(**Temporal Key Integrity Protocol**)

这是用于 WPA 的网络密钥。加密算法为 RC4, 与 WEP 相同, 但 可通过更改用于每个包加密的网络密钥提高安全级别。

### **vTuner**

这是用于网络收音机的免费在线内容服务器。 关于该服务的咨询,请访问下面的 vTuner 网站。 vTuner 网站:

http://www.radiomarantz.com

该产品受 Nothing Else Matters Software and BridgeCo.的某些知识 产权保护。未经 Nothing Else Matters Software and BridgeCo 或授 权机构许可,禁止在该产品以外使用或发布此类技术。

## **WEP** 密钥(网络密钥)

这是用于在执行数据传送时对数据进行加密的密钥信息。在本机 上,数据加密和解密采用相同的 WEP 密钥,所以必须在两个设备 上设置相同的 WEP 密钥,以便在它们之间建立通信。

### **Wi-Fi®**

Wi-Fi 认证确保通过 Wi-Fi Alliance(对无线 LAN 设备之间的互操作 性进行认证的团体)对互操作性进行测试和验证。

### **WPA**(**Wi-Fi Protected Access**)

这是 Wi-Fi Alliance 建立的安全标准。除传统的 SSID(网络名称) 和 WEP 密钥(网络密钥)以外,还采用用户标识功能和加密协议 实现更强的安全性。

#### **WPA2**(**Wi-Fi Protected Access 2**)

这是 Wi-Fi Alliance 建立的新版本 WPA, 与更安全的 AES 加密兼 容。

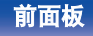

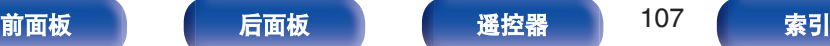

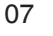

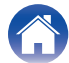

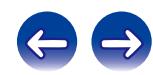

## **WPA-PSK/WPA2-PSK**(**Pre-shared Key**)

这是无线 LAN 接入点和客户端上的预设字符串一致时用于相互认 证的简易认证系统。

## **WPS**(**Wi-Fi Protected Setup**)

这是 Wi-Fi Alliance 为便于设置无线 LAN 连接和配置安全的任务而 设立的标准。

有两种方法:按键和 PIN(个人标识号)代码。

### 网络名称(**SSID**:安全设置标识符)

形成无线 LAN 网络时,将形成数据组以防干扰、数据盗窃等。这 些组基于"SSID(网络名称)"。为加强安全, 需设置 WEP 密钥, 以 便通信不可用,直至"SSID"和 WEP 密钥匹配。适合临时构建简易 网络。

## ■ 媒体播放器

#### **iTunes**

iTunes 是 Apple Inc.提供的多媒体播放器名称。 它能够管理和播放包括音乐和电影在内的多媒体内容。iTunes 支持 很多主要的文件格式, 包括 ACC、WAV 和 MP3。

#### **Windows Media Player**

这是由微软公司免费发布的媒体播放器。

可播放使用 Windows Media Player 版本 11 或更高版本创建的播放 列表以及 WMA、DRM WMA、WAV 和其他文件。

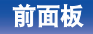

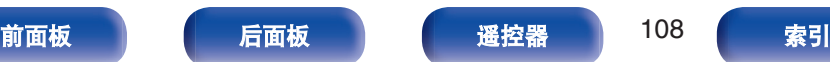

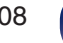

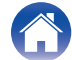

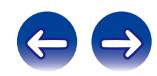
# ■ 其他

### **App Store**

App Store 是销售针对 iPhone 或 iPod Touch 等设备的应用程序软 件的网站,由 Apple Inc.经营。

## 配对

配对(注册)是使用蓝牙功能将蓝牙设备连接到本机的一个必要的 操作。配对后,两个设备彼此验证身份并可进行连接,而不会出现 误连情况。

第一次使用蓝牙连接功能时,需要对本机和要连接的蓝牙设备进行 配对。

本机最多可存储 8 个设备的配对信息。

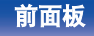

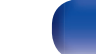

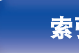

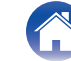

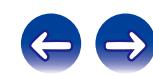

### [目录](#page-1-0) \/ [连接方法](#page-17-0) \/ [播放](#page-29-0) \/ [设置](#page-66-0) \/ [提示](#page-84-0) \/ [附录](#page-98-0)

# 商标信息

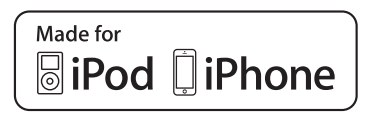

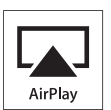

"Made for iPod" and "Made for iPhone" mean that an electronic accessory has been designed to connect specifically to iPod, or iPhone, respectively, and has been certified by the developer to meet Apple performance standards.

Apple is not responsible for the operation of this device or its compliance with safety and regulatory standards. Please note that the use of this accessory with iPod, or iPhone, may affect wireless performance. AirPlay, the AirPlay logo, iPad, iPhone, iPod, iPod classic, iPod nano, iPod shuffle and iPod touch are trademarks of Apple Inc., registered in the U.S. and other countries.

• 允许个人用户使用 iPhone, iPod, iPod classic, iPod nano, iPod shuffle 和 iPod touch 私人复制和播放不受版权限制的内容,以及法律允许复制 和播放的内容。法律上禁止版权侵权行为。

# **& Bluetooth**

Bluetooth®字样的商标和标识是 Bluetooth SIG, Inc.所拥有的注册商标, D&M Holdings Inc.对任何此类商标的使用均已获得授权。其他商标和商品 名称是其各自所有者的商标和商品名称。

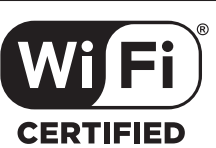

Wi-Fi CERTIFIED 是 Wi-Fi Alliance 的注册商标。 Wi-Fi 认证确保本机通过了 Wi-Fi Alliance (对无线 LAN 设备之间的互操 作性进行认证的团体) 执行的互操作性测试。

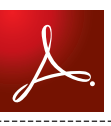

Adobe, Adobe 标识和 Reader 均为 Adobe Systems Incorporated 公司在 美国或其他国家的注册商标或商标。

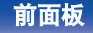

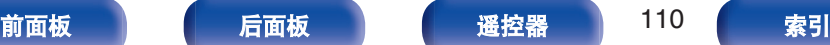

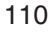

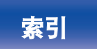

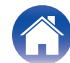

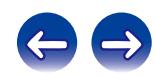

### [目录](#page-1-0) \/ [连接方法](#page-17-0) \/ [播放](#page-29-0) \/ [设置](#page-66-0) \/ [提示](#page-84-0) \/ [附录](#page-98-0)

# 规格

## ■ 音频部分

# 0 音频输出 **[PCM] [DSD] 可播放频率响应:** 2 Hz~96 kHz

# 0 数字输出

## 声道**:** 双声道 双声道 可播放的频率范围**:** 2Hz~96kHz 2Hz~100kHz 采样频率: 192kHz  $2$  Hz $\sim$ 20 kHz (PCM 采样频率: 44.1kHz) **S/N**(信噪比)**:** 110dB(可听范围) 110dB(可听范围) 动态范围**:** 100dB(可听范围) 105dB(可听范围) 谐波失真**:** 0.002%(1kHz,可听范围) 0.001%(1kHz,可听范围) • 输出电平 2.1Vrms 1.5Vrms

### 光纤: ファイン・コンピューター アメリカー 15dBm しんしゅう こうしゅうしゅう こうしゅうしゅう こうしゅうしゅう こうしゅうしゅうしゅうしゅうしゅうしゅ

2Hz~50kHz(-3dB)

0 **H/P** 输出电平 100 mW/32Ω/欧姆(最大变量) 70 mW/32Ω/欧姆(最大变量)

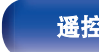

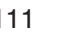

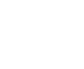

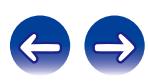

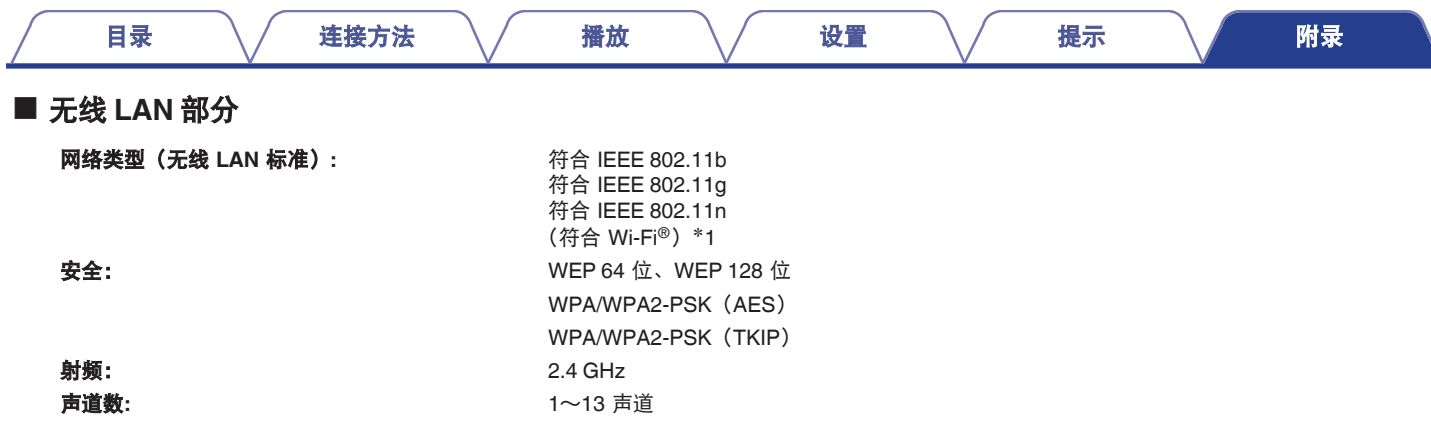

\*1 Wi-Fi® CERTIFIED 标识和 Wi-Fi CERTIFIED On-Product 标识是 Wi-Fi Alliance 的注册商标。

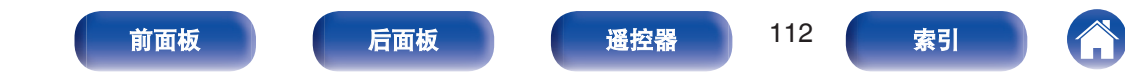

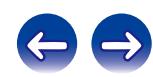

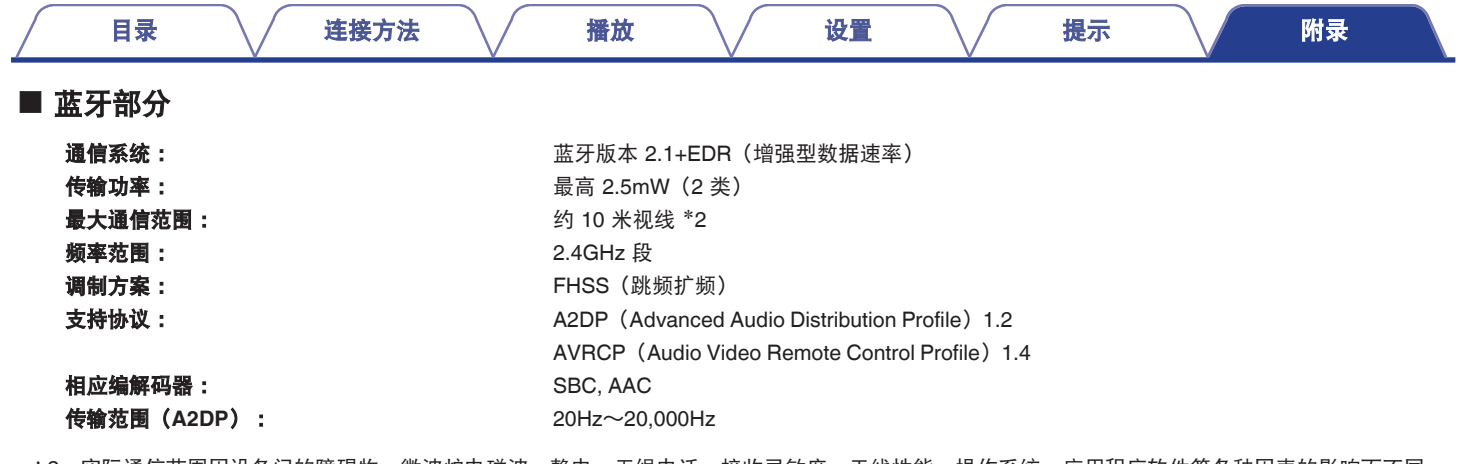

z2 实际通信范围因设备间的障碍物、微波炉电磁波、静电、无绳电话、接收灵敏度、天线性能、操作系统、应用程序软件等各种因素的影响而不同。

## ■一般

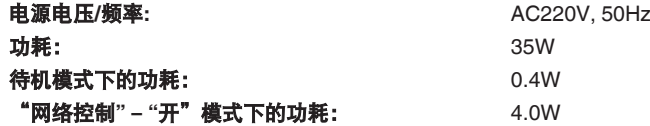

产品规格及设计若因改进而有所变化,恕不另行通知。

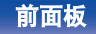

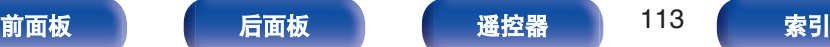

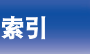

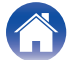

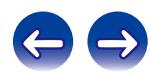

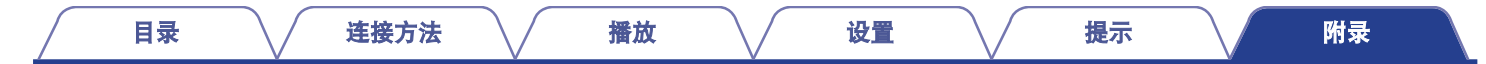

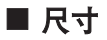

单位 : 毫米

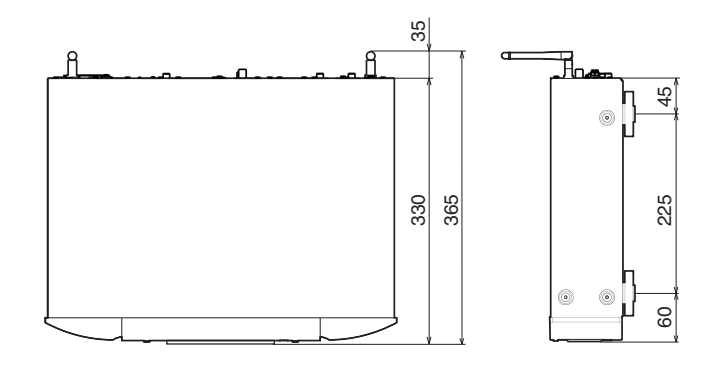

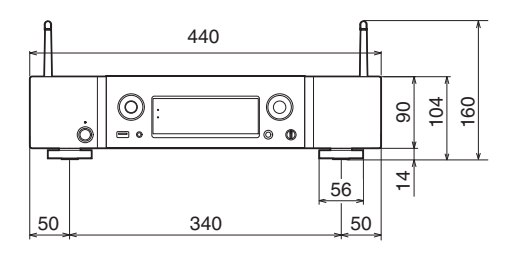

■ 重量: 6.0 千克

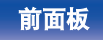

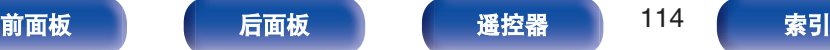

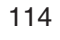

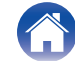

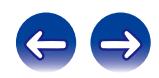

<span id="page-114-0"></span>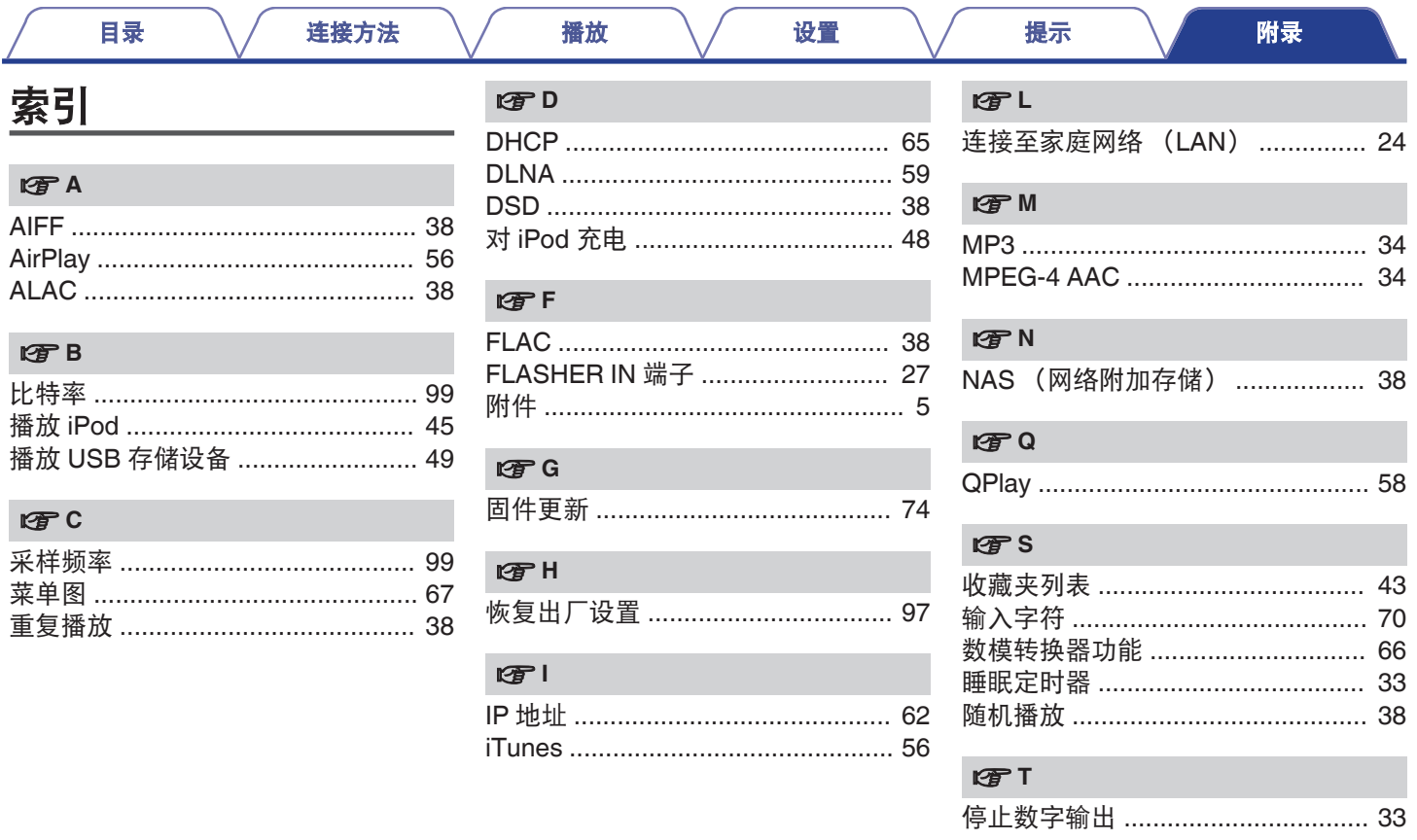

前面板

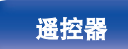

115

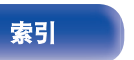

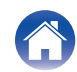

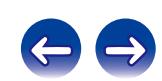

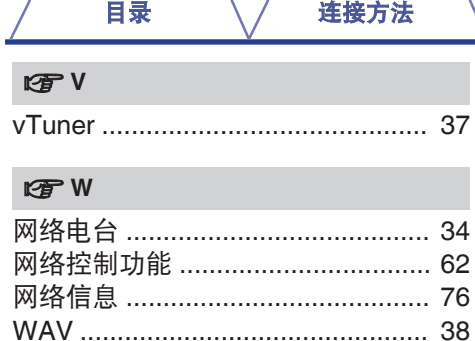

Windows Media Player .................... 39 

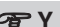

播放

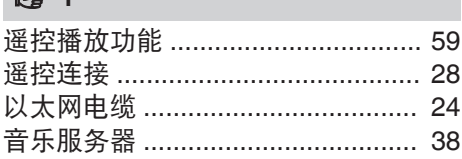

设置

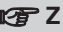

支持的 iPod/iPhone 型号 ................ 23

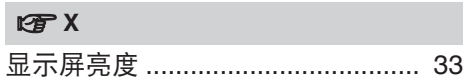

提示

前面板

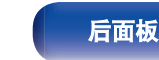

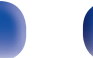

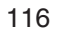

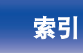

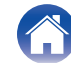

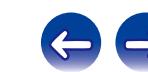

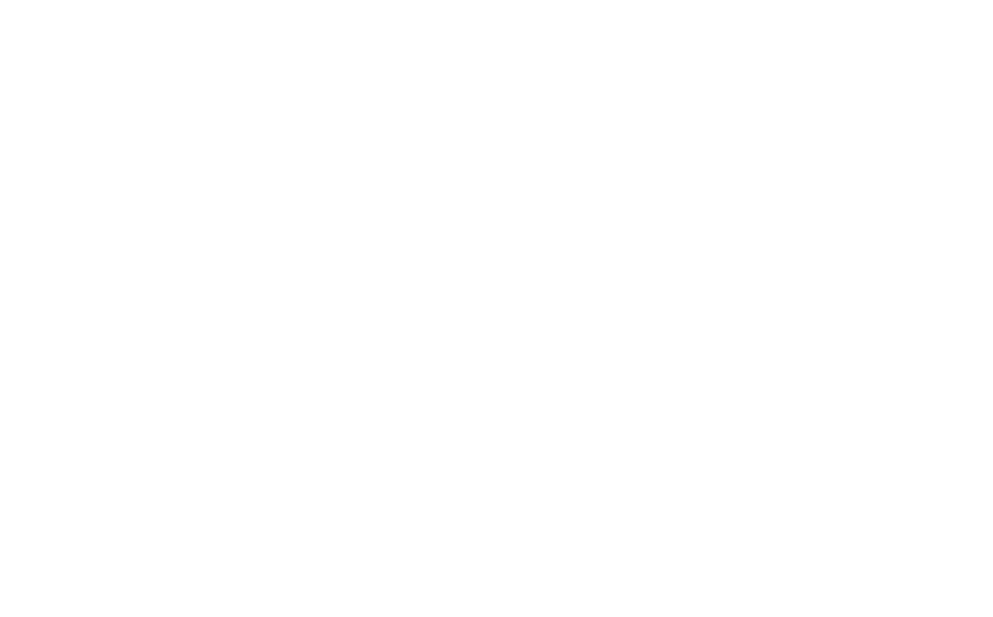

 $\bigg)$ 

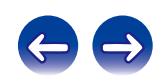

## www.marantz.com.cn

您能在我们的网站上找到离您最近的授权分销商或经销商。

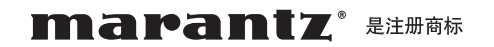

### **D&M Holdings Inc.**

日本天龙马兰士集团有限公司

D&M Holdings Inc. 3520 10372 12AM